# **PENGEMBANGAN MEDIA PEMBELAJARAN MICROSOFT POWERPOINT VISUAL BASIC FOR APPLICATION PADA MATERI HAKIKAT ILMU SAINS DAN METODE ILMIAH KELAS VII MTs NEGERI 1 JEMBER**

# **SKRIPSI**

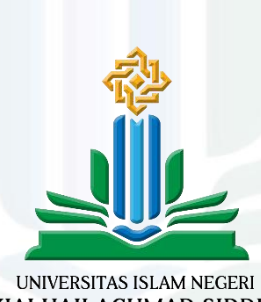

KIAI HAJI ACHMAD SIDDIQ JEMBER

Oleh: Muhammad Edy Yusuf NIM: 201101100019

**UNIVERSITAS ISLAM NEGERI KIAI HAJI ACHMAD SIDDIQ JEMBER FAKULTAS TARBIYAH DAN ILMU KEGURUAN DESEMBER 2023**

digilib.uinkhas.ac.id digilib.uinkhas.ac.id digilib.uinkhas.ac.id digilib.uinkhas.ac.id digilib.uinkhas.ac.id digilib.uinkhas.ac.id

# **PENGEMBANGAN MEDIA PEMBELAJARAN MICROSOFT POWERPOINT VISUAL BASIC FOR APPLICATION PADA MATERI HAKIKAT ILMU SAINS DAN METODE ILMIAH KELAS VII MTs NEGERI 1 JEMBER**

# **SKRIPSI**

diajukan kepada Universitas Islam Negeri Kiai Haji Achmad Siddiq Jember untuk memenuhi salah satu persyaratan memperoleh gelar Sarjana Pendidikan (S.Pd) Fakultas Tarbiyah dan Ilmu Keguruan Program Studi Tadris Ilmu Pengetahuan Alam (IPA)

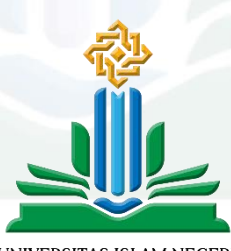

UNIVERSITAS ISLAM NEGERI KIAI HAJI ACHMAD SIDDIQ **JEMBER** 

Oleh: Muhammad Edy Yusuf NIM: 201101100019

# **UNIVERSITAS ISLAM NEGERI KIAI HAJI ACHMAD SIDDIQ JEMBER FAKULTAS TARBIYAH DAN ILMU KEGURUAN DESEMBER 2023**

digilib.uinkhas.ac.id digilib.uinkhas.ac.id digilib.uinkhas.ac.id digilib.uinkhas.ac.id digilib.uinkhas.ac.id digilib.uinkhas.ac.id

# **PENGEMBANGAN MEDIA PEMBELAJARAN MICROSOFT POWERPOINT VISUAL BASIC FOR APPLICATION PADA MATERI HAKIKAT ILMU SAINS DAN METODE ILMIAH KELAS VII MTs NEGERI 1 JEMBER**

## **SKRIPSI**

diajukan kepada Universitas Islam Negeri Kiai Haji Achmad Siddiq Jember untuk memenuhi salah satu persyaratan memperoleh gelar Sarjana Pendidikan (S.Pd) Fakultas Tarbiyah dan Ilmu Keguruan Program Studi Tadris Ilmu Pengetahuan Alam (IPA)

> Oleh: Muhammad Edy Yusuf NIM: 201101100019

Disetujui Pembimbing

mar9

**Dinar Maftukh Fajar, M.Pfis NIP. 199109282018011001**

ii

# <span id="page-3-0"></span>**PENGEMBANGAN MEDIA PEMBELAJARAN MICROSOFT POWERPOINT VISUAL BASIC FOR APPLICATION PADA MATERI HAKIKAT ILMU SAINS DAN METODE ILMIAH KELAS VII MTs NEGERI 1 JEMBER**

## **SKRIPSI**

Telah diuji dan diterima untuk memenuhi salah satu persyaratan memperoleh gelar Sarjana Pendidikan (S.Pd) Fakultas Tarbiyah dan Ilmu Keguruan Jurusan Pendidikan Sains Program Studi Tadris Ilmu Pengetahuan Alam

> **Hari : Kamis Tanggal : 14 Desember 2023**

> > Tim Penguji

Ketua Sekretaris

**Muhammad Ardy Zaini, M.Pd.I. Laily Yunita Susanti, S.Pd., M.Si. NIP. 198612122019031010 NIP. 198906092019032007**

Anggota:

- 1. Dr. A Suhardi, ST., M.Pd
- 2. Dinar Maftukh Fajar, M.P.Fis.  $\sqrt{ }$

Menyetujui,

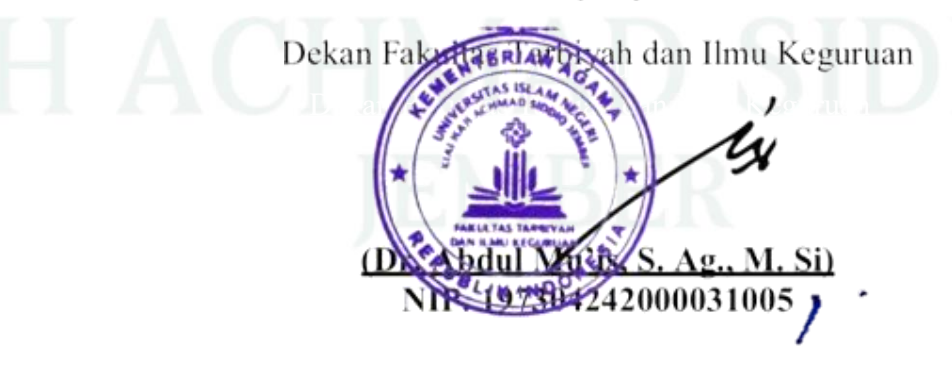

## **MOTTO**

يَاَيُّهَا الَّذِيْنَ اٰمَنُوْٓا اِذَا قِيْلَ لَكُمْ تَفَسَّحُوْا فِي الْمَجْلِسِ فَافْسَحُوْا يَفْسَحِ اللهُ لَكُمّْ وَاِذَا قِيْلَ انْشُزُوْا  $\Leftrightarrow$  $\ddot{\phantom{0}}$ َ ه<br>ي <u>ٔ</u>  $\frac{1}{2}$  $\overline{\phantom{0}}$ ي ِ: ْ <u>ٔ</u> ِ  $\overline{\phantom{a}}$ <u>ٔ</u>  $\ddot{\phantom{0}}$ ب<br>: ׇ֧֦֧֦֧֦֧֦֧֦֡׆<br>ֺ֚  $\frac{1}{2}$ ْ  $\overline{1}$ ا رُ  $\overline{\phantom{0}}$ ي ِ **ٔ** ا <u>ٔ</u> فَانْشْزُوْا يَرْفَعِ اللهُ الَّذِيْنَ اٰمَنُوْا مِنْكُمْ وَالَّذِيْنَ اُوْتُوا الْعِلْمَ دَرَجْتٌ وَاللهُ بِمَا تَعْمَلُوْنَ خَبِيْرٌ ۞ <u>ّ</u> .<br>ا ֡׆<br>׆ َ ي ،<br>.  $\overline{\phantom{a}}$ y<br>S ْ ن ∕. َ ي َ بو<br>ت **ٔ** َ ِ <u>َ</u>ّز  $\ddot{\phantom{0}}$ ׇ֦֧֦֦֧֦֧֦֦֧֦֧֦֧֦֧֦֧֦֧֦֧֦֧֦֧֦֧֦֧ׅ֧ׅ֧֧ׅ֧֦֧ׅ֦֖֧ׅ֧֦֧ׅ֦֧ׅ֧֛֚֚֚֚֚֚֡֝֝֟֓֓֜֓֓֜֓֓֜֜֓֜֜֓֜֜֝ َ ِ ْ  $\overline{a}$ ْ ب

Artinya: "Wahai orang-orang yang beriman! Apabila dikatakan kepadamu, "Berilah kelapangan di dalam majelis-majelis" maka lapangkanlah, niscaya Allah akan memberi kelapangan untukmu. Dan apabila dikatakan, "Berdirilah kamu" maka berdirilah, niscaya Allah akan mengangkat (derajat) orangorang yang beriman di antaramu dan orang-orang yang diberi ilmu beberapa derajat. Dan Allah maha teliti terhadap apa yang kamu kerjakan". (Q.S. Al-Mujadalah; 11) 1

<sup>1</sup> Departemen Agama RI, *Al-Qur`an Al-Karim Dan Terjemahnya* (Bogor: HALIM).

### **PERSEMBAHAN**

<span id="page-5-0"></span>Puji syukur ke hadirat Allah SWT yang telah melimpahkan rahmat dan hidayah serta limpahan nikmat yang tak terhingga telah dianugerahkan kepada saya, sehingga proses penulisan skripsi ini dapat terselesaikan dengan baik, dengan kerendahan hati saya persembahkan skripsi ini kepada:

- 1. Kedua orang tua saya, Bapak Edi Sujarwo dan Ibu Indah Nurhayati. Keduanyalah yang membuat segalanya menjadi mungkin sehingga saya bisa sampai pada tahap di mana terselesaikan nya skripsi ini. Terima kasih atas segala pengorbanan, nasihat dan doa yang tidak pernah berhenti mengiringi langkahku
- 2. Seluruh guru dan dosen saya yang telah mengajarkan ilmu, mendidik, serta telah mengarahkan untuk menjadi manusia yang tidak hanya cerdas tetapi juga berwatak dan baik.
- 3. Teman-teman seperjuangan yang telah memberikan semangat serta energi positifnya agar saya dapat segera menyelesaikan skripsi ini.

v

### **KATA PENGANTAR**

<span id="page-6-0"></span>Segenap puji syukur penulis panjatkan ke hadirat Allah SWT yang telah memberikan jalan kemudahan baik berupa kesehatan maupun kenikmatan dalam bentuk lainnya, sehingga dapat menyelesaikan skripsi ini dengan judul "Pengembangan Media Pembelajaran Microsoft PowerPoint *Visual Basic For Application* Pada Materi Hakikat Ilmu Sains dan Metode Ilmiah Kelas VII MTs Negeri 1 Jember".

Penyusunan skripsi ini tidak dapat selesai tanpa bantuan dari berbagai pihak. Oleh karena itu dengan kerendahan hati penulis menyampaikan terima kasih kepada:

- 1. Bapak Prof. Dr. H. Hepni, S.Ag., M.M., selaku Rektor Universitas Islam Negeri KH Achmad Siddiq Jember yang telah memberikan fasilitas yang memadai selama kami menuntut ilmu di Universitas Islam Negeri KH Achmad Siddiq Jember
- 2. Bapak Dr. H. Abdul Mu'is, S.Ag., M.Si., selaku Dekan Fakultas Tarbiyah dan Ilmu Keguruan yang telah memberikan izin dan fasilitas lainnya dalam menyelesaikan karya tulis ini.
- 3. Bapak Dr. Hartono, M.Pd., selaku Ketua Jurusan Pendidikan Sains yang selalu tanpa lelah dan henti memberikan arahan dan motivasi yang membangun untuk kami mahasiswanya
- 4. Bapak Dinar Maftukh Fajar, S.Pd., M.PFis., selaku Koordinator Program Studi Tadris Ilmu Pengetahuan Alam sekaligus Dosen Pembimbing yang telah

memberikan bimbingan, meluangkan waktu, pikiran dan tenaga untuk membantu dalam penyelesaian skripsi ini.

- 5. Segenap Dosen Tadris IPA Fakultas Tarbiyah dan Ilmu Keguruan yang telah memberikan ilmu dan bimbingan dengan penuh kesabaran selama menempuh pendidikan di Universitas Islam Negeri Kiai Haji Achmad Siddiq Jember.
- 6. Segenap Dewan Guru MTs Negeri Jember khususnya Ibu Hafsah Hasan, S.Pd., yang telah mengarahkan dan membimbing peneliti selama kegiatan berlangsung.
- 7. Teman-teman seperjuangan Tadris IPA angkatan 2020 yang saling memberikan dukungan.
- 8. Dan seluruh pihak yang tidak penulis sebutkan satu persatu.

Semoga segala bimbingan, bantuan serta dukungan yang telah Bapak/Ibu berikan kepada peneliti tercatat sebagai amal baik. Kritik dan saran semua pihak sangat peneliti harapkan demi kesempurnaan skripsi ini. Semoga skripsi ini bermanfaat bagi kemajuan ilmu pengetahuan khususnya di bidang pendidikan Ilmu Pengetahuan Alam serta dapat bermanfaat bagi pembaca.

Jember, Desember 2023

Penulis

#### vii

### **ABSTRAK**

<span id="page-8-0"></span>**Muhammad Edy Yusuf, 2023:** "Pengembangan Media Pembelajaran Microsoft PowerPoint Visual Basic For Application pada Materi Hakikat Ilmu Sains Dan Metode Ilmiah Kelas VII MTs Negeri 1 Jember"

### **Kata Kunci:** *Microsoft PowerPoint, Visual Basic For Application, materi Hakikat Ilmu Sains Dan Metode Ilmiah*

Berdasarkan temuan di MTs Negeri 1 Jember, ditemukan bahwa belum tersedianya media pembelajaran penunjang untuk materi Hakikat Ilmu Sains dan Metode Ilmiah, serta kurangnya pemenuhan kebutuhan peserta didik terhadap media pembelajaran. Materi Hakikat Ilmu Sains dan Metode Ilmiah membutuhkan beberapa visual yang dapat membantu peserta didik dalam mengenal dan memahaminya. Oleh karena itu, dilakukan penelitian dan pengembangan media pembelajaran menggunakan Microsoft PowerPoint (MS-PPT) dengan Visual Basic for Application (VBA). Media pembelajaran ini dilengkapi dengan kuis dan uji kompetensi, bertujuan untuk mempermudah peserta didik dalam memahami materi Hakikat Ilmu Sains dan Metode Ilmiah.

Tujuan dari penelitian dan pengembangan ini yakni (1) Mendeskripsikan validitas terhadap pengembangan media pembelajaran MS-PPT VBA pada materi Hakikat ilmu sains dan metode ilmiah kelas VII MTs Negeri 1 Jember. (2) Mendeskripsikan hasil uji respons peserta didik kelas VII MTs Negeri 1 Jember terhadap pengembangan media pembelajaran MS-PPT VBA pada materi Hakikat Ilmu Sains Dan Metode Ilmiah.

Jenis penelitian yang digunakan adalah penelitian dan pengembangan *(Research and Development*), yang mengadopsi model pengembangan ADDIE (*Analysis, Design, Development, Implementation,* dan *Evaluation*). Namun, pembatasan waktu memaksa penelitian ini hanya dapat mencakup tahap evaluasi formatif. Produk yang dihasilkan melalui pengembangan kemudian divalidasi oleh sejumlah ahli, termasuk ahli materi, ahli media, dan pengguna. Setelah melalui tahap validasi dan revisi, produk ini diujicoba lapangan untuk mengevaluasi respons peserta didik. Uji respons skala kecil dilakukan terhadap 7 peserta didik kelas VII G, sedangkan uji respons skala besar dilakukan terhadap 30 peserta didik kelas VII G di MTs Negeri 1 Jember.

Hasil dari penelitian dan pengembangan yang telah dilakukan menunjukkan prestasi yang memuaskan, dengan (1) persentase nilai validasi ahli materi sebesar 85,24%, (2) persentase nilai validasi ahli media mencapai 88,75%, dan (3) persentase nilai validasi pengguna oleh guru mencapai 92,86%. Dengan demikian, hasil tersebut mengindikasikan bahwa media yang dikembangkan memiliki tingkat validitas yang sangat tinggi. Selain itu, hasil uji respons dari peserta didik juga menunjukkan prestasi yang membanggakan, yaitu (1) uji skala kecil mencapai 90,00% dengan kriteria sangat menarik, dan (2) uji skala besar mencapai 90,62% dengan kriteria sangat menarik. Oleh karena itu, dapat disimpulkan bahwa dari segi kemenarikan, Media Pembelajaran Microsoft PowerPoint Visual Basic for Application sangat menarik untuk digunakan dalam proses pembelajaran..

#### viii

# **DAFTAR ISI**

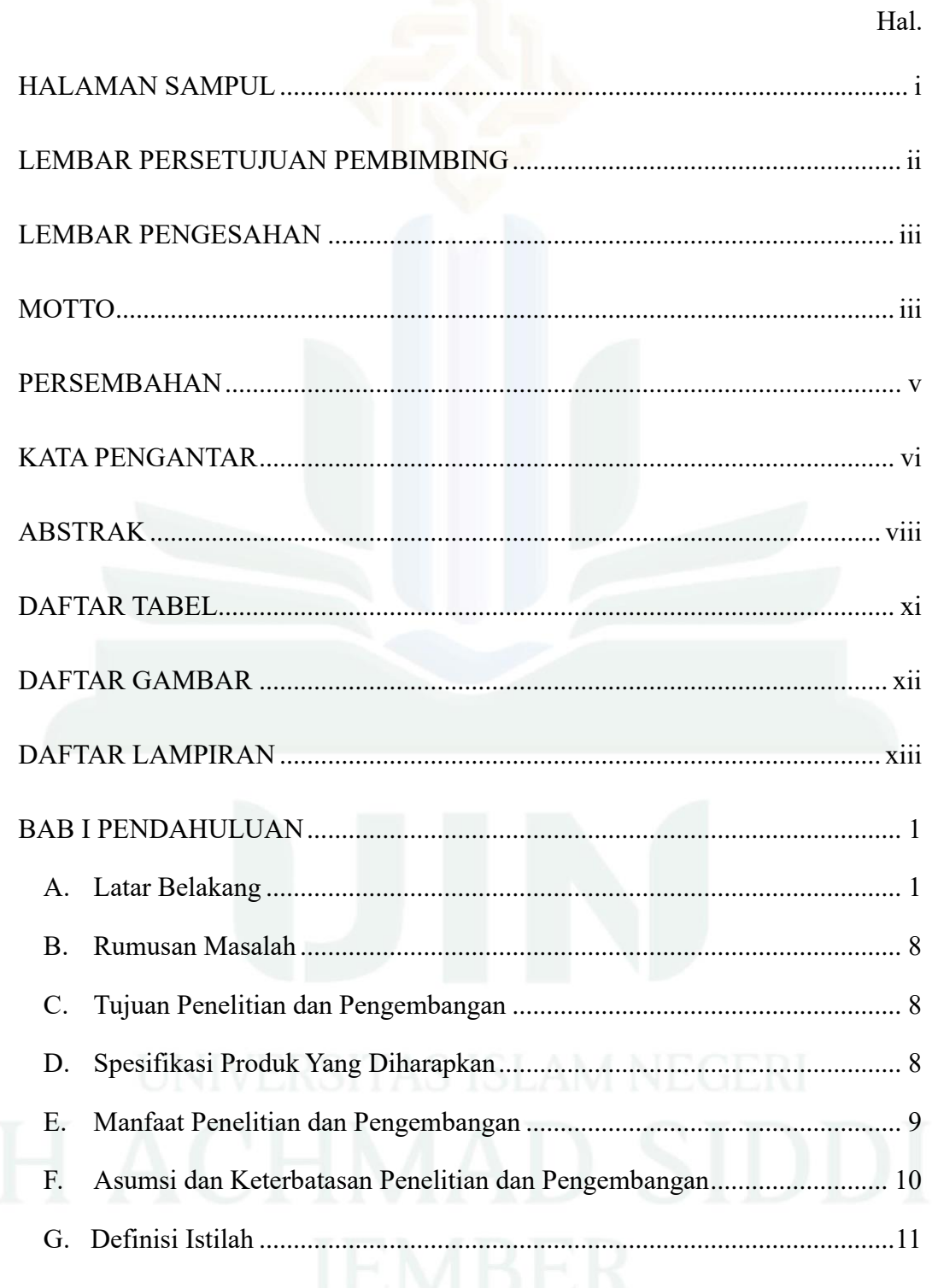

 $i\mathbf{x}$ 

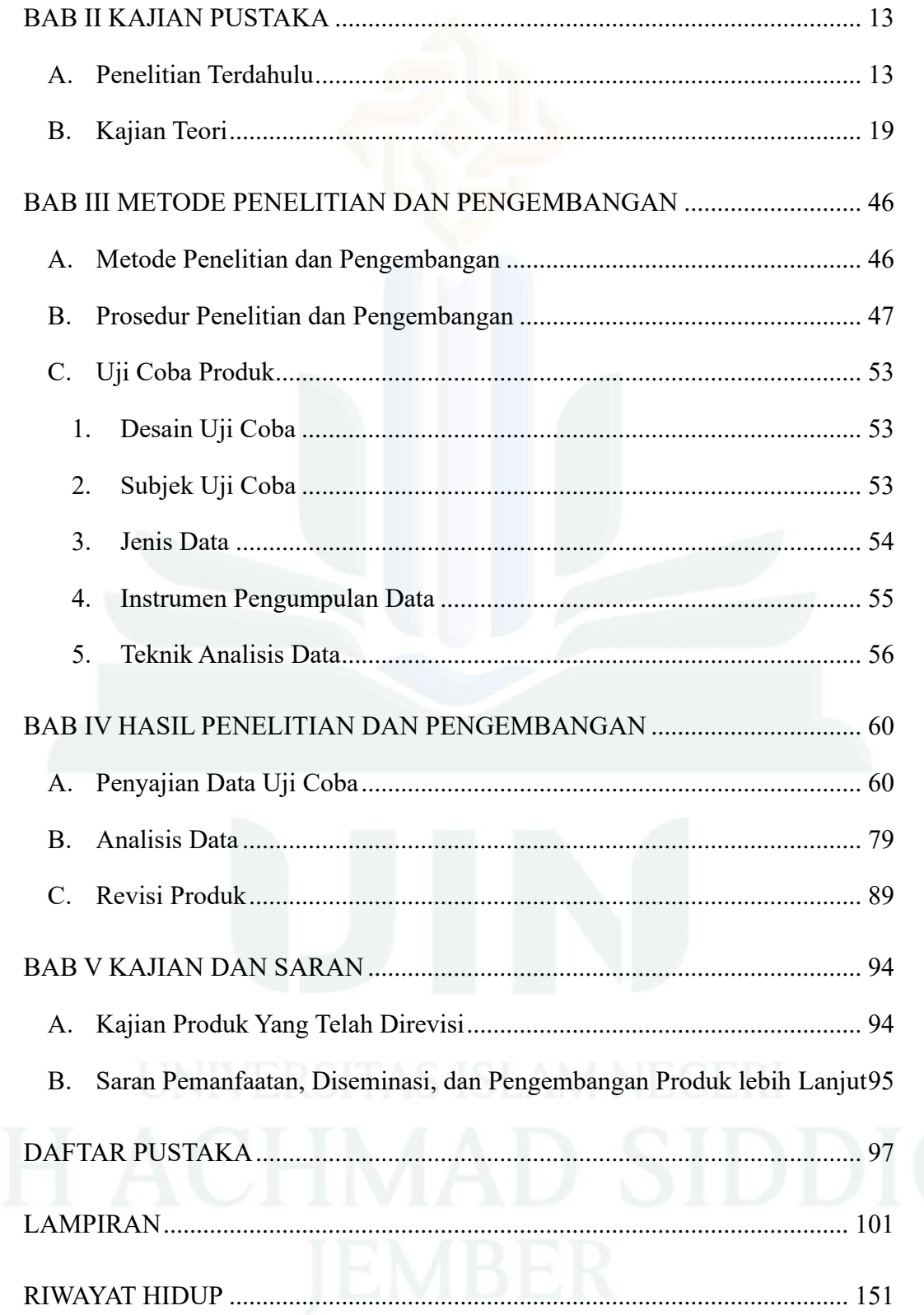

# **DAFTAR TABEL**

<span id="page-11-0"></span>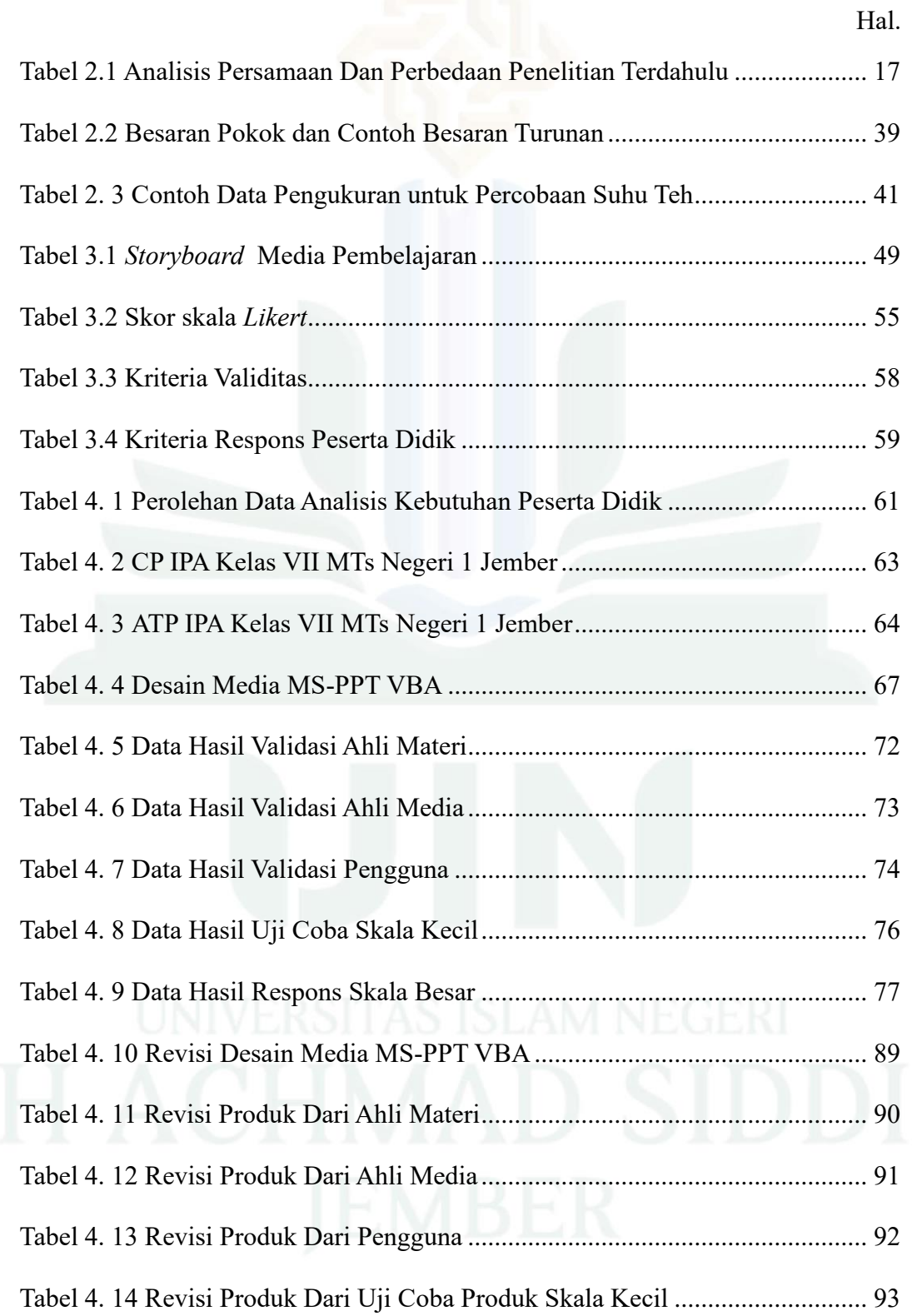

## <span id="page-12-0"></span>**DAFTAR GAMBAR**

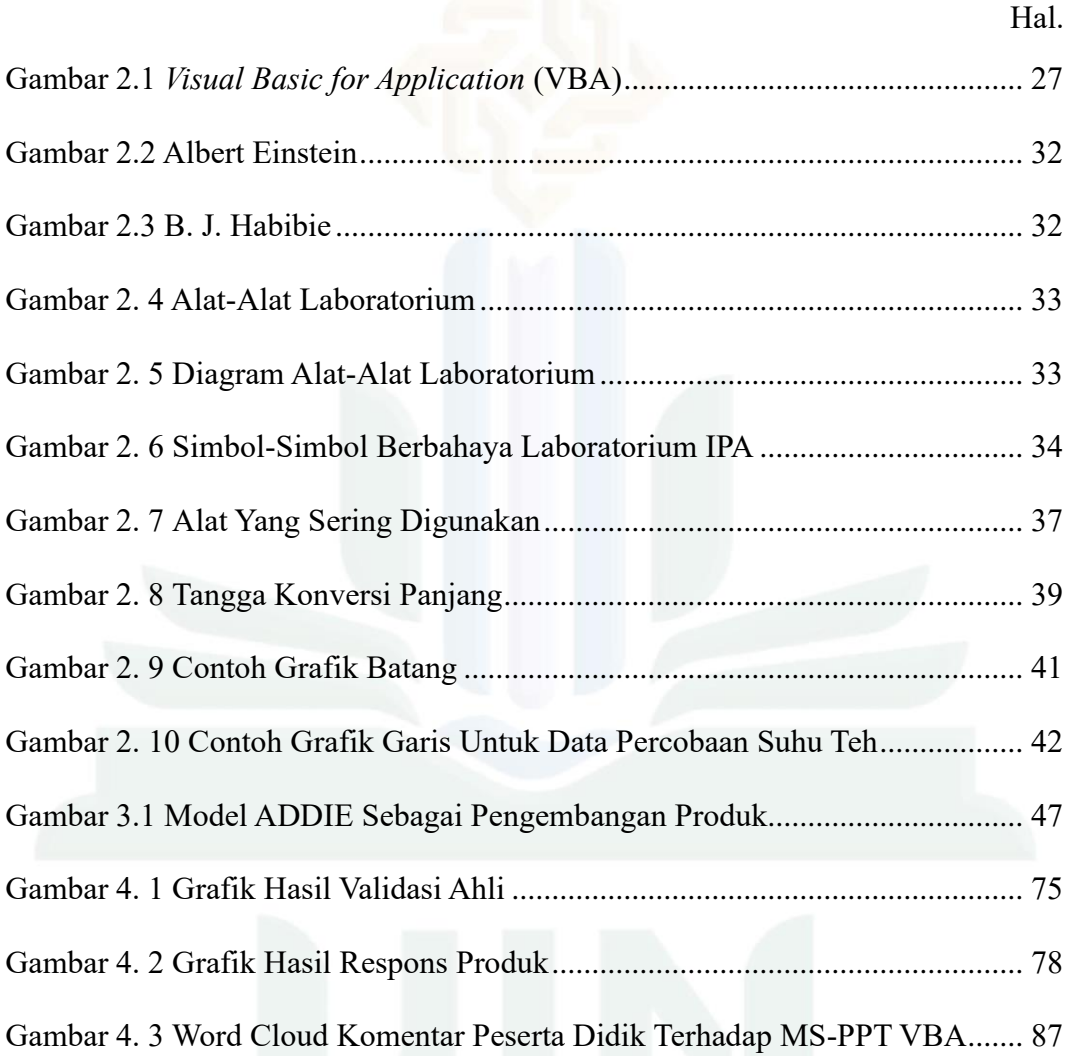

xii

## **DAFTAR LAMPIRAN**

Hal.

<span id="page-13-0"></span>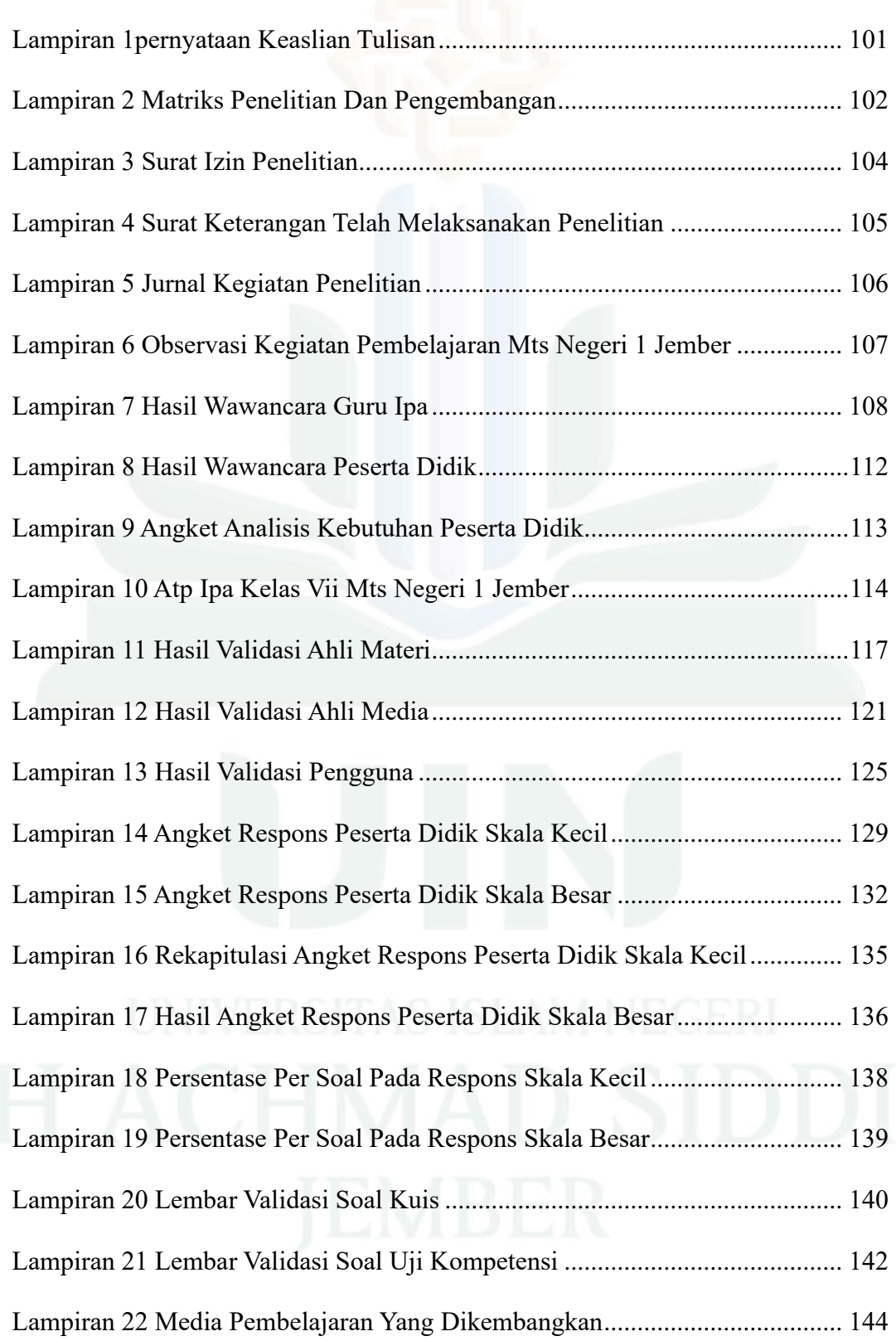

# xiii

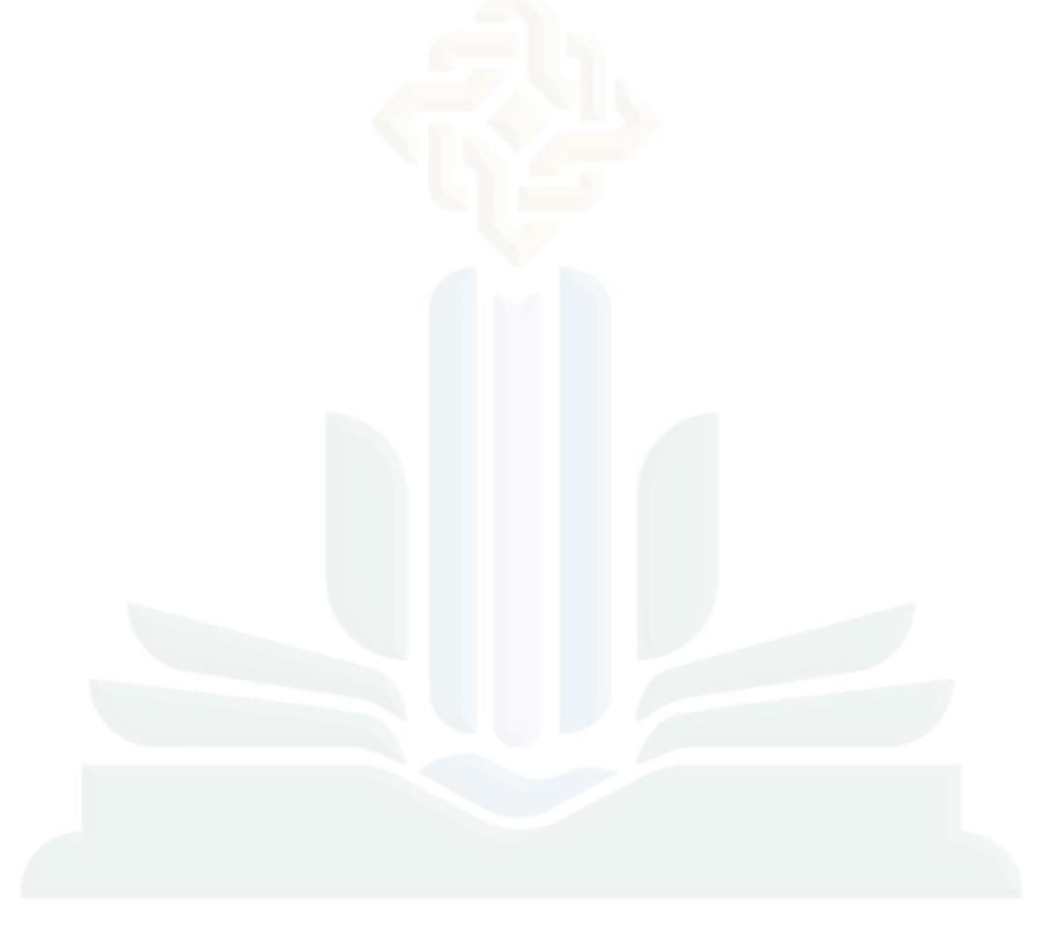

xiv

## **BAB I**

# **PENDAHULUAN**

#### <span id="page-15-1"></span><span id="page-15-0"></span>**A. Latar Belakang**

Pelaksanaan kegiatan pendidikan di sekolah mengharuskan untuk mengikuti kemajuan teknologi yang semakin berkembang.<sup>2</sup> Untuk itu penerapan Ilmu Pengetahuan dan Teknologi (IPTEK) diharapkan dapat membuat peserta didik memperluas sumber belajarnya. Berdasarkan Undang-Undang Republik Indonesia Nomor 11 Tahun 2019 tentang Sistem Nasional IPTEK tertera bahwa "setiap orang berhak melakukan pengembangan diri untuk memenuhi kebutuhan dasar hidupnya, berhak mendapatkan pembelajaran dan memperoleh manfaat dari ilmu pengetahuan dan teknologi tersebut". <sup>3</sup> Oleh adanya IPTEK apabila dipergunakan dengan baik untuk sarana dalam pembelajaran, maka dapat memudahkan guru dan siswa dalam menyampaikan dan menerima materi pembelajaran.

Perkembangan IPTEK dapat digunakan untuk membantu peserta didik memahami materi pembelajaran Ilmu Pengetahuan Alam (IPA). Namun dalam proses pembelajaran IPA, tidak sebatas penguasaan dari berbagai pengetahuan yang meliputi fakta-fakta, konsep-konsep, atau prinsip-prinsip saja. Akan tetapi juga merupakan bentuk dari sebuah proses penemuan. Pembelajaran IPA diharapkan mampu menjadi sarana bagi

<sup>2</sup> Ali Muhson, "Pengembangan Media Pembelajaran Berbasis Teknologi Informasi," *Jurnal Pendidikan Akuntansi Indonesia* 8, no. 2 (1 Desember 2010), https://doi.org/10.21831/jpai.v8i2.949. <sup>3</sup> "Undang-Undang Republik Indonesia Nomor 11 Sistem Nasional Ilmu pengetahuan dan Teknologi," 2019.

peserta didik untuk mempelajari diri sendiri dan fenomena alam sekitar, serta prospek pengembangan lebih mendalam mengenai penerapannya di dalam kehidupan sehari-hari.<sup>4</sup> Di dalam pembelajaran IPA terdapat topiktopik yang sangat luas dan memiliki peran penting dalam kehidupan manusia, salah satu materi tersebut adahah Hakikat Ilmu Sains dan Metode Ilmiah.

Berkaitan dengan hal itu, berdasarkan analisis tersebut materi yang diketengahkan dalam penelitian ini adalah Hakikat Ilmu Sains dan Metode Ilmiah. Pembahasan materi ini mencakup Hakikat Ilmu Sains, Pengukuran, dan Metode Ilmiah sampai dengan menyusun hasil percobaan. Materi Hakikat Ilmu Sains dan Metode Ilmiah merupakan bab pertama sebagai materi pengantar pada pengajaran IPA SMP/MTs. Di dalam materi ini dijelaskan mengenai seperti apa peran Sains dalam kehidupan manusia, bagaimana prosedur cara bekerja dalam laboratorium, serta yang terpenting yaitu bagaimana cara berpikir runtut dalam Sains, yang digambarkan ke dalam aktivitas percobaan.<sup>5</sup> Materi ini menampilkan gambar alat-alat laboratorium IPA dan menunjukkan simbol-simbol berbahaya yang harus diketahui oleh para siswa, serta visual cara melakukan percobaan yang baik dan benar. Maka dari itu diperlukannya media yang dapat menampilkan gambar-gambar untuk penyampaian materi dengan optimal.

<sup>4</sup> Wiwin Puspita Hadi, Yunin Hidayati, dan Irsad Rosidi, "Respons Guru IPA Terhadap Pembelajaran IPA Berintegrasi Etnosains: Studi Pendahuluan di Kabupaten Bangkalan," *LENSA (Lentera Sains): Jurnal Pendidikan IPA* 10, no. 1 (21 Mei 2020): 46–53, https://doi.org/10.24929/lensa.v10i1.92. <sup>5</sup> Budiyanti Dwi Hardanie dkk., *Buku Panduan Guru Ilmu Pengetahuan Alam Untuk SMP Kelas VII* (Jakarta: Pusat Kurikulum dan Perbukuan, 2021).

Media *Microsoft PowerPoint* (MS-PPT) merupakan salah satu jenis media yang sering digunakan sebagai media pembelajaran visual oleh para pendidik dengan memanfaatkan teknologi informasi dan komunikasi.<sup>6</sup> Selain itu MS-PPT memiliki berbagai kelebihan untuk membantu dalam menyusun presentasi sehingga lebih efektif, mudahkan dalam penggunaannya, dan presentasi bisa dibuat semenarik mungkin sesuai dengan kebutuhan. Sehingga yang membuat MS-PPT menjadi sedikit menarik digunakan karena tersedianya fitur seperti *hyperlinks, triggers*, dan terdapat *animation effects*.

Meskipun dalam pembuatan media ini sudah adanya fitur-fitur *hyperlinks, triggers*, dan terdapat *animation effects* tetapi masih membuat media ini masih terasa biasa saja sehingga dibutuhkannya tambahan pemrograman *Visual Basic for Application* (VBA). Marcovitz seorang pengembang teknologi pendidikan dari Universitas Loyola mengungkapkan walaupun fitur-fitur pada MS-PPT tersebut berguna untuk membuat multimedia interaktif, namun fitur-fitur tersebut masih saja sangat terbatas. Sehingga apabila menambahkan *script* VBA yang ada pada program MS-PPT, maka MS-PPT yang dipergunakan untuk membuat multimedia interaktif akan mendekati tidak terbatas dimensinya.<sup>7</sup>

<sup>6</sup> Mila Lestari dan Guspatni, "Validity of Powerpoint-Ispring Learning Media on Carbohydrate Materials in High School," *Jurnal Pijar Mipa* 18, no. 2 (30 Maret 2023): 170–75, https://doi.org/10.29303/jpm.v18i2.4635.

<sup>7</sup> David M. Marcovitz, *Powerful PowerPoint for Educators: Using Visual Basic for Application to Make PowerPoint Interactive* (Westport, CT: Libraries Unlimited, 2004).

Penggunaan VBA bisa mengubah-ubah konten dan tampilan *slide*  berdasarkan penginputan pengguna, menanyakan dan mengolah jenis *input*, menambahkan *slide* tambahan, menyembunyikan dan memunculkan grafik, dan masih banyak lagi. Dengan penambahan penggunaan VBA membuat tampilan MS-PPT akan lebih menarik dan atraktif. Dalam VBA pengguna dapat ikut berinteraksi, berbeda dengan MS-PPT biasa yang tanpa memanfaatkan VBA. Pada MS-PPT tanpa menggunakan VBA pembelajaran yang terjadi besar kemungkinan hanya searah, artinya siswa hanya dapat melihat tampilan *slide* tanpa melakukan umpan balik ataupun berinteraksi langsung dengan pembelajaran yang sedang ditayangkan.

Setelah peneliti melakukan observasi di MTs Negeri 1 Jember diketahui bahwa masih belum ada pembelajaran yang menggunakan media MS-PPT VBA*.* Pembelajaran di MTs Negeri 1 Jember guru-guru menyampaikan materi secara langsung dan mengagunkan papan tulis.<sup>8</sup> Hasil wawancara dengan salah satu guru IPA kelas VIII. Menjelaskan bahwa di madrasah khususnya untuk pembelajaran IPA yang diajar pernah menggunakan media seperti *Quizizz* dan *Kahoot* tetapi untuk menggunakan media tersebut setiap siswa-siswi harus membawa *smartphone* untuk mengerjakannya. Sedangkan menurut pengalaman selama memakai media ini guru sulit mengontrol penggunaan *smartphone* di dalam Madrasah pada waktu istirahat maupun menjelang waktu pulang.

<sup>8</sup> "Observasi Pelaksanaan Pembelajaran MTs Negeri 1 Jember," 2023.

Pada dasarnya peraturan di MTs Negeri 1 Jember tidak memperbolehkan siswa-siswi membawa *smartphone* apalagi mengoperasikannya pada waktu kegiatan pembelajaran, kecuali mendapatkan izin dari guru. Sehingga untuk saat ini media elektronik yang sering digunakan yaitu, media MS-PPT berupa *slide-slide* penampil gambar dan teks deskripsi sebagai penyampaian materi pembelajaran. Terlepas dari kekurangan media *Quizizz* dan *Kahoot*, menurutnya penggunaan media tersebut sangat membantu dalam mengetahui tingkat pemahaman siswasiswi mengenai materi yang disampaikan.<sup>9</sup>

Hasil wawancara salah satu guru IPA kelas VII juga mengungkapkan bahwa pembelajaran IPA membutuhkan media yang memudahkan guru, untuk mengetahui tingkat pemahaman siswa mengenai materi yang disampaikan. Dan kondisi di MTs Negeri 1 Jember dengan sarana yang memadai sangat disayangkan jika pembelajaran IPA tidak memaksimalkan pemanfaatan teknologi dengan baik. Beliau mengungkapkan bahwa madrasah sudah menyediakan Komputer dan *LCD* Proyektor untuk menunjang kegiatan pembelajaran. Dan media yang sering dipakai beliau berupa papan tulis dan sesekali menggunakan *PowerPoint* untuk menyampaikan materi yang diajarkan. Berdasarkan pernyataan dari beliau, terdapat materi baru dalam Kurikulum Merdeka yaitu Hakikat Ilmu Sains

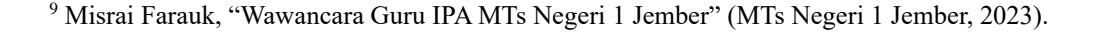

dan Metode Ilmiah yang dapat digunakan sebagai materi dalam media yang akan dikembangkan. 10

Sama seperti yang sudah diungkapkan guru IPA kelas VII. Hasil wawancara yang dilakukan dengan para siswa, siswa menyukai media pembelajaran dengan adanya kuis interaktif untuk menumbuhkan semangat berkompetisi yang positif khususnya dalam pembelajaran IPA. Untuk gaya belajar siswa kelas VII MTS Negeri 1 Jember yang cenderung suka memahami yang ditampilkan secara menarik juga disertai gambar. Untuk itu perlu adanya media yang mendukung pembelajaran IPA dan dibuat lebih menarik minat belajar siswa pada materi yang disampaikan. Melihat dari uraian di atas peneliti merasa media pembelajaran MS-PPT VBA ini cocok untuk pembelajaran di kelas serta melihat hasil wawancara di atas bahwa guru juga membutuhkan media pembelajaran IPA yang disertai kuis maupun evaluasi*.*

Chotimah dan Manoy mengembangkan media pembelajaran MS-PPT VBAdari hasilnya dapat disimpulkan bahwa, media pembelajaran yang dikembangkan untuk mendukung kemampuan spasial siswa sangat layak digunakan.<sup>11</sup> Anomeisa dan Ernaningsih mengembangkan sebuah media pembelajaran matematika melalui multimedia interaktif, yaitu menggunakan MS-PPT VBA pada penyajian data berkelompok dinyatakan

<sup>&</sup>lt;sup>10</sup> Hafsah Hasan, "Wawancara Guru IPA MTs Negeri 1 Jember" (MTs Negeri 1 Jember, 2023). <sup>11</sup> Siti Chusnul Chotimah dan Janet Trineke Manoy, "Pengembangan Media Pembelajaran Berbasis PowerPoint Visual Basic For Application (VBA) Untuk Mendukung Kemampuan Spasial Siswa," *MATHEdunesa* 10, no. 2 (15 Juli 2021), https://doi.org/10.26740/mathedunesa.v10n2.pPDF\_374- 384.

layak untuk diimplementasikan ke dalam pembelajaran matematika jenjang SMA.<sup>12</sup> Iskandar dan Marwoto mensimulasikan bayangan cermin cembung menggunakan MS-PPT VBA dengan memanfaatkan konsep fisika dan matematika. Hasil dari simulasi ini sama dengan hasil media Nomograf Optik, sehingga kedua media ini dapat digunakan secara bersamaan.<sup>13</sup>

Seperti yang telah dipaparkan di atas, pengembangan media ini perlu melakukan penelitian lebih jauh. Dan guru serta siswa juga membutuhkan media pembelajaran MS-PPT VBA, guna mendukung pemanfaatan sarana secara maksimal yang sudah disediakan oleh sekolah. Setelah dijelaskan di atas untuk topik Hakikat Ilmu Sains dan Metode Ilmiah dianggap lebih sesuai. Sehingga peneliti tertarik dan dirasa perlu untuk melakukan penelitian mengenai media pembelajaran MS-PPT VBA pada materi Hakikat Ilmu Sains dan Metode Ilmiah. Dari ketertarikan ini peneliti mengangkat judul "Pengembangan Media Pembelajaran *Microsoft PowerPoint Visual Basic for Application* Pada Materi Hakikat Ilmu Sains dan Metode Ilmiah Kelas VII MTs Negeri 1 Jember"

<sup>12</sup> Agnesia Bergita Anomeisa dkk., "Media Pembelajaran Interaktif menggunakan PowerPoint VBA pada Penyajian Data Berkelompok" 05, no. 01 (2020).

<sup>&</sup>lt;sup>13</sup> "Integrasi Simulasi Pembentukan Bayangan pada Cermin Cembung menggunakan Visual Basic For Application Powerpoint dengan Nomograf Optik," *PSEJ (Pancasakti Science Education Journal)* 5, no. 1 (21 September 2020): 17–27, https://doi.org/10.24905/psej.v5i1.29.

### <span id="page-22-0"></span>**B. Rumusan Masalah**

Berdasarkan latar belakang yang telah diuraikan di atas, maka perlu adanya suatu rumusan masalah yang akan mengarahkan penelitian. Adapun rumusan masalah penelitian sebagai berikut:

- 1. Bagaimana validitas terhadap pengembangan media pembelajaran MS-PPT VBA pada materi Hakikat ilmu sains dan metode ilmiah kelas VII MTs Negeri 1 Jember.
- 2. Bagaimana hasil respons peserta didik kelas VII MTs Negeri 1 Jember terhadap pengembangan media pembelajaran MS-PPT VBA pada materi Hakikat ilmu sains dan metode ilmiah.

### <span id="page-22-1"></span>**C. Tujuan Penelitian dan Pengembangan**

Adapun tujuan dilakukan penelitian ini sebagai berikut:

- 1. Mendeskripsikan validitas terhadap pengembangan media pembelajaran MS-PPT VBA pada materi Hakikat ilmu sains dan metode ilmiah kelas VII MTs Negeri 1 Jember.
- 2. Mendeskripsikan hasil uji respons peserta didik kelas VII MTs Negeri 1 Jember terhadap pengembangan media pembelajaran MS-PPT VBA pada materi Hakikat ilmu sains dan metode ilmiah

# <span id="page-22-2"></span>**D. Spesifikasi Produk Yang Diharapkan**

- 1. Media pengembangan ini VBA dipergunakan untuk mata pelajaran IPA materi Hakikat ilmu sains dan metode ilmiah.
- 2. Media pengembangan ini dibuat dengan menggabungkan beberapa media pembelajaran. Seperti media presentasi yang digunakan guru

untuk menjelaskan materi, media video yang digunakan guru untuk menjelaskan alur atau proses terjadinya sesuatu, dan terakhir media evaluasi yang digunakan untuk mengukur tingkat pemahaman murid.

3. Media pengembangan ini dapat digunakan untuk pembelajaran IPA di dalam kelas maupun di luar kelas khususnya materi Hakikat ilmu sains dan metode ilmiah.

## <span id="page-23-0"></span>**E. Manfaat Penelitian dan Pengembangan**

1. Manfaat Teoritis

Penelitian pengembangan ini VBA bisa dijadikan sebuah referensi bagi pembaca, dan diharapkan dapat dipergunakan sebagai bahan ajar di dalam maupun di luar kelas khususnya materi Hakikat Ilmu Sains Dan Metode Ilmiah pada kelas VII.

- 2. Manfaat Praktis
	- a. Bagi Peneliti

Penelitian ini sangat memberi kesan dan pengalaman yang berharga, yakni pengalaman menyusun penelitian. Dan berharap dapat digunakan untuk referensi menerapkan media pembelajaran saat berada di dunia pendidikan.

b. Bagi Sekolah

Dalam penerapan VBA pada penelitian ini diharapkan bisa dijadikan sebuah referensi untuk bidang yang relevan sesuai dengan kebutuhan sekolah.

c. Bagi Guru

Diharapkan dari hasil penelitian ini dapat digunakan oleh guru untuk merancang sebuah media pembelajaran interaktif yang bertujuan memaksimalkan capaian pembelajaran di dalam kelas.

d. Bagi Siswa

Penyatuan media pembelajaran yang memberi kepraktisan belajar kepada siswa-siswi dan pengalaman baru mengerjakan soal di MS-PPT dan muncul nilai secara otomatis diakhir pengerjaan soal.

## <span id="page-24-0"></span>**F. Asumsi dan Keterbatasan Penelitian dan Pengembangan**

- 1. Asumsi Penelitian
	- a. Menghasilkan produk media pembelajaran berbentuk *slide-slide* yang disertai gambar dan kuis.
	- b. Media pengembangan MS-PPT VBA dapat dioperasikan oleh guru dengan mudah.
	- c. Media pengembangan MS-PPT VBA dapat dipergunakan oleh siswa di sekolah ataupun di rumah.
	- d. Media pembelajaran ini memuat materi Hakikat Ilmu Sains dan Metode Ilmiah.
- 2. Keterbatasan Penelitian
	- a. Media pembelajaran ini dikembangkan berdasarkan kurikulum merdeka.
	- b. Pengembangan media pembelajaran menggunakan MS-PPT 2016.
- c. Pengembangan media ini digunakan untuk materi Hakikat Ilmu Sains Dan Metode Ilmiah kelas VII khususnya MTs Negeri 1 Jember.
- d. Materi yang dikembangkan yakni Hakikat Ilmu Sains Dan Metode Ilmiah.
- e. Jenis pengembangan penelitian ini, peneliti menggunakan model ADDIE (*Analysis, Design, Development, Implementation,* dan *Evaluation).*

## <span id="page-25-0"></span>**G. Definisi Istilah**

1. Media Pembelajaran

Media pembelajaran mencakup semua keperluan pendidik untuk mempermudah melaksanakan pembelajaran yang komunikatif antara guru dengan murid*.*

2. *Microsoft PowerPoint* (MS-PPT)

*Microsoft PowerPoint* (MS-PPT) merupakan salah satu *Microsoft Office* yang lazim digunakan untuk membuat *PowerPoint*.

3. *Visual Basic for Application* (VBA)

*Visual Basic for Application* (VBA) merupakan sebuah fitur pada MS-PPT yang dapat digunakan untuk mendesain sebuah program dengan menyesuaikan kebutuhannya.

4. Hakikat Ilmu Sains Dan Metode Ilmiah

Hakikat Ilmu Sains dan Metode Ilmiah merupakan salah satu materi pelajaran Ilmu Pengetahuan Alam yang diajarkan pada bab pertama di Kurikulum Merdeka.

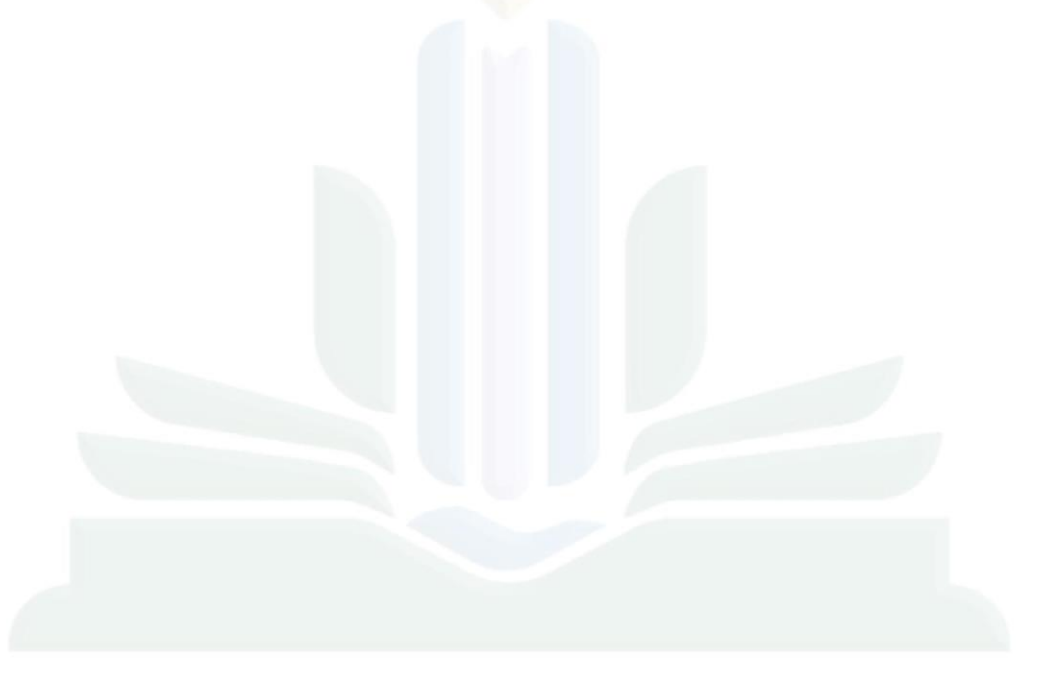

### **BAB II**

# **KAJIAN PUSTAKA**

### <span id="page-27-1"></span><span id="page-27-0"></span>**A. Penelitian Terdahulu**

Pada bagian penelitian terdahulu peneliti mencantumkan beberapa hasil dari penelitian sudah banyak dijadikan referensi peneliti lain dan memiliki relevansi judul "pengembangan media pembelajaran MS-PPT VBA pada materi Hakikat ilmu sains dan metode ilmiah kelas VII MTs Negeri 1 Jember", Beberapa dari penelitian yang penulis anggap memiliki relevansi sebagai berikut:

a. Andi Rustandi dan Rismayanti, 2021. JURNAL FASILKOM "Penerapan Model ADDIE dalam Pengembangan Media Pembelajaran di SMPN 22 Kota Samarinda".

Jenis penelitian yang digunakan adalah *Research and Development* dan memakai model pengembangan ADDIE yang terdiri lima langkah, yaitu *Analysis, Design, Development Implementation and Evaluation* . Penelitian ini mengembangkan MS-PPT VBA sebagai media pembelajaran matematika, dan bertujuan memudahkan siswa terhadap pemahaman materi operasi hitung aljabar di SMPN 22 Kota Samarinda.<sup>14</sup>

<sup>14</sup> Andi Rustandi dan Rismayanti, "Penerapan Model ADDIE dalam Pengembangan Media Pembelajaran di SMPN 22 Kota Samarinda," *JURNAL FASILKOM* 11, no. 2 (26 Agustus 2021): 57–60, https://doi.org/10.37859/jf.v11i2.2546.

b. Hasbi Iskandar dan Putut Marwoto, 2020. Pancasakti Science Education Journal "Integrasi Simulasi Pembentukan Bayangan pada Cermin Cembung menggunakan *Visual Basic For Application PowerPoint* dengan *Nomograf Optik*".

Tujuan penelitian ini menghasilkan sebuah simulasi proses terjadinya bayangan terhadap cermin cembung dengan memakai komputer sehingga dapat digunakan sebagai media pembelajaran Fisika secara menyenangkan dan efektif. Simulasi dalam penelitian ini disusun menggunakan aplikasi MS-PPT VBA, dengan menggunakan konsep Fisika dan Matematika. Perbandingan terhadap hasil *analysis* perhitungan jarak bayangan dengan media simulasi menggunakan VBA dan *Nomograf Optik* tidak menunjukan hasil yang jauh berbeda, sehingga dapat digunakan secara bersamaan dalam pembelajaran.<sup>15</sup>

c. Muhammad Ulil Mubarok dan Umy Zahroh, 2018. Prosiding Seminar Nasional Integrasi Matematika dan Nilai Islami "Pengembangan Media Pembelajaran Matematika dengan Power Point VBA pada Materi Sistem Persamaan Linear Tiga Variabel".

Penelitian ini ditujukan untuk mengetahui proses pengembangan media mata pelajaran matematika menggunakan VBA pada materi Sistem Persamaan Linear Tiga Variabel. Selain

<sup>15</sup> Iskandar dan Marwoto, "Integrasi Simulasi Pembentukan Bayangan pada Cermin Cembung menggunakan Visual Basic For Application Powerpoint dengan Nomograf Optik."

itu untuk memperoleh produk berupa media pembelajaran matematika dengan MS-PPT VBA yang layak diaplikasikan, sebagai media pembelajaran matematika pada materi Sistem Persamaan Linear Tiga Variabel. Metode yang diterapkan dalam penelitian ini adalah metode penelitian dan pengembangan.<sup>16</sup>

d. Siti Chusnul Chotimah dan Janet Trineke Manoy, 2021. Jurnal Ilmiah Pendidikan Matematika "Pengembangan Media Pembelajaran Berbantuan *PowerPoint Visual Basic For Application* (VBA) Untuk Mendukung Kemampuan Spasial Siswa".

Model pengembangan dalam penelitian ini yakni model ADDIE (*Analyse, Design, Develop, Implement, Evaluate*). Tujuan dari penelitian ini yakni mengembangkan serta menghasilkan sebuah media pembelajaran berbantuan *PowerPoint* VBA. diperoleh validitas 90 persen dari ahli materi dan validitas tercapai 76,05 persen dari ahli media. Kepraktisan media tercapai 82,14 persen dari siswa dan 82,05 persen dari guru matematika. Dan diperoleh hasil *post-test* 71,43 persen siswa mencapai KKM, sehingga memiliki kriteria efektif. Penelitian ini menunjukan bahwa media pembelajaran VBA memiliki kelayakan untuk dipergunakan sebab memenuhi aspek valid, praktis, dan efektif dan

<sup>16</sup> Umy Zahroh dan Muhammad Ulil Mubarok, "Pengembangan Media Pembelajaran Matematika Dengan Power Point VBA Pada Materi Sistem Persamaan Linear Tiga Variabel," *Prosiding SI MaNIs (Seminar Nasional Integrasi Matematika Dan Nilai-Nilai Islami)* 2, no. 1 (1 Desember 2018): 38–45.

dapat digunakan untuk alternatif media pembelajaran materi bangun ruang sisi datar. 17

e. Zarkasi dan Ahmad Taufik, 2019*. Journal Of Islamic Education* "Implementasi Pembelajaran Fikih Berbantuan Multimedia Interaktif Macro-Enabled Untuk Meningkatkan Keaktifan Siswa".

Penelitian ini memakai pendekatan kualitatif. Sumber data yang diperoleh dari penelitian ini ialah guru dan siswa, teknik pengumpulan data dilaksanakan dengan wawancara, dokumentasi, dan observasi. Hasil pada penelitian ini yaitu ketika pembelajaran fikih dalam materi zakat pelaksanaannya di laboratorium komputer dengan memakai multimedia pembelajaran interaktif *PowerPoint* (*macro-enabled*). Karena jumlah komputer yang bisa digunakan di laboratorium hanya 23 komputer sedangkan seluruh siswa kelas X IPA berjumlah 40 siswa, maka siswa dibagi membentuk 20 kelompok sehingga setiap kelompok berjumlah 2 siswa untuk mempergunakan 1 komputer. Setelah mengetahui indikator keaktifan belajar siswa, maka multimedia pembelajaran interaktif ini benar mampu meningkatkan keaktifan minat belajar dari siswa<sup>18</sup>

<sup>&</sup>lt;sup>17</sup> Chotimah dan Manoy, "Pengembangan Media Pembelajaran Berbasis PowerPoint Visual Basic For Application (VBA) Untuk Mendukung Kemampuan Spasial Siswa." <sup>18</sup> Zarkasi dan Ahmad Taufik, "Implementasi Pembelajaran Fikih Berbasis Multimedia Interaktif Macro-Enabled untuk Meningkatkan Keaktifan Siswa," *SYAMIL: Jurnal Pendidikan Agama Islam (Journal of Islamic Education)* 7, no. 2 (1 Desember 2019): 169–88, https://doi.org/10.21093/sy.v7i2.1787.

<span id="page-31-0"></span>

| <b>Nama</b><br><b>Penulis</b>                                       | Judul, Tahun                                                                                                    | Persamaan                                                                                                    | Perbedaan                                                                                                    |
|---------------------------------------------------------------------|----------------------------------------------------------------------------------------------------|----------------------------------------------------------------------------------------------------|----------------------------------------------------------------------------------------------------|
| Andi<br>Rustandi<br>dan<br>Rismayanti.                              | Penerapan Model<br><b>ADDIE</b><br>dalam<br>Pengembangan<br>Media<br>Pembelajaran di<br>SMPN 22 Kota<br>Samarinda, 2021                                                                      | Pada penelitian<br>memiliki<br>ini<br>persamaan yakni<br>berupa<br>hasil<br>akhir<br>menghasilkan<br>produk<br>media<br>pembelajaran<br>dengan VBA     | Pada penelitian<br>ini<br>memiliki<br>perbedaan<br>yakni VBA pada MS-<br>PPT digunakan sebagai<br>memudahkan<br>proses<br>perhitungan pada materi<br>Aljabar. sedangkan<br>penelitian<br>akan<br>yang<br><b>VBA</b><br>dilakukan<br>digunakan<br>sebagai<br>pengoperasian<br>aplikasi<br>dan perhitungan jumlah<br>perolehan skor pada soal.                                                         |
| Hasbi<br>Iskandar dan<br>Putut<br>Marwoto.                          | Integrasi Simulasi<br>Pembentukan<br>Bayangan pada<br>Cermin Cembung<br>menggunakan<br>Visual Basic For<br><i><b>Application</b></i><br><b>PowerPoint</b><br>dengan Nomograf<br>Optik, 2020. | Pada<br>penelitian<br>ini<br>memiliki<br>persamaan yakni<br>hasil<br>berupa<br>akhir<br>menghasilkan<br>produk<br>media<br>pembelajaran<br>dengan VBA. | Pada penelitian<br>ini<br>memiliki perbedaan<br>yakni VBA pada MS-<br>PPT digunakan sebagai<br>pembentukan bayangan<br>pada cermin cembung.<br>sedangkan<br>penelitian<br>dilakukan<br>akan<br>yang<br>VBA digunakan sebagai<br>pengoperasian<br>aplikasi<br>dan perhitungan jumlah<br>perolehan skor pada soal.                                                                                     |
| Muhammad<br><b>Ulil</b><br>Mubarok<br>dan Umy Matematika<br>Zahroh. | Pengembangan<br>Media<br>Pembelajaran<br>dengan<br>Power<br>Point VBA pada<br>Materi<br>Sistem<br>Persamaan Linear<br>Tiga<br>Variabel,<br>2018.                                             | Pada<br>memiliki<br>ini<br>persamaan yakni<br>media<br>pembelajaran<br>menggunakan<br>MS-PPT<br>dan<br>menambahkan<br>fitur VBA.                       | ini<br>penelitian Pada penelitian<br>memiliki<br>perbedaan<br>yakni VBA pada MS-<br>berupa produk PPT digunakan sebagai<br>mempermudah<br>perhitungan pada materi<br><b>Sistem Persamaan Linear</b><br>Tiga Variabel. sedangkan<br>penelitian<br>yang<br>akan<br>dilakukan<br><b>VBA</b><br>digunakan<br>sebagai<br>aplikasi<br>pengoperasian<br>dan perhitungan jumlah<br>perolehan skor pada soal. |

**Tabel 2.1 Analisis Persamaan Dan Perbedaan Penelitian Terdahulu dengan Penelitian yang Akan Dilakukan Oleh Peneliti**

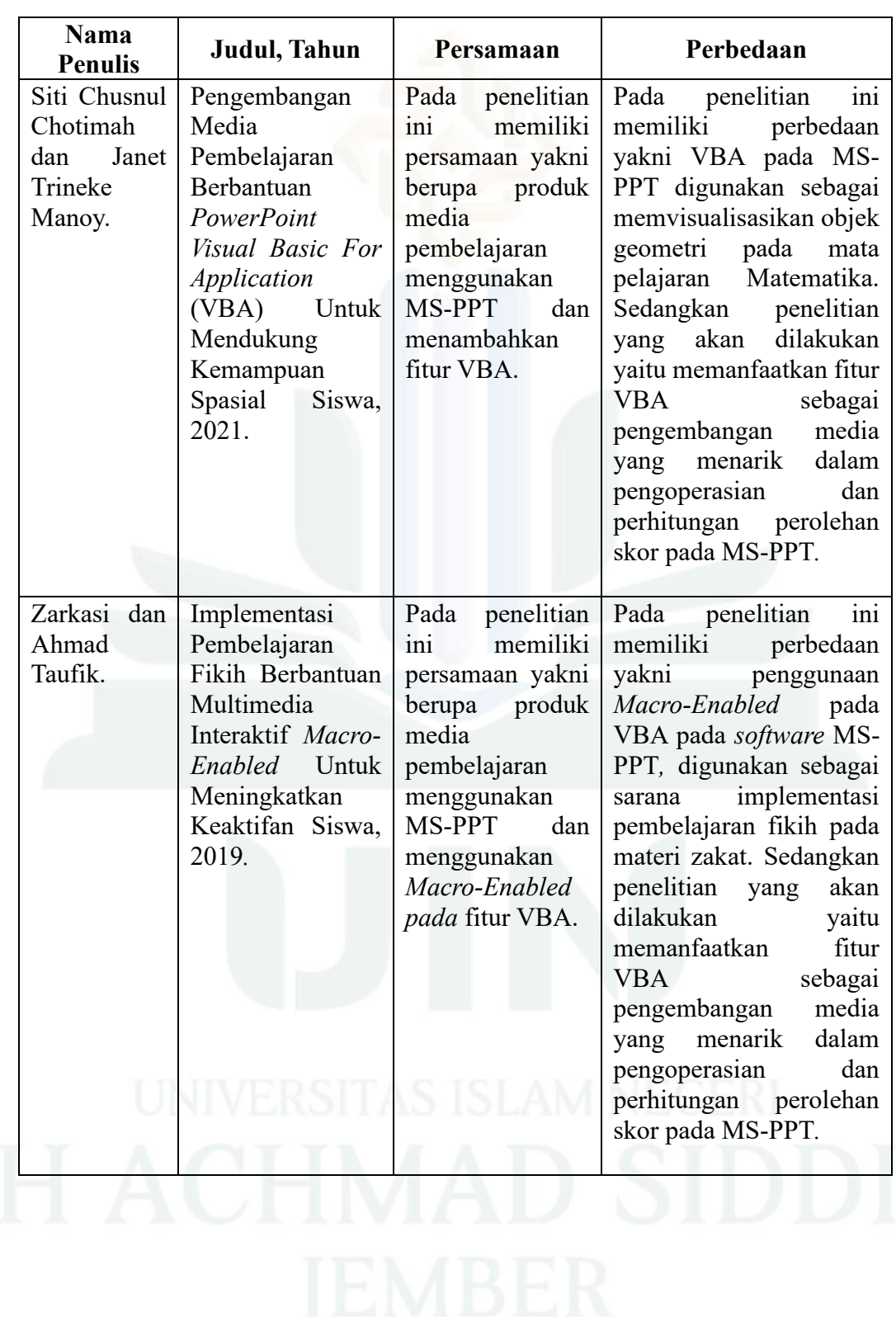

Dari beberapa penelitian yang telah dilakukan terdapat perbedaan yang signifikan. Perbedaan terhadap penelitian yang akan dilakukan ini berada pada penyajian konsep dan cara pemanfaatan fitur VBA pada MS-PPT*.* Yaitu pada penyajian konsep, penyusunan alur, kandungan pembahasan materi yang diangkat, dan pemanfaatan fitur VBA. Pada fitur VBA dimanfaatkan sebagai pengoperasian, sarana mengerjakan soal dan penghitungan skor akhir yang diperoleh. Sedangkan penelitian terdahulu memanfaatkan VBA sebagai media visualisasi dan implementasi dari materi yang dibawakan.

## <span id="page-33-0"></span>**B. Kajian Teori**

#### a. Penelitian dan Pengembangan R&D

Penelitian dan pengembangan (R&D) merupakan salah satu penelitian yang dipergunakan untuk menghasilkan suatu produk serta memverifikasi efektivitasnya. <sup>19</sup> Produk yang dihasilkan dimaksud seperti bahan ajar, *software* untuk pengolahan data, model-model maupun strategi pembelajaran, pelatihan, evaluasi, dan lain-lain. Menurut Sugiyono metode penelitian dan pengembangan (R&D) yaitu metode penelitian yang dimanfaatkan untuk menghasilkan suatu rancangan produk baru, menguji seberapa efektif sebuah produk yang telah ada, serta mengembangkan dan menciptakan produk baru.<sup>20</sup> Tujuan

<sup>19</sup> Amir Hamzah, *Metode Penelitian & Pengembangan (Research & Development) Uji Produk Kuantitatif dan Kualitatif Proses dan Hasil Dilengkapi Contoh Proposal Pengembangan Desain Uji Kualitatif dan Kuantitatif* (Malang: CV Literasi Nusantara Abadi, 2021), 1.

<sup>20</sup> Sugiyono, *Metode Penelitian Kuantitatif, Kualitatif, dan R&D* (Bandung: Alfabeta, 2019), 395.

diadakannya penelitian yang sesungguhnya adalah untuk menemukan respons mengenai permasalahan melalui metodologi atau prosedural ilmiah.<sup>21</sup> Dengan ini penelitian dan pengembangan adalah penelitian yang ditujukan untuk mengembangkan suatu produk yang telah memiliki prosedur sistematis.

Pada penelitian dan pengembangan terdapat bermacammacam model yang dapat dipergunakan, salah satu model yang dipilih untuk penelitian ini yaitu model ADDIE (*analysis, design, development, implementation,* dan *evaluation*) yang dikembangkan oleh Profesor Robert Maribe Branch. <sup>22</sup> Model penelitian ADDIE merupakan metodologi yang menggaris besarkan sebuah penyelidikan tentang bagaimana setiap bagian yang dimiliki dapat berinteraksi satu sama lain dengan perencanaan yang sesuai dengan tahap saat ini serta tahap yang telah tetapkan sebelumnya.<sup>23</sup> Model ADDIE ini mempunyai karakteristik yang menyerupai model perancangan pembelajaran generik yang memfasilitasi sebuah proses terorganisasi terhadap pembangunan bahan-bahan pelajaran, dan model ADDIE ini dapat memakai pendekatan produk dengan sebuah langkah-langkah sistematis dan interaktif. 24

<sup>21</sup> Tia Dwi Kurnia dkk., "Model ADDIE Untuk Pengembangan Bahan Ajar Berbasis Kemampuan Pemecahan Masalah Berbantuan 3D Pageflip," 2021.

<sup>22</sup> Sugiyono, *Metode Penelitian & Pengembangan Research and Development* (Bandung: Alfabeta, 2019), 38.

<sup>23</sup> Yudi Hari Rayanto dan Sugianti, *Penelitian Pengembangan Model ADDIE Dan R2D2: Teori & Praktek* (Lembaga Academic & Research Institute, 2020), 28.

<sup>24</sup> Hamzah, *Metode Penelitian & Pengembangan (Research & Development) Uji Produk Kuantitatif dan Kualitatif Proses dan Hasil Dilengkapi Contoh Proposal Pengembangan Desain Uji Kualitatif dan Kuantitatif*, 33.

Sehingga dengan pemilihan model ADDIE ini peneliti dapat melaksanakan penelitiannya serta mengembangkan penelitian sesuai dengan yang dibutuhkan dan keinginan dengan analisis yang telah dikerjakan.

Metode penelitian dan pengembangan model ADDIE mempunyai lima tahapan, diantaranya:

1) *Analysis* (analisis)

Pada langkah ini melakukan sebuah analisis kinerja yang diperuntukkan mengetahui apa masalah dalam kinerja yang dihadapi sehingga memerlukan sebuah solusi untuk penyelesaian. Disisih lain kemampuan menganalisis kebutuhan, yaitu langkah yang sangat diperlukan untuk mengetahui kebutuhan peserta didik mengenai permasalahan dalam sebuah pembelajaran. Untuk itu analisis alur tujuan pembelajaran juga dilaksanakan untuk menyusun salah satu materi yang akan dimuat ke dalam pengembangan produk yang akan dihasilkan berdasarkan kurikulum merdeka sesuai dengan kurikulum yang diberlakukan di dalam Madrasah.

2) *Design* (perancangan)

Pada tahapan *Design* ini dilakukan dengan cara penyusunan materi pembelajaran, dan menentukan media pembelajaran yang akan dikembangkan serta menyiapkan
rancangan awal meliputi beberapa perancangan konsep untuk format media dan penyusunan instrumen.

3) *Development* (pengembangan)

Pada tahapan ini merealisasikan sebuah produk dengan rancangan yang telah ditetapkan, mempersiapkan dalam pembuatan media dengan menyusun materi yang sesuai untuk dimasukkan ke dalamnya. Dan kemudian diujikan kepada para ahli untuk memperoleh validasi atau uji validasi.

4) *Implementation* (implementasi atau penerapan)

Pada tahapan implementasi untuk produk yang sudah dibuat atau dikembangkan kemudian akan dilakukan untuk kegiatan pembelajaran serta untuk menilai respons peserta didik mengenai produk yang telah dikembangkan oleh peneliti.

5) *Evaluation* (evaluasi)

Pada tahapan ini dilaksanakan dengan melakukan evaluasi formatif maupun sumatif. Evaluasi atau penilaian secara formatif untuk beberapa tahapan di dalam penelitian disesuaikan dengan model pengembangan yang

dipergunakan. 25

<sup>25</sup> Kurnia dkk., "Model ADDIE Untuk Pengembangan Bahan Ajar Berbasis Kemampuan Pemecahan Masalah Berbantuan 3D Pageflip."

# b. Media Pembelajaran

Ketertinggalan pendidik dalam menggunakan sarana media pembelajaran menjadikan pembelajaran terkesan kuno, sehingga peserta didik menganggap pembelajaran tersebut merupakan hal yang menjenuhkan. Pembelajaran yang menyenangkan dapat diperoleh dengan beragam cara. Salah satu caranya yaitu melakukan inovasi-inovasi ke dalam pembelajaran. Banyak sekali bentuk-bentuk inovasi yang dapat dilakukan oleh guru semacam mengembangkan bahan ajar, media pembelajaran, rancangan pembelajaran dan lembar kegiatan peserta didik. Semua pengembangan tersebut menguatkan kepada satu tujuan yaitu demi meningkatkan kemampuan peserta didik baik kemampuan kognitif, afektif sekaligus psikomotor.<sup>26</sup>

Media pembelajaran memiliki peranan penting terhadap efektivitas proses pembelajaran yang dilaksanakan. Dalam mendidik, penggunaan metode pembelajaran yang hanya menyampaikan materi satu arah dapat menjadikan peserta didik merasa jenuh dan kurang termotivasi terhadap proses belajar mengajar. Dengan penggunaan media pembelajaran seorang pendidik dituntut untuk memiliki kreatifitas dan inovatif dalam mewujudkan media pembelajaran yang bisa digunakan untuk

<sup>26</sup> Ilmi Zajuli Ichsan dkk., "Pembelajaran IPA dan Lingkungan: Analisis Kebutuhan Media Pembelajaran pada SD, SMP, SMA di Tambun Selatan, Bekasi," *JIPVA (Jurnal Pendidikan IPA Veteran)* 2, no. 2 (12 Oktober 2018): 131, https://doi.org/10.31331/jipva.v2i2.682.

menyampaikan materi pembelajaran kepada peserta didik. Dan menggunakan media pembelajaran secara tepat dapat menaikkan tingkat interaksi antar pendidik dan pelajar serta bisa mengurangi rasa jenuh dalam mengikuti pembelajaran.<sup>27</sup>

Media pembelajaran menjadi salah satu komponen yang sangat penting di dalam suatu sistem pembelajaran. Dalam pemanfaatan bidang teknologi pendidikan, media pembelajaran atau *instructional* media memiliki berfungsi utama yaitu menyampaikan isi atau materi pelajaran supaya dapat dipahami oleh peserta didik.<sup>28</sup> Dapat disimpulkan media pembelajaran secara umum yaitu alat yang dapat membantu proses belajar mengajar. Media pembelajaran bisa dipergunakan untuk meningkatkan perhatian dan kemampuan ataupun ketrampilan yang dimiliki peserta didik sehingga bisa mendorong terjadinya proses pembelajaran yang diinginkan.

*c. Microsoft PowerPoint*

*Microsoft PowerPoint* (MS-PPT) merupakan program aplikasi yang penggunaannya tidak sebatas untuk dunia perkantoran tetapi juga dapat dimanfaatkan dalam dunia pendidikan. MS-PPT berupa *slide show* (lembar kerja yang

<sup>27</sup> Syarifuddin dan Eka Dewi Utari, *Media Pembelajaran (Dari Masa Konvensional Hingga Masa Digital)* (Bening Media Publishing, 2022).

<sup>28</sup> Fitri Hartati, *Prosiding Webinar Nasional Prodi PGMI IAIN Padangsidimpuan* (Program Studi Pendidikan Guru Madrasah Ibtidaiyah Institut Agama Islam Negeri Padangsidimpuan, 2021), 359– 64.

bertujuan menunjukkan objek secara bergantian) sering digunakan untuk mempresentasikan sebuah konsep dan argumen dari gagasan yang ingin ditunjukkan pada orang lain.<sup>29</sup> MS-PPT banyak dipergunakan dikarenakan pengoperasiannya yang mudah, dan semua orang dapat untuk menjalankan MS-PPT. Dengan diberikannya bantuan *software* tersebut, seseorang dapat membuat konsep presentasi secara profesional dengan mudah dan presentasi tersebut dapat disajikan sebagai bahan pembelajaran yang sesuai.<sup>30</sup>

Pengembangan media MS-PPT dapat dilakukan dengan cara yang pertama Memilih tema, Menyisipkan slide baru, Menyimpan presentasi, Menambahkan teks, Memformat teks, Menambahkan gambar, Menambahkan bentuk, dan lain sebagainya. <sup>31</sup> Pada MS-PPT juga terdapat banyak fitur-fitur untuk membuat presentasi lebih menarik seperti kemampuan pengolahan teks, dapat menyisipkan gambar, animasi, audio dan efek yang bisa di sesuaikan dengan selera penggunanya, sehingga dapat menjadikan peserta didik lebih tertarik pada apa yang akan ditampilkan pada MS-PPT. 32

digilib.uinkhas.ac.id

digilib.uinkhas.ac.id digilib.uinkhas.ac.id digilib.uinkhas.ac.id digilib.uinkhas.ac.id digilib.uinkhas.ac.id

<sup>&</sup>lt;sup>29</sup> Dede Misbahudin dkk., "Penggunaan Power Point Sebagai Media Pembelajaran: Efektifkah?,"<br> *WaPFi (Wahana Pendidikan Fisika)* 3, no. 1 (1 Februari 2018): 43. *WaPFi (Wahana Pendidikan Fisika)* 3, no. 1 (1 Februari 2018): 43, https://doi.org/10.17509/wapfi.v3i1.10939.

<sup>30</sup> Nurul Hasanah, "Pelatihan Penggunaan Aplikasi Microsoft Power Point Sebagai Media Pembelajaran pada Guru SD Negeri 050763 Gebang," *Jurnal Pengabdian Kepada Masyarakat (JPKM)* 1, no. 2 (2020).

<sup>31</sup> A. Andi Suhardi, Maghfiroturrohmah, dan Moh. Sutomo, "Pengembangan Media Pembelajaran Slide PowerPoint," *PESAT* 7, no. 4 (2021): 105–12.

<sup>32</sup> Sofia Nurul Hikmah dan Sugama Maskar, "Pemanfaatan Aplikasi Microsoft Powerpoint Pada Siswa SMP Kelas VIII Dalam Pembelajaran Koordinat Kartesius," *Jurnal Ilmiah Matematika Realistik* 1, no. 1 (29 Juni 2020): 15–19, https://doi.org/10.33365/ji-mr.v1i1.215.

# *d. Visual Basic for Application*

*Visual Basic for Application* **(**VBA) merupakan perintahperintah untuk digunakan ke dalam bentuk *script* menggunakan bahasa *basic*. Bahasa *Basic* pada asalnya merupakan bahasa yang mudah dimengerti manusia, sehingga pemrograman ke dalam bahasa *Basic* dapat dipraktikkan meskipun oleh orang yang baru mempelajari program tersebut. *Visual Basic* juga termasuk bahasa pemrograman yang cukup mudah dipelajari, dengan teknik pemrograman visual untuk memungkinkan penggunanya berkreasi lebih maksimal dalam menghasilkan suatu program aplikasi.<sup>33</sup> Penggunaan VBA juga dapat mengurangi kesalahan dalam melakukan perhitungan pada Microsoft Office. Hasil simulasi menunjukkan bahwa metode numerik yang digunakan sangat akurat, sehingga menghasilkan perhitungan dengan tingkat kesalahan yang minimal**. 34**

Dalam semakin meluasnya pemakaian *Microsoft Windows*  maka dibuatlah *Visual Basic* dapat saling berinteraksi dengan aplikasi lain yang masih dalam sistem operasi *Windows*. *Visual Basic* yang disematkan ke dalam sebuah aplikasi dapat disebut

<sup>33</sup> Eva Suci Lestari, L. M. Sabri, dan Bambang Darmo Yuwono, "Pembuatan Program Perataan Parameter Jaring Poligon Dengan Menggunakan Visual Basic For Application (VBA) Microsoft Excel," *Jurnal Geodesi Undip* 3, no. 1 (27 Januari 2014), https://doi.org/10.14710/jgundip.2014.4733.

<sup>34</sup> Dinar Maftukh Fajar, Hari Anggit Cahyo Wibowo, dan Widya Arisya Putri, "Simulasi asas Torricelli menggunakan visual basic for application (VBA) pada microsoft excel," *Prosiding Simposium Nasional Inovasi Pembelajaran dan Sains*, 2014.

dengan VBA dan aplikasi yang menggunakan VBA disebut *Host Application*. <sup>35</sup> *Marco* atau sering dikenal dengan istilah *Visual Basic for Application* (VBA) adalah rangkaian fungsi-fungsi yang dibuat oleh pengguna dalam fitur *Microsoft Visual Basic Editor* dan dapat dijalankan sewaktu-waktu.

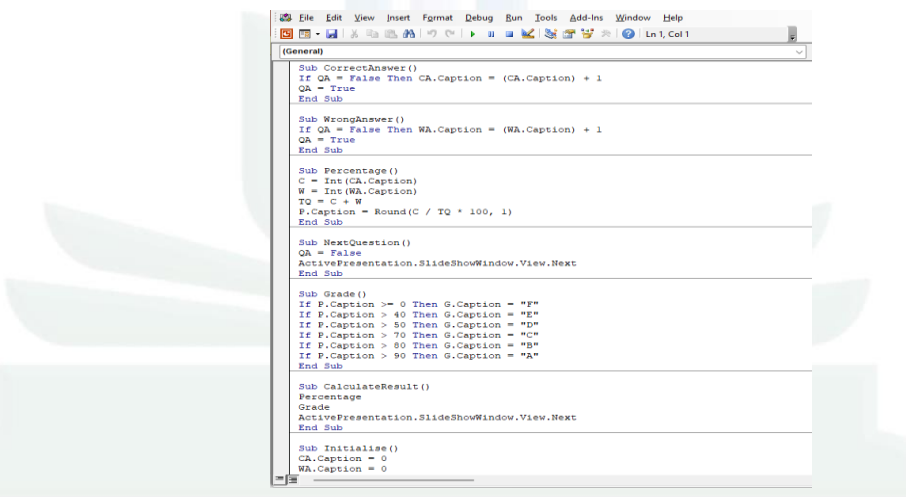

Gambar 2.1 *Visual Basic for Application* (VBA)

e. Hakikat Ilmu Sains dan Metode Ilmiah

Materi hakikat ilmu sains dan metode ilmiah merupakan pembahasan awal pada mata pelajaran IPA, untuk SMP/MTs dengan Kurikulum Merdeka. Materi ini mencakup pembahasan hakikat ilmu sains, laboratorium IPA, pengukuran, dan metode ilmiah dalam merancang penelitian.

<sup>35</sup> Siti Nurul Hasana dan Elva Riezky Maharany, "Pengembangan Multimedia Menggunakan Visual Basic For Application (VBA) Untuk Meningkatkan Profesionalisme Guru Matematika," *JPM : Jurnal Pendidikan Matematika* 3, no. 2 (30 Oktober 2017): 30, https://doi.org/10.33474/jpm.v3i2.648.

# 1) Hakikat Ilmu Sains

Hakikat ilmu sains atau yang umum disebut dengan istilah *Nature Of Science* (*NOS*) merupakan hakikat pengetahuan yang memadukan konsep kompleks seperti filosofi, sosiologi, dan historis suatu pengetahuan. hakikat ilmu sains ini ditempatkan sebagai landasan untuk berpijak dalam mempelajari IPA. <sup>36</sup> Pembelajaran sains bertujuan untuk membantu siswa agar mampu menguasai pengetahuan tentang keteraturan ilmiah. Pengetahuan tersebut diperoleh melalui proses ilmiah sehingga siswa memiliki sikap ilmiah yang dapat digunakan untuk memecahkan permasalahan dalam kehidupan sehari-hari.

# a) Keberadaan Sains

Sains dapat ditemukan dimana-mana dan menjadi bagian yang tidak bisa dipisahkan dalam kehidupan seharihari. Mulai dari diri sendiri, binatang, ataupun tumbuhan. Semua bagian dari Sains. Selanjutnya udara, cahaya, listrik, makanan sampai dengan pelangi, semua itu terdapat dalam pelajaran Sains. Bahkan fenomena alam gempa bumi sampai dengan keadaan luar angkasa juga merupakan anggota dari Sains. Perkembangan teknologi yang penuh dengan sains, mencakup penggunaan laboratorium virtual

<sup>36</sup> William F, *The Nature of Science in Science Education* (California: Kluwer, 2002), 4.

yang dapat meningkatkan kemampuan literasi sains peserta didik.<sup>37</sup>

- b) Cabang-Cabang Ilmu Sains
	- 1) Biologi

BIOLOGI adalah cabang ilmu yang mempelajari tentang makhluk hidup. Terdapat banyak cabang-cabang dalam biologi. Diantaranya: Zoologi adalah cabang ilmu yang mempelajari tentang binatang; Botani adalah cabang ilmu yang mempelajari tentang tumbuhan; Entomologi adalah cabang ilmu yang mempelajari tentang serangga; dan Mikrobiologi adalah cabang ilmu mempelajari tentang makhluk hidup yang sangat kecil sehingga hanya dapat terlihat menggunakan bantuan mikroskop.

2) Fisika

FISIKA adalah cabang ilmu yang mempelajari tentang gejala dan fenomena alam serta sifat bendabenda di sekitar, juga mempelajari tentang perpindahan dan energi. Terdapat beberapa cabang ilmu fisika diantaranya: Mekanika adalah cabang ilmu yang mempelajari tentang gerak benda; Elektronika adalah

<sup>&</sup>lt;sup>37</sup> Cincin Nohan Rembulan dan Laily Yunita Susanti, "The Effect of Virtual Laboratory Implementation on the Science Literacy Ability of Class Viii Students on Material Force and Movement of Objects At Mts Negeri 1 Jember," *INSECTA: Integrative Science Education and Teaching Activity Journal* 2, no. 1 (2021): 74–86.

cabang ilmu yang mempelajari tentang arus listrik dan magnet; dan Optika Geometris adalah cabang ilmu yang mempelajari tentang alat-alat optik.

3) Kimia

KIMIA adalah cabang ilmu yang mempelajari berbagai hal mengenai materi, yakni terbuat dari apa, sifat serta perubahan dalam suatu reaksi kimia. Terdapat cabang ilmu kimia diantaranya: Farmasi yaitu cabang ilmu yang mempelajari tentang obat-obatan; Radiokimia adalah cabang ilmu yang memelajari tentang zat-zat radioaktif; Kimia Organik adalah cabang ilmu yang mempelajari tentang bahan-bahan kimia yang terdapat pada makhluk hidup; serta Kimia Anorganik adalah cabang ilmu yang mempelajari tentang bahan kimia dalam benda-benda.

4) Geologi

GEOLOGI adalah cabang ilmu yang mempelajari mengenai bumi dan perubahannya. Terdapat beberapa cabang ilmu geologi diantaranya: Vulkanologi yaitu cabang ilmu yang mempelajari tentang gunung berapi; Seismologi yaitu cabang ilmu yang mempelajari tentang gempa bumi; serta Paleontologi yaitu cabang ilmu yang

mempelajari tentang fosil serta interaksi dengan lingkungan hidupnya.

5) Astronomi

ASTRONOMI adalah cabang ilmu yang mempeajari tentang planet, bintang dan alam semesta. Semua benda-benda langit dipelajari dalam astronomi, termasuk matahari sampai terjadinya gerhana, komet, serta asteroid. Terdapat berbagai cabang ilmu astronmi sebagai berikut: Astrofisika yaitu cabang ilmu yang menerapkan prinsip fisika kedalam astronmi seperti sifat fisik bintang, serta berbagai ruang di sekitarnnya; Astrometri yaitu cabang ilmu yang berfokus pada memetakan posisi benda langit.

6) Ekologi

EKOLOGI adalah cabang ilmu yang mempelajari tentang hubungan timbal balik antar makhluk hidup dengan lingkungan hidupnya. Bidang ilmu ini juga mempelajari tentang berbagai masalah lingkungan, seperti polusi udara, tanah, dan air, juga efek perubahan iklim serta kepunahan hewan tertentu.

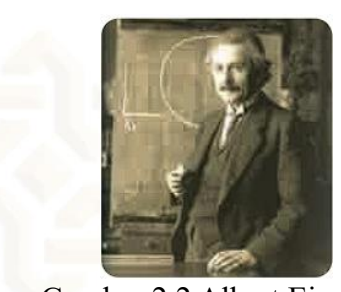

Gambar 2.2 Albert Einstein *Sumber: wikipedia.org* Albert Einstein merupakan ilmuwan terkenal didunia yang membangun teori relativitas pada cabang

ilmu fisika. Terdapat banyak ilmuwan lain yang sudah mengembangkan ilmu sains serta menemukan berbagai alat yang memudahkan hidup manusia dan lingkungan, seperti Thomas Edison, Galileo Galilei, Charles Darwin dan masih banyak lagi.

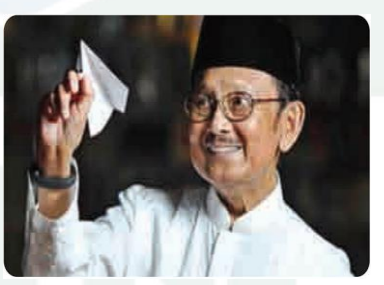

Gambar 2.3 B. J. Habibie *Sumber: wikipedia.org*

Indonesia juga memiliki ilmuwan, bahkan ada beberapa yang sangat terkenal di dunia sains internasional. Ilmuwan tersebut adalah B. J. Habibie, yang merupakan ilmuwan di bidang kedirgantaraan. B. J. Habibie juga merupakan Presiden Republik Indonesia yang ketiga.

- 2) Laboratorium IPA
	- a) Alat-alat Laboratorium IPA

Terdapat banyak alat-alat laboratorium yang akan dikenal dan digunakan pada bab-bab selanjutnya sepanjang tingkatan SMP/MTs diantaranya: mikroskop, cawan petri, lensa, cermin, garpu tala, kabel listrik, bola lampu, dan berbagai jenis logam serta macam-macam alat ukur lainnya.

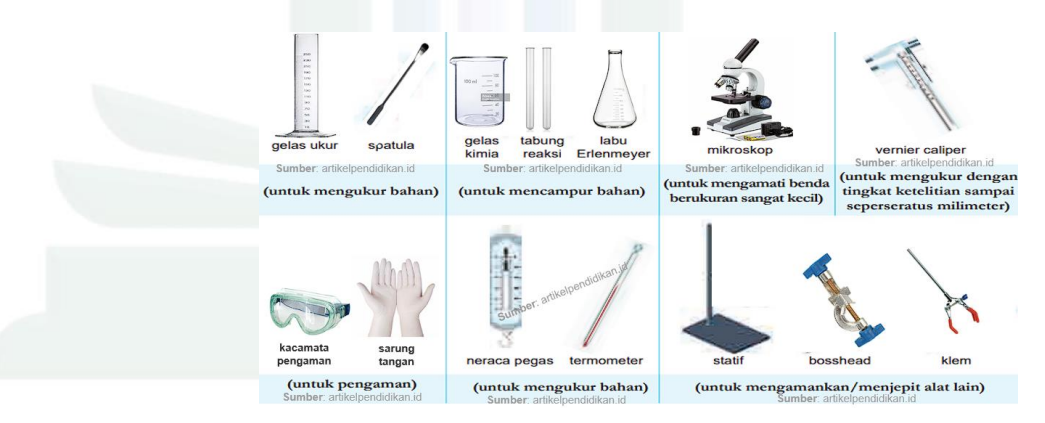

Gambar 2. 4 Alat-alat Laboratorium

b) Menggambar Diagram Alat-alat Laboratorium

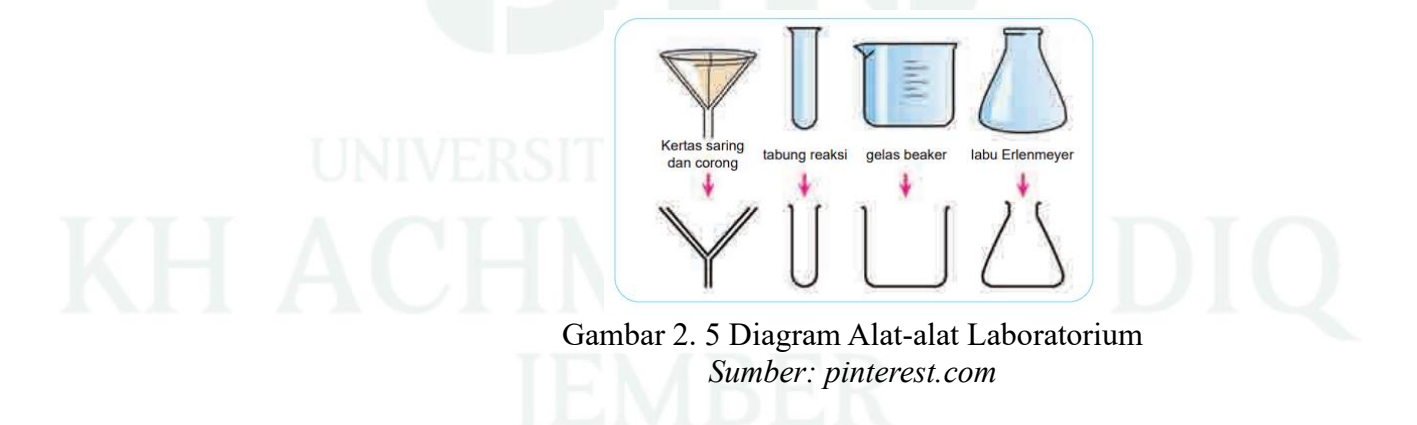

Sering dalam pembuatan laporan percobaan, diperlukan menggambar susunan alat yang digunakan dalam melakukan percobaan. Sesuai kesepakatan para ahli sains di seluruh dunia, diagram alat laboratorium digambarkan dalam bentuk 2-dimensi (2D) berbentuk kurva dan garis. Tidak perlu menjadi ahli menggambar untuk menggambar diagram alat laboratorium. Selalu pakai pensil dan penggaris untuk menggambar diagram alat laboratorium.

c) Menjaga Keselamatan di Laboratorium IPA

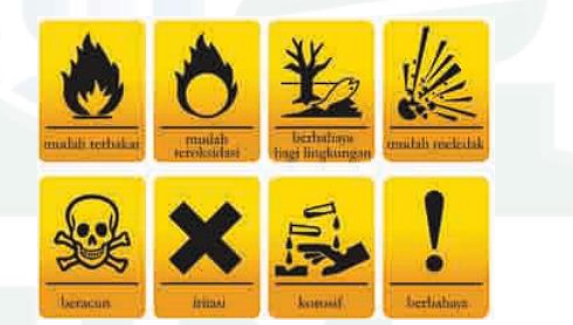

Gambar 2. 6 Simbol-simbol berbahaya laboratorium IPA Sumber: *pinterest.com*

Gambar simbol-simbol di atas terdapat pada berbagai bahan yang ada dalam laboratorium. Pada tingkatan SMP/MTs akan melakukan berbagai percobaan dengan menggunakan api, larutan asam dan berbagai zat kimia. Bahan korosif artinya bahan yang dapat merusak jaringan hidup seperti kulit manusia. Oleh sebab itulah perlu adanya

peraturan khusus dalam menjaga keselamatan selama berada di laboratorium.

- 3) Merancang percobaan
	- a) Pengamatan

 Pengamatan adalah aktivitas untuk mengetahui dan memahami dari sebuah fenomena menggunakan panca indra kita. Bayangkanlah kalian sebagai seorang detektif yang memasuki tempat kejadian perkara setelah dilaporkan ada pencurian di rumah tetangga kalian. Kalian pasti akan menggunakan indra penglihatan kalian untuk mengamati keadaan di sana, seperti keadaan pintu atau jendela, posisi barang-barang di ruangan, termasuk juga jejak kaki di lantai.

# b) Penentuan Tujuan Percobaan

Dari pengamatan di lingkungan sekitar, maka kita menentukan dulu masalah yang akan diteliti. Dalam konteks percobaan IPA, masalah ini dapat dituliskan dalam bentuk pertanyaan atau dalam bentuk pernyataan untuk diuji, yang disebut juga dengan **tujuan percobaan**. Tujuan percobaan haruslah dapat diuji, dapat dilakukan dan bukan merupakan pendapat pribadi.

c) Menuliskan Hipotesis (Dugaan)

 Hipotesis merupakan **perkiraan sementara** atau **dugaan** dari jawaban terhadap tujuan percobaan yang akan diselidiki. Misalnya ketika kalian menjadi detektif yang mengamati tempat kejadian perkara pencurian, kalian mendapati tidak ada pintu atau jendela yang rusak, dan tidak ada barang yang terjatuh, maka muncul dugaan bahwa pencurian dilakukan oleh orang yang sudah mengenal keluarga tersebut dan mengetahui keadaan di rumah itu. Inilah contoh hipotesis.

# d) Variabel-variabel

 Suatu variabel adalah faktor, kondisi, unsur, yang dapat berupa angka atau jenis-jenis yang menentukan dalam suatu percobaan. Suatu percobaan memiliki tiga macam variabel, yaitu variabel bebas, terikat dan kontrol. "**Variabel bebas** adalah faktor, hal, atau unsur yang dianggap dapat menentukan variabel lainnya". Sedangkan "**variabel terikat** adalah gejala yang muncul atau berubah dalam pola yang teratur dan biasa diamati atau karena berubahnya variabel lain". Adapun **variabel kontrol**  adalah faktor yang dibuat tetap sama selama percobaan.

e) Prosedur Percobaan

 Sebelum berangkat ke sekolah, kita mempersiapkan tas, buku dan alat tulis agar ketika tiba di sekolah kalian dapat mengikuti jadwal pelajaran yang disiapkan sekolah. Demikian juga dalam merancang percobaan kita perlu mempersiapkan segala alat-alat dan bahan-bahan yang diperlukan dan membuat urutan langkah-langkah yang rinci yang akan dilakukan dalam percobaan tersebut, agar tidak ada yang terlupakan. Urutan langkah-langkah ini disebut juga dengan **prosedur percobaan.**

4) Pengukuran

Setelah mengenali alat-alat laboratorium maka selanjutnya pembahasan mengenai pengamatan selama eksperimen, mengetahui besaran, satuan, serta memahami teknik pengukuran yang benar.

a) Pengamatan Selama Eksperimen

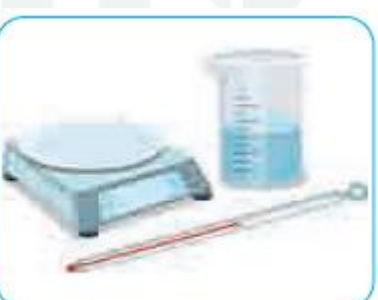

*Gambar 2. 7 Alat Yang Sering Digunakan Sumber: pinterest.com*

Pengamatan yang dijalankan selama percobaan dapat dibuat secara kualitatif, yaitu deskripsi dengan menggunakan kata-kata penjelasan. Contoh sederhana, ketika memanaskan air, terdapat gelembung udara saat air mendidih, juga terlihat asap tipis di bagian atas air tersebut. Contoh lainnya, gelembung udara juga terlihat ketika menuang minuman bersoda ke dalam wadah, disertai suara *fizz*. Karena hal tersebut minuman bersoda sering disebut dengan *Fizzy drink*. Paparan di atas yaitu contoh pengamatan kualitatif. Pengamatan dapat juga dilakukan secara kuantitatif atau dinyatakan dalam angka-angka.

b) Besaran

Besaran adalah istilah yang sering digunakan untuk menunjukkan pada sesuatu yang bisa diukur dan memiliki nilai. Dalam ilmu Sains, terdapat dua macam besaran, yakni besaran pokok dan besaran turunan. Besaran Pokok merupakan besaran yang dijadikan dasar sebagai penetapan besaran lainnya. Terdapat tujuh besaran pokok disertai satuannya yang telah ditetapkan oleh para ilmuwan secara standar internasional (SI), seperti tertera pada Tabel 2.2. Selain itu Besaran Turunan adalah besaran yang ditetapkan berdasarkan besaran pokok. Satuannya pun diperoleh dari beberapa satuan besaran pokok penyusunnya.

| <b>Besaran Pokok</b> |                  |                     | <b>Contoh Besaran Turunan</b> |                     |                   |
|----------------------|------------------|---------------------|-------------------------------|---------------------|-------------------|
| N <sub>o</sub>       | Nama Besaran     | <b>SI</b><br>Satuan | No                            | Nama Besaran        | Simbol            |
|                      | (Lambang)        | Simbol)             |                               | (Lambang)           | Satuan SI         |
|                      | Panjang $(l)$    | meter (m)           | 1                             | Kecepatan $(v)$     | m/s               |
| $\overline{2}$       | Massa $(m)$      | kilogram            | $\overline{2}$                | Luas $(L)$          | m <sup>2</sup>    |
|                      |                  | (kg)                |                               |                     |                   |
| $\overline{3}$       | Waktu $(t)$      | sekon(s)            | 3                             | Volume $(V)$        | m <sup>3</sup>    |
| $\overline{4}$       | Suhu $(T)$       | kelvin(K)           | $\overline{4}$                | Masa jenis $(\rho)$ | $\text{kg/m}^3$   |
| $\overline{5}$       | Jumlah zat $(n)$ | mol (mol)           | 5                             | Gaya $(F)$          | $\text{kg m/s}^2$ |
| 6                    | Kuat arus        | ampere $(A)$        | 6                             | Percepatan $(a)$    | m/s <sup>2</sup>  |
|                      | listrik $(I)$    |                     |                               |                     |                   |
| $\overline{7}$       | Intensitas       | kandela             |                               |                     |                   |
|                      | cahaya $(I_v)$   | Cd)                 |                               |                     |                   |

**Tabel 2.2 Besaran Pokok dan Contoh Besaran Turunan**

# c) Satuan

Dalam melakukan pengukuran supaya seragam, sehingga perlu untuk menetapkan suatu pembanding dalam pengukuran. Pembanding haruslah tetap, tidak berubahubah dan dapat digunakan secara umum. Maka hal tersebut dinamakan sebagai Satuan baku. Namun terdapat beragam satuan yang digunakan dalam hidup sehari-hari, seperti untuk mengukur panjang atau jarak, sering memakai satuan meter atau kilometer.

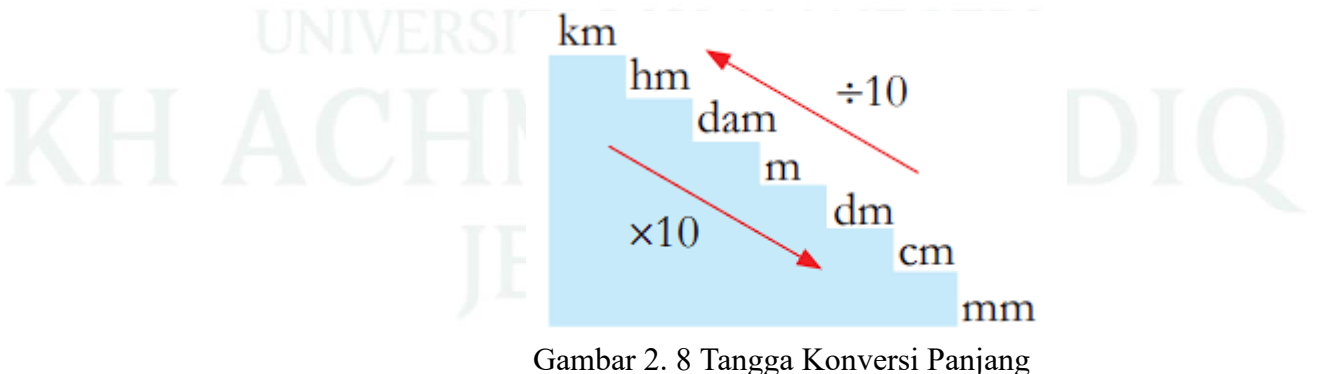

Sumber: *RumusMatematikaOnline*

- d) Teknik Pengukuran yang Benar
	- 1) Selalu perhatikan untuk alat ukur yang digunakan selalu pada angka nol (0) sebelum melakukan pengukuran.
	- 2) Pastikan alat ukur yang dipakai sudah mengukur secara tepat, misalnya jika mengukur suhu cairan menggunakan termometer.
	- 3) Selalu ingat mencatat pengukuran disertai satuannya, gunakan simbol satuan yang jelas dan benar.
	- 4) Hindari kesalahan pengamatan, ketika pengamatan tidak dilakukan sejajar dengan skala benda yang sedang diukur. Mata perlu sejajar dengan pembacaan skala alat ukur.
	- 5) menyegerakan mencatat hasil pengukuran. Jangan hanya mengandalkan ingatan saja, karena manusia juga memiliki keterbatasan mengingat.
- 5) Pelaporan Hasil Percobaan
	- a) Penyajian Data Percobaan

Dalam penyajian data tabel hasil percobaan, variabel bebas dituliskan pada kolom sebelah kiri dan variabel terikat pada kolom sebelah kanan. Masing-masing perlu dilengkapi dengan satuan, yang dituliskan dalam kurung setelah besaran yang diukur. Data dalam satu kolom yang sama dinyatakan dalam satuan yang sama dan jika

menggunakan angka desimal, maka jumlah angka di belakang koma haruslah sama. Perhatikanlah contoh tabel data percobaan di bawah ini.

| Lama Waktu (Menit) | Suhu The $(^{\circ}C)$ |  |
|--------------------|------------------------|--|
|                    | 60,0                   |  |
|                    | 58,0                   |  |
|                    | 55,0                   |  |
|                    | 53,0                   |  |
|                    |                        |  |

**Tabel 2. 3 Contoh Data Pengukuran untuk Percobaan Suhu Teh Setelah Didiamkan Beberapa Saat**

Data percobaan haruslah bisa menjawab tujuan percobaan yang telah kita tetapkan dalam rancangan percobaan tersebut. Dengan kata lain menyatakan hubungan antara variabel bebas dan variabel terikat. Hubungan ini lebih mudah terbaca jika kita menyajikan data percobaan dalam bentuk grafik. Dengan adanya grafik, maka terbaca pola hubungan antara variabel bebas dan variabel terikat dalam percobaan tersebut. Hasil percobaan pun lebih mudah disimpulkan. Grafik dapat dibuat dalam bentuk grafik batang atau garis sebagai berikut:

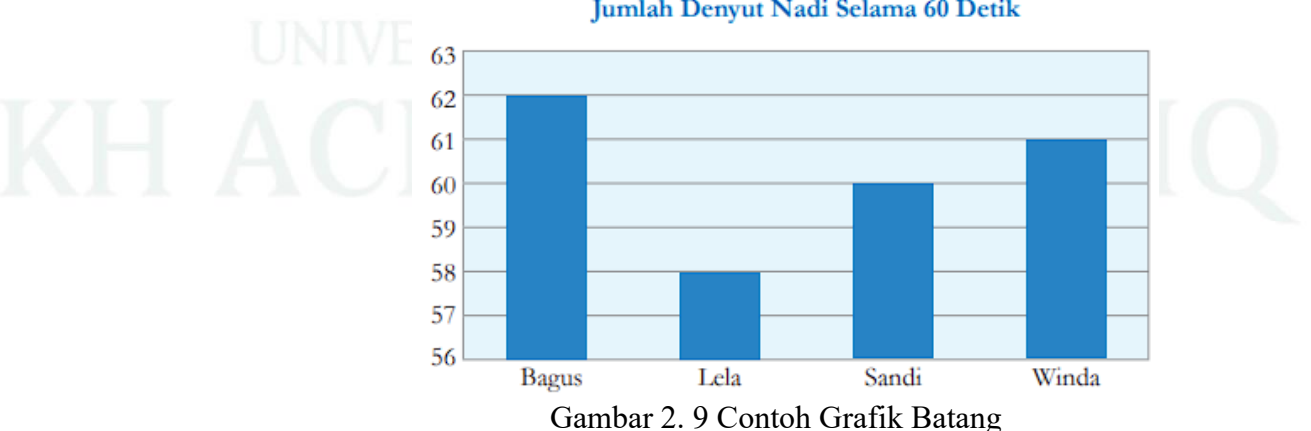

### Jumlah Denyut Nadi Selama 60 Detik

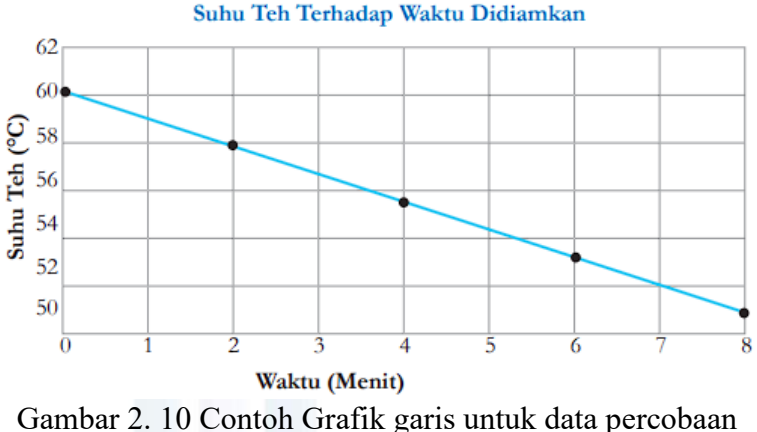

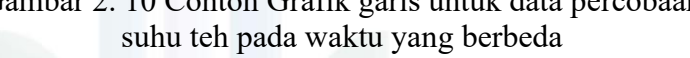

### b) Menarik Kesimpulan

Kesimpulan hendaknya menjawab tujuan percobaan yang telah dirumuskan dan berdasarkan pola yang terlihat pada grafik hasil percobaan. Di bagian ini, kalian juga perlu menyatakan apakah hasil percobaan kalian sesuai dengan hipotesis yang telah kalian tulis sebelumnya atau tidak.

Dari grafik hasil percobaan menunjukkan bahwa suhu teh mengalami penurunan setelah dibiarkan beberapa saat. Hal ini sesuai dengan hipotesis saya. Penurunan suhu yang terjadi tidak selalu sama, yaitu antara 2-3°C setiap 2 menit. Perbedaan suhu sebesar 2°C terjadi antara menit ke-0 ke menit ke-2, menit ke-4 ke menit ke-6, dan menit ke-6 ke menit ke-8. Hanya antara menit ke-2 dan menit ke-3 yang penurunan suhu sebesar 3°C.

- c) Melaporkan Hasil Percobaan secara Lengkap
	- 1) Tujuan Percobaan

Tujuan percobaan dapat dituliskan dalam bentuk pernyataan atau pertanyaan, misalnya "Menyelidiki pengaruh (variabel bebas) terhadap (variable terikat)" atau "Bagaimana pengaruh (variabel bebas) terhadap (variabel terikat)?"

2) Metode ilmiah

Hipotesis suatu perkiraan hasil percobaan berdasarkan variabel bebas dan terikat, disertai dengan alasan secara saintifik/ ilmiah.

3) Variabel

Variabel terdiri atas variabel bebas, terikat dan kontrol secara terperinci.

- a) Variabel bebas: faktor atau hal yang kalian uji.
- b) Variabel terikat: faktor yang kalian ukur, sebagai akibat dari perubahan variabel bebas.
- c) Variabel kontrol: faktor-faktor lain (minimal tiga) yang harus dipertahankan sama supaya eksperimen hanya menguji satu variabel saja.

digilib.uinkhas.ac.id digilib.uinkhas.ac.ic digilib.uinkhas.ac.i 4) Alat dan Bahan

Daftar alat-alat dan bahan yang akan digunakan dalam percobaan, disertai dengan jumlah alat atau bahan dan ukuran alat yang diperlukan

5) Prosedur

Suatu perkiraan hasil percobaan berdasarkan variabel bebas dan terikat, **disertai dengan alasan** secara saintifik/ ilmiah.

- a) Tuliskan langkah-langkah percobaan secara berurutan.
- b) Sebutkan apa data yang akan diukur atau diamati dan bagaimana kalian akan mengukur atau mengamati faktor tersebut.
- c) Jelaskan bagaimana kalian mempertahankan setiap faktor dalam variabel kontrol supaya percobaan kalian *fair*.
- 6) Pengumpulan & Pengolahan Data Percobaan

a) Catatlah data percobaan dalam bentuk tabel, dengan variabel bebas pada kolom sebelah kiri dan variabel terikat pada kolom bagian kanan.

- b) Tulis juga judul dan satuan pengukuran.
	- 1) Semua data dalam satu kolom dicatat dalam jumlah angka desimal yang sama. Hitunglah nilai rata-rata dari datanya.
	- 2) Dari tabel hasil percobaan di atas, buatlah grafik yang sesuai. Biasanya variabel bebas diplot pada sumbu-x dan variabel terikat pada sumbu-y grafik.
	- 3) Lengkapi lah dengan komponen-komponen grafik, seperti judul grafik dan label untuk sumbu *x* dan *y* serta satuan masing-masing.
- 7) Pengumpulan & Pengolahan Data Percobaan
	- a) Berdasarkan grafik yang telah kalian buat, nyatakanlah hubungan antara variabel bebas dan variabel terikat dalam percobaan kalian dengan didukung oleh data-data percobaan.
	- b) Bandingkanlah kesimpulan kalian dengan teori Sains yang telah kalian pelajari. Teori ini bisa diperoleh dari buku, ensiklopedia, situs internet atau sumber-sumber lain yang terpercaya.

45

### **BAB III**

# **METODE PENELITIAN DAN PENGEMBANGAN**

### **A. Metode Penelitian dan Pengembangan**

Metode penelitian dan pengembangan atau *Research and Development* yaitu salah satu metode penelitian yang dipergunakan untuk menghasilkan produk pengembangan dan menguji keefektifan dari produk yang diperoleh. Metode penelitian ini yaitu penelitian yang bertujuan untuk menghasilkan sebuah pengembangan dari suatu produk yang dapat dimanfaatkan dalam pembelajaran.<sup>38</sup> Pada penelitian ini produk yang dikembangkan berupa media pembelajaran MS-PPT VBA pada materi Hakikat Ilmu Sains Dan Metode Ilmiah.

Untuk penelitian ini menerapkan model pengembangan ADDIE yang dikemukakan oleh Robert Maribe Branch tahun 2009 yang memiliki lima tahapan (*analysis, design, development, implementation,* dan *evaluation*). Model ADDIE ini dapat digunakan untuk menggambarkan pendekatan secara sistematis sehingga memudahkan melakukan pengembangan pembelajaran.<sup>39</sup> Model ADDIE ini memfokuskan peserta didik sebagai pusat peran pembelajaran serta inovatif dan menginspirasi bagi peserta

<sup>38</sup> Hamzah, *Metode Penelitian & Pengembangan (Research & Development) Uji Produk Kuantitatif dan Kualitatif Proses dan Hasil Dilengkapi Contoh Proposal Pengembangan Desain Uji Kualitatif dan Kuantitatif*, 1.

<sup>39</sup> Junia Mawarni dan Yeka Hendriyani, "Pengembangan Media Pembelajaran E-Modul Interaktif Pada Matakuliah Pemrograman Visual Dengan Metode Pengembangan ADDIE," *Jurnal Vokasi Informatika*, 31 Oktober 2021, 79–88, https://doi.org/10.24036/javit.v1i3.67.

didik.<sup>40</sup> Adapun penelitian model ADDIE ini memiliki alur untuk pengembangannya seperti pada gambar sebagai berikut:<sup>41</sup>

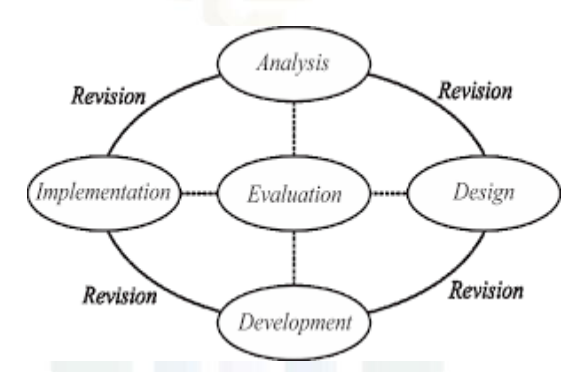

Gambar 3.1 Model ADDIE sebagai pengembangan produk *Sumber: Sugioyono.2019*

# **B. Prosedur Penelitian dan Pengembangan**

Prosedur penelitian dan pengembangan untuk dilakukan oleh peneliti mengembangkan sebuah media pembelajaran MS-PPT VBA pada materi hakikat ilmu sains dan metode ilmiah kelas VII MTs Negeri 1 Jember menggunakan model ADDIE. Mengenai langkah-langkah yang akan dilaksanakan dalam penelitian dan pengembangannya sebagai berikut:

1. Analisis (*Analysis*)

Pada langkah ini, tindakan yang diperlukan adalah menganalisis kebutuhan-kebutuhan untuk melakukan pengembangan bahan ajar.<sup>42</sup> Untuk kebutuhan pelaksanaan analisis yang dilakukan peneliti adalah sebagai berikut:

<sup>40</sup> Fitria Hidayat dan Muhamad Nizar, "Model ADDIE (Analysis, Design, Development, Implementation And Evaluation) Dalam Pembelajaran Pendidikan Agama Islam," *Jurnal Inovasi Pendidikan Agama Islam (JIPAI)* 1, no. 1 (25 Desember 2021): 28–38, https://doi.org/10.15575/jipai.v1i1.11042.

<sup>41</sup> *Metode Penelitian & Pengembangan Research and Development*, 39.

<sup>42</sup> Rahmat Arofah Hari Cahyadi, "Pengembangan Bahan Ajar Berbasis ADDIE Model," *Halaqa: Islamic Education Journal* 3, no. 1 (5 Juni 2019): 35–42, https://doi.org/10.21070/halaqa.v3i1.2124.

a. Analisis kinerja

Tujuan dari analisis kinerja merupakan untuk memastikan apakah permasalahan yang ditemukan memerlukan pembuatan atau pembaruan suatu produk maupun perangkat pembelajaran sebagai sarana untuk mengatasi permasalahan belajar siswa. <sup>43</sup> Pada pelaksanaan analisis kerja, dilakukan untuk mengidentifikasi masalah-masalah atau kekurangan yang sering terjadi dalam pembelajaran. Maka dari itu peneliti melakukan wawancara kepada guru IPA kelas VII dan VIII di MTs Negeri 1 Jember. Selain itu peneliti juga melakukan wawancara kepada 3 peserta didik kelas VII G MTs Negeri 1 Jember.

b. Analisis kebutuhan

Untuk analisis kebutuhan yakni tahap kelanjutan dari analisis kinerja. Pada analisis kebutuhan yaitu tahapan yang digunakan sebagai sarana mengetahui kebutuhan peserta didik untuk kegiatan pembelajaran.<sup>44</sup> Pada analisis kebutuhan, peneliti menyebarkan angket kebutuhan ke peserta didik kelas VII G. Untuk angket analisis kebutuhan peneliti mengadaptasi dari peneliti sebelumnya.

<sup>43</sup> Cahyadi.

<sup>44</sup> Rayanto dan Sugianti, *PENELITIAN PENGEMBANGAN MODEL ADDIE DAN R2D2*, 34–35.

c. Analisis Capaian Pembelajaran (CP) dan Alur tujuan Pembelajaran (ATP)

Salah satu yang harus diperhatikan dalam penyampaian materi adalah menganalisis ATP, di MTs Negeri 1 Jember telah menerapkan kurikulum merdeka. Pada kurikulum merdeka terdapat CP, ATP, dalam ATP terdapat Tujuan Pembelajaran, Materi, Dan Profil Pelajar Pancasila.

2. Perancangan (*Design*)

Tahap *Design* yaitu tahap perencanaan pengembangan bahan pembelajaran yang akan dibuat. Pada desain ini dilakukan pengolahan untuk mempermudah pengembangan produk disesuaikan dengan analisis kebutuhan.<sup>45</sup> Pada tahap ini peneliti melakukan perancangan media pembelajaran MS-PPT VBA pada materi hakikat ilmu sains dan metode ilmiah di MTs Negeri 1 Jember. Untuk tahapan awal peneliti membuat sebuah ringkasan *storyboard* sehingga mempermudah pembuatan produk.

| Bagian | Desain      | Keterangan                                                                                    |  |
|--------|-------------|-----------------------------------------------------------------------------------------------|--|
| Awal   | F<br>А<br>D | A. Logo UIN KHAS<br>Jember<br>B. Materi &<br>Penyusun<br>C. Tombol MULAI<br>D. Gambar Ilmuwan |  |

**Tabel 3.1** *Storyboard* **Media Pembelajaran**

<sup>45</sup> Mela Mahardika Ilafi, *Pengembangan Modul Interaktif Berbasis Augmented Reality Berbantuan Assemblr Pada Materi Tata Surya Kelas VII SMP/MTS*, Skripsi (UIN Kiai Haji Achmad Siddiq Jember, 2022).

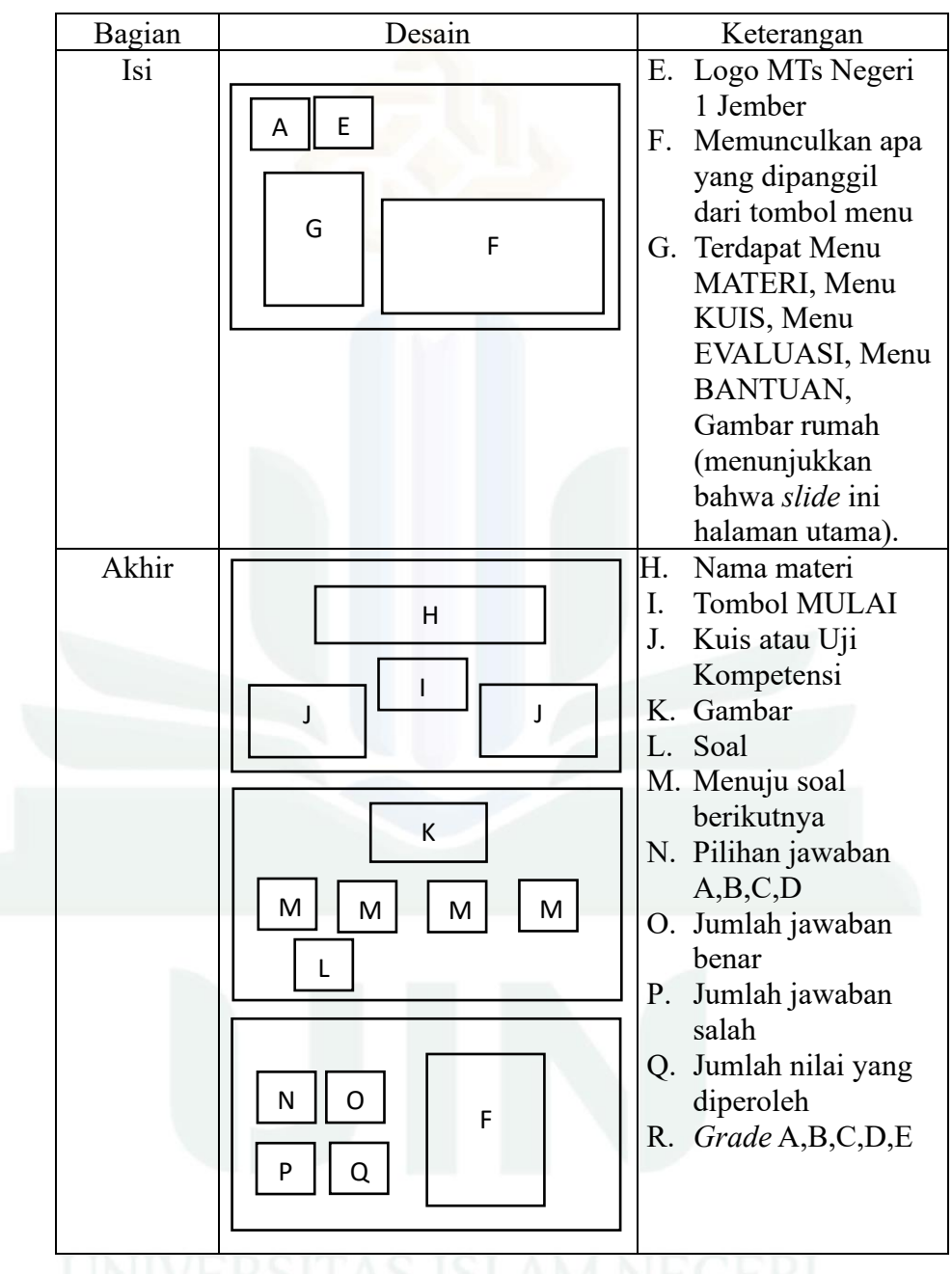

Untuk media pengembangan media pembelajaran peneliti menggunakan MS-PPT 2016. Untuk saat ini *Software* tersebut sudah sangat banyak digunakan sebagai sarana pendukung kegiatan di sekolah dan sudah banyak yang mahir untuk pengoperasiannya.

# 3. Pengembangan (*Development*)

Pada tahap ini ada beberapa langkah yang perlu dilakukan yakni:

a. Penerapan desain

Desain pengembangan media pembelajaran diwujudkan dalam tahap ini, seiring memproduksi media ini peneliti juga masih mencari tambahan ide dari berbagai sumber yang sesuai. Langkah ini memungkinkan peneliti untuk membuat media pembelajaran yang menggabungkan media presentasi dengan media kuis dimana biasanya dua media tersebut dilakukan secara terpisah. Pengembangan media pembelajaran ini juga berdasarkan dari Alur Tujuan Pembelajaran (ATP) yang digunakan pada MTs, sehingga media pembelajaran ini dapat mencapai tujuan pembelajaran yang telah ditentukan.

b. Validasi ahli

Untuk langkah ini dilakukan penilaian sejumlah ahli yaitu ahli media, ahli materi dan pengguna. Pada langkah ini bertujuan untuk menentukan validitas dari media pembelajaran yang dikembangkan. Uji validitas media oleh ahli media untuk mengevaluasi kepraktisan, kesesuaian pemilihan gambar, estetika dan aspek lainnya. Sedangkan untuk validasi ahli materi yaitu menilai isi materi, termasuk ketepatan, kesesuaian dan kebenarannya dalam media pembelajaran yang dikembangkan, serta memberikan saran ataupun perbaikan, dan memvalidasi sebuah produk pengembangan sebagai

sumber pengajaran yang bermanfaat. Sebelum pengujian validitas pengguna, dilakukan upaya mengidentifikasi kekurangan kecil yang mungkin tertinggal dari perhatian ahli pengembangan media dan materi.

4. Implementasi (*Implementation*)

Tahap implementasi ini bertujuan untuk mengetahui hasil validasi dari produk yang telah di kembangkan atau diproduksi. Pada tahapan ini media pembelajaran yang sudah di kembangkan akan dilakukan uji coba kepada responden yaitu peserta didik kelas VII. Untuk uji coba skala kecil diperlakukan terhadap 7 peserta didik kelas VII MTs Negeri 1 Jember yang memiliki tujuan untuk mengetahui keterbacaan media pembelajaran MS-PPT VBA. Selanjutnya Uji skala Besar diberlakukan kepada 30 peserta didik kelas VII MTs Negeri 1 Jember dengan tujuan dari kegiatan ini yaitu mengetahui respons peserta didik mengenai kemenarikan media pembelajaran MS-PPT VBA. yang telah dikembangkan.

5. Evaluasi (Evaluation)

Berdasarkan implementasi skala kecil dan skala besar kemudian diakukan evaluasi angket respons peserta didik pada media pembelajaran yang dikembangkan. Degan tujuan menambahkan beberapa hal yang mungkin perlu diimbuhkan.

# **C. Uji Coba Produk**

Uji coba produk digunakan sebagai pengumpulan informasi yang bisa dimanfaatkan sebagai landasan penetapan kelayakan pengembangan media pembelajaran. Maka dari itu aspek-aspek yang harus diperhatikan pada uji coba produk yaitu:

1. Desain Uji Coba

Produk pengembangan media pembelajaran menggunakan VBA yang telah dibuat selanjutnya di validasi oleh ahli bertujuan untuk mengetahui tingkat validitas produk tersebut. Setelah divalidasi dan dilakukan perbaikan, kemudian dilakukan uji coba mengenai keterbacaan pada peserta didik bertujuan untuk mengetahui tingkat dari respons peserta didik terhadap media pembelajaran berbantuan VBA yang dikembangkan.

2. Subjek Uji Coba

Subjek uji coba dalam penelitian ini meliputi subjek uji validitas dan subjek uji kelompok terbatas. Pada subjek uji validasi dilakukan oleh validator. Kriteria sebagai validator dan uji coba kelas terbatas dideskripsikan sebagai berikut:

a. Dosen

Dosen yang memiliki kriteria menjadi subjek uji coba mengenai penelitian ini yaitu terdiri dari 2 orang dosen Fakultas Tarbiyah dan Ilmu Keguruan. Untuk kriteria dosen tersebut yakni 1 orang ahli materi IPA, merupakan dosen dengan pendidikan minimal S2 yang menguasai di bidang IPA khususnya materi Hakikat ilmu sains dan metode ilmiah. Selanjutnya yaitu 1 orang ahli media, merupakan dosen yang pendidikan minimal S2 sehingga mumpuni di bidang media pembelajaran.

b. Pendidik

Pendidik yang menjadi kriteria untuk subjek uji coba pada penelitian ini yaitu 1 orang guru di MTs Negeri 1 Jember, dan pendidikan minimal lulus S1 dan mengausi bidang IPA khususnya pada materi Hakikat ilmu sains dan metode ilmiah.

c. Peserta didik

Peserta didik yang menjadi kriteria subjek uji coba pada penelitian ini yaitu peserta didik kelas VII G MTs Negeri 1 Jember, dengan rincian 7 peserta didik untuk uji coba skala kecil kemudian 30 peserta didik pada uji coba skala besar.

3. Jenis Data

Untuk jenis data yang dipergunakan dalam penelitian ini yaitu berupa data numerik (kuantitatif) dan data deskriptif (kualitatif). Mengenai data numerik (kuantitatif) yakni berupa data bilangan yang didapatkan dari validator juga angket respons peserta didik. Selanjutnya untuk data deskriptif (kualitatif) berbentuk kritik, saran, dan komentar yang diperoleh dari validator selama proses validasi dan juga peserta didik selama proses uji coba baik dalam bentuk tertulis maupun tidak tertulis.

4. Instrumen Pengumpulan Data

Instrumen penelitian yang dipakai dalam proses mengumpulkan data yaitu menggunakan angket validasi dan angket respons peserta didik. Angket yang dibuat dalam penelitian berbentuk *checklist* dengan penilaian skor pada setiap aspek menggunakan skala *Likert* 1-5.<sup>46</sup> Kriteria dari masing-masing skala penilaian yang digunakan dengan uraikan sebagai berikut:

| <b>Kriteria</b>    | <b>Skor</b> |
|--------------------|-------------|
| Sangat baik (SB)   |             |
| Baik (B)           |             |
| Cukup $(C)$        |             |
| Kurang $(K)$       |             |
| Sangat Kurang (SK) |             |

**Tabel 3.2 Skor skala** *Likert Sumber: Yahya Hairun, 2020*

Instrumen pengumpulan data yang digunakan pada penelitian ini diuraikan sebagai berikut:

a. Instrumen validasi ahli

Pada tahap ini peneliti menyerahkan instrumen lembar validasi kepada validator bersamaan produk media pembelajaran MS-PPT VBA yang telah dibuat. Validator memberi tanda *checklist* 1-5 pada kolom yang tersedia dalam lembar instrumen validasi, serta memberi saran maupun komentar yang dapat di isi secara tulisan

<sup>46</sup> Yahya Hairun, *Evaluasi Dan Penilaian Dalam Pembelajaran* (Sleman: Deepublish, 2020), 63.

langsung pada bagian lembar saran dan komentar. Validator ahli meliputi dari ahli materi dan ahli media, data yang diperoleh dari hasil penilaian para validator akan diolah oleh peneliti dengan menerapkan rumus ahli.

b. Instrumen validasi pengguna

Lembar validasi pengguna diserahkan kepada guru sebagai validasi pengguna. Dari sini guru bisa mengetahui tingkat kesesuaian media yang dikembangkan untuk diterapkan. Lembar validasi ini diserahkan kepada guru bertujuan untuk mengetahui perbaikan media pembelajaran MS-PPT VBA yang akan digunakan oleh peserta didik.

c. Instrumen respons peserta didik

Pada proses ini para peserta didik diberikan media pembelajaran MS-PPT VBA kemudian diberikan angket untuk memberikan kriteria dengan tanda *checklist* pada kolom yang tersedia, serta peserta didik dapat menambahkan saran dan komentar di dalamnya. Bertujuan untuk mengetahui respons, saran dan komentar para peserta didik.

# 5. Teknik Analisis Data

Pada penelitian ini teknik analisis data yang digunakan yaitu hasil validasi ahli yamg terdiri dari ahli materi dan ahli media, validasi pengguna, serta analisis respons peserta didik. Untuk mengetahui seberapa valid dari media pembelajaran MS-PPT VBA ini, digunakan teknik analisis data kuantitatif dengan rincian sebagai berikut:

a. Analisis data hasil validasi

Perolehan data hasil validasi dianalisis bertujuan mengetahui tingkat validitas dari media pembelajaran MS-PPT VBA. Penggunaan metode analisis data seperti perhitungan persentase (%) dan analisis deskriptif digunakan rumus berikut: 47

$$
V_{ah} = \frac{Ts\text{e}}{Tsh} \times 100\%
$$

Keterangan :

Vah : Validasi ahli (nilai persentase)

 $T_{\text{se}}$ : Total skor empirik (nilai hasil validasi)

 $T_{sh}$ : Total skor maksimal (nilai maksimal yang diharapkan)

Kriteria validitas dilakukan dengan proses sebagai berikut: Jumlah item validasi adalah 12 item. Dengan demikian skor maksimal apabila validator memberi skor 5 semua untuk seluruh item adalah  $((12 \times 5) / 60) \times 100\% = 100\%$ . Skor terendahnya adalah  $((12 \times 1) / 60) \times 100\% = 20\%$ . Selisih, skor maksimal (100%) dengan skor minimal (20%) adalah 80%. Dengan menggunakan konversi skala *Likert* dengan lima tingkatan, maka membuat kriteria validitas menjadi lima kelas interval. Besar jarak (interval) antar kelas diperoleh dengan membagi selisih skor maksimal dengan skor

<sup>47</sup> Sa`dun Akbar, *Instrumen Perangkat Pembelajaran* (Bandung: PT. Remaja Rosdakarya, 2013), 82–83.
minimal menjadi lima, yang menghasilkan interval 16%. Sehingga menghasilkan kriteria validitas media pembelajaran sebagai berikut:<sup>48</sup>

| TUD VI DID TELILULIU TULLULLUD |                             |                                            |  |  |  |  |
|--------------------------------|-----------------------------|--------------------------------------------|--|--|--|--|
| <b>Persentase</b>              | Kategori<br><b>Validasi</b> | Keterangan                                 |  |  |  |  |
| 84,01% - 100,00%               | Sangat valid                | Sangat baik digunakan<br>tanpa revisi.     |  |  |  |  |
| $68,01\% - 84,00\%$            | Valid                       | Dapat digunakan<br>dengan revisi kecil.    |  |  |  |  |
| $52,01\% - 68,00\%$            | Cukup valid                 | Dapat digunakan<br>setelah direvisi besar. |  |  |  |  |
| $36,01\% - 52,00\%$            | Kurang valid                | Tidak bisa<br>dipergunakan.                |  |  |  |  |
| $20,00\%$ - 36,00%             | Tidak valid                 | Sangat tidak bisa<br>dipergunakan.         |  |  |  |  |

**Tabel 3.3 Kriteria Validitas**

# b. Analisis data respons peserta didik

Untuk mengetahui bagaimana respons peserta didik terhadap media pembelajaran MS-PPT VBA yang peneliti buat, maka dilakukan analisis data respons peserta didik. Metode persentase (%) dan metode analisis deskriptif adalah metode yang digunakan dalam analisis data.

<sup>48</sup> Akbar, 78–79.

Berikut adalah rumus analisis data respons peserta didik:<sup>49</sup>

$$
V_{\text{au}} = \frac{Ts e}{Ts h} \times 100\%
$$

Keterangan:

Vau : Validasi Audiens (nilai Persentase)

*TSe* : Total skor empirik (nilai hasil angket respons peserta didik)

*TSh* : Total skor maksimal (nilai maksimal yang diharapkan)

Kriteria respons peserta didik terhadap media MS-PPT VBA yang dikembangkan sebagai berikut:<sup>50</sup>

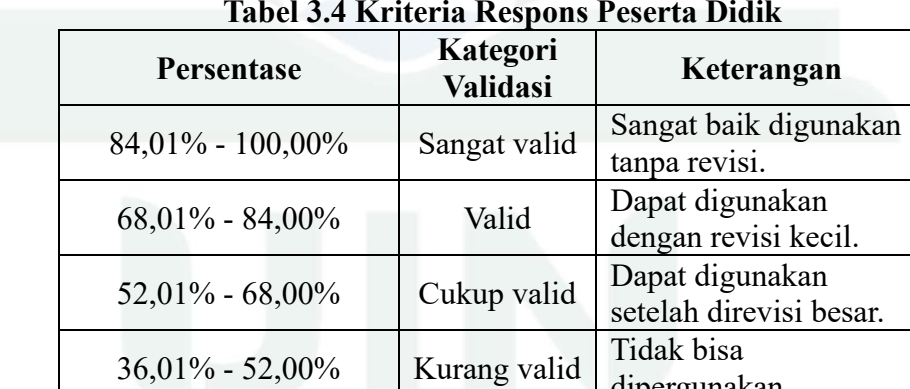

 $20,00\%$  - 36,00% Tidak valid Sangat tidak bisa

**Tabel 3.4 Kriteria Respons Peserta Didik**

dipergunakan.

dipergunakan.

<sup>49</sup> 82–83. <sup>50</sup> Akbar, 78–79.

### **BAB IV**

### **HASIL PENELITIAN DAN PENGEMBANGAN**

### **A. Penyajian Data Uji Coba**

Penelitian dan pengembangan ini menghasilkan suatu produk berupa Microsoft PowerPoint Visual Basic For Application pada materi Hakikat Ilmu Sains Dan Metode Ilmiah kelas VII MTs Negeri 1 Jember. Pengembangan media pembelajaran ini mengadaptasi model ADDIE yang dikembangkan oleh Robert Maribe Branch dengan langkah-langkah sebagai berikut: *Analysis* (Analisis), *Design* (Desain), *Development* (Pengembangan), *Implementation* (Implementasi) dan *Evaluation* (Evaluasi). Pada tahap evaluasi dilakukan secara formatif, sedangkan evaluasi sumatif tidak dilakukan karena keterbatasan waktu peneliti. Adapun data hasil penelitian media pengembangan sebagai berikut:

1. Analisis (*Analysis*)

Tahap ini adalah langkah awal dalam penelitian. Kegiatan analisis dimuai dengan analisis kinerja, analisis kebutuhan serta analisis ATP. Adapun pada langkah ini dihasilkan data sebagai berikut:

a. Analisis kinerja

Dalam analisis kinerja dilakukan dengan wawancara kepada guru IPA dan wawancara kepada peserta didik kelas VII G MTs Negeri 1 Jember. Pada kegiatan wawancara dengan guru IPA diperoleh hasil bahwa pada pembelajaran IPA khususnya materi hakikat ilmu sains dan metode ilmiah perlu dikembangkan. Dalam

materi tersebut terdapat tuntutan pemahaman alat-alat laboratorium dan materi ini tergolong masih baru. Media yang digunakan saat ini yaitu buku paket dan papan tulis, dapat dilihat pada **Lampiran 7**. Selanjutnya hasil wawancara kepada 10 dari 30 peserta didik kelas VII G MTs Negeri 1 Jember. Dalam hal ini, diperoleh bahwa pembelajaran IPA di MTs Negeri 1 Jember menggunakan buku paket. Menurutt peserta didik dalam buku paket masih banyak penjelasan yang belum bisa dipahami dan masih terbatas penyajian gambar, dapat dilihat pada **Lampiran 8**.

b. Analisis kebutuhan

Pada analisis kebutuhan diterapkan penyebaran angket analisis kebutuhan kepada 30 peserta didik kelas VII G MTs Negeri 1 Jember.

Hasil analisis kebutuhan peserta didik dipaparkan pada tabel sebagai berikut:

| $\bf{N0}$      | Pertanyaan                                                  | <b>Jawaban</b> | Jumlah   | Persentase |
|----------------|-------------------------------------------------------------|----------------|----------|------------|
|                | Kebutuhan media                                             | Ya             | 30       | $100\%$    |
|                | penunjang<br>pembelajaran                                   | Tidak          | $\Omega$ | $0\%$      |
|                | Kebutuhan media<br>pembelajaran                             | Ya             | 30       | 100%       |
| $\overline{2}$ | <b>Microsoft PowerPoint</b><br>disertai kuis interaktif     | Tidak          | $\Omega$ | $0\%$      |
|                | Kebutuhan media<br>pembelajaran                             | Ya             | 30       | 100%       |
| 3              | penampil gambar<br>untuk mengenal alat<br>laboratorium dll. | Tidak          | 0        | $0\%$      |

**Tabel 4. 1 Perolehan Data Analisis Kebutuhan Peserta Didik**

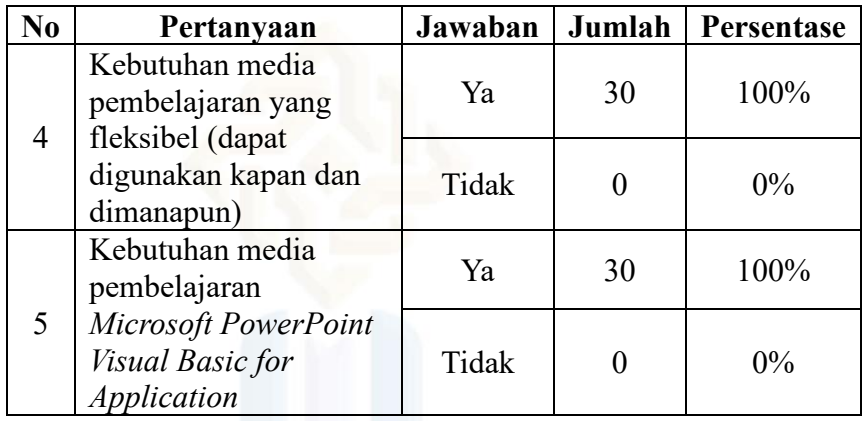

Dari Tabel 4.1 dapat disimpulkan bahwa hasil penyebaran angket analisis kebutuhan yakni siswa sangat membutuhkan pengembangan media pembelajaran MS-PPT VBA yang disertai gambar dan kuis. Angket Analisis Kebutuhan Peserta Didik dapat dilihat pada **Lampiran 9**.

c. Analisis CP dan ATP

Pada analisisCP dan ATP ini diakukan bersama guru, bertujuan untuk menentukan materi dan susunanya yang akan dimuat ke dalam media pembelajaran MS-PPT VBA. CP dan ATP disusun berdasarkan Kurikulum Merdeka sesuai dengan kurikulum yang berlaku di MTs Negeri 1 Jember. CP dan ATP IPA kelas VII MTs Negeri 1 Jember dapat dilihat pada **Lampiran 10**.

Analisis CP mata pelajaran IPA materi Hakikat Ilmu Sains dan

Metode Ilmiah sebagai berikut:

**Tabel 4. 2 CP IPA Kelas VII MTs Negeri 1 Jember**

| · Di fase ini, pelajar menggunakan berbagai alat bantu<br>dalam melakukan pengukuran dan pengamatan serta<br>memperhatikan detail yang relevan dari objek yang<br>diamati. Secara mandiri, pelajar dapat mengajukan<br>pertanyaan lebih lanjut<br>untuk memperjelas hasil<br>pengamatan dan membuat prediksi tentang penyelidikan<br>ilmiah.<br>Pelajar juga merencanakan dan melakukan langkah-<br>langkah operasional berdasarkan referensi yang benar<br>untuk menjawab pertanyaan. Dalam penyelidikan yang                                                                                     |
|----------------------------------------------------------------------------------------------------|
| dilakukan, pelajar menggunakan berbagai jenis variabel<br>untuk membuktikan prediksi, menyajikan data dalam                                                                                                    |
| bentuk tabel, graik, dan model serta menjelaskan hasil<br>pengamatan dan pola atau hubungan pada data secara<br>digital atau non digital.<br>Pelajar mengumpulkan data dari penyelidikan<br>yang<br>dilakukannya, menggunakan<br>sekunder,<br>data<br>serta                                                                                                    |
| menggunakan pemahaman sains untuk mengidentiikasi<br>hubungan dan menarik kesimpulan berdasarkan bukti<br>Pelajar mengevaluasi kesimpulan<br>ilmiah.<br>melalui<br>perbandingan dengan teori yang<br>ada, menunjukkan<br>kelebihan dan kekurangan proses penyelidikan dan<br>efeknya pada data serta menunjukkan permasalahan pada<br>metodologi.<br>Pelajar mampu mengomunikasikan hasil penyelidikan<br>secara utuh yang ditunjang dengan argumen, bahasa serta<br>konvensi Sains yang sesuai konteks penyelidikan dan<br>menunjukkan pola berpikir sistematis sesuai format yang<br>ditentukan. |

Adapun analisis ATP IPA Kelas VII MTs Negeri 1 Jember sebagai berikut:

|           | Tujuan Pembelajaran                                                                                                    | Materi                              | <b>Profil</b><br>Pelajar<br>Pancasila                                 |
|-----------|----------------------------------------------------------------------------------------------------|-------------------------------------|-----------------------------------------------------------------------|
|           | Menyebutkan cabang-cabang ilmu<br>disertai<br>Sains<br>bidang<br>yang<br>dipelajari.                                           | Hakikat<br>Ilmu Sains<br>dan Metode | Mandiri<br>$\bullet$<br>Kreatif<br>$\bullet$<br>Bernalar<br>$\bullet$ |
|           | Mengumpulkan dan menyajikan<br>informasi untuk membandingkan<br>dua ilmuwan/ ahli Sains dengan<br>bidang penelitian yang sama. | Ilmiah                              | kritis<br>Gotong<br>royong                                            |
|           | Mengidentifikasi<br>alat-alat<br>laboratorium<br>biasanya<br>yang<br>berdasarkan<br>digunakan<br>kegunaannya.                  |                                     |                                                                       |
|           | Menyebutkan<br>peraturan<br>untuk<br>keselamatan<br>di<br>menjaga<br>laboratorium IPA.                                         |                                     |                                                                       |
|           | Melakukan percobaan sederhana<br>menerapkan<br>untuk<br>peraturan<br>keselamatan di laboratorium IPA.                          |                                     |                                                                       |
|           | Merancang suatu<br>percobaan<br>menggunakan<br>dengan<br>metode<br>ilmiah.                                                     |                                     |                                                                       |
| $\bullet$ | Merumuskan tujuan dan hipotesis<br>percobaan.<br>variabel-<br>Mengidentifikasi                                                 |                                     |                                                                       |
|           | variabel dalam percobaan.<br>Mengenal besaran dan satuan                                                                       |                                     |                                                                       |
|           | dalam pengukuran.<br>Memilih<br>alat ukur yang tepat<br>digunakan dalam percobaan dan                                          |                                     |                                                                       |
|           | melakukan pengukuran dengan<br>benar.                                                                                          |                                     |                                                                       |
|           | Mengevaluasi teknik pengukuran.<br>Menyajikan data percobaan dalam<br>bentuk tabel dan grafik.                                 |                                     |                                                                       |

**Tabel 4. 3 ATP IPA Kelas VII MTs Negeri 1 Jember**

Setelah mengetahui Alur Tujuan Pembelajaran materi Hakikat Ilmu Sains dan Metode Ilmiah pada MTs Negeri 1 Jember, maka dari itu setelah menggunakan media pembelajaran MS-PPT VBA peserta didik diharapkan dapat memperoleh sebagai berikut:

- 1. Siswa dapat Menyebutkan cabang-cabang ilmu Sains disertai bidang yang dipelajari.
- 2. Siswa dapat Mengumpulkan dan menyajikan informasi untuk membandingkan dua ilmuwan/ ahli Sains dengan bidang penelitian yang sama.
- 3. Siswa dapat Mengidentifikasi alat-alat laboratorium yang biasanya digunakan berdasarkan kegunaannya.
- 4. Siswa dapat Menyebutkan peraturan untuk menjaga keselamatan di laboratorium IPA.
- 5. Siswa dapat Melakukan percobaan sederhana untuk menerapkan peraturan keselamatan di laboratorium IPA.
- 6. Siswa dapat Merancang suatu percobaan dengan menggunakan metode ilmiah.
- 7. Siswa dapat Merumuskan tujuan dan hipotesis percobaan.
- 8. Siswa dapat Mengidentifikasi variabel-variabel dalam percobaan.
- 9. Siswa dapat Mengenal besaran dan satuan dalam pengukuran.
- 10. Siswa dapat Memilih alat ukur yang tepat digunakan dalam percobaan dan melakukan pengukuran dengan benar.
- 11. Siswa dapat Mengevaluasi teknik pengukuran.

65

- 12. Siswa dapat Menyajikan data percobaan dalam bentuk tabel dan grafik.
- 2. Perancangan (*Design*)

Tahap kedua dari penelitian ini melakukan perancangan, bertujuan untuk meningkatkan ketertarikan peserta didik sehingga merasa bersemangat untuk belajar dengan adanya media yang dikembangkan. Pada tahap ini mencakup penyusunan materi pembelajaran, pemilihan media, dan perancangan awal. Adapun rincian nya sebagai berikut:

a. Menyusun Materi Pembelajaran

Materi pembelajaran disusun dengan mengkaji ATP. Dengan materi pembelajaran hakikat ilmu sains dan metode ilmiah. Dalam materi ini membahas pengertian sains, pengenalan alat-alat laboratorium, merancang sebuah percobaan, melakukan pengukuran, serta menyusun hasil percobaan.

b. Pemilihan Media

Media yang dikembangkan berupa MS-PPT VBA pada materi hakikat ilmu sains dan metode ilmiah. Dalam pemilihan media ini sudah disesuaikan dengan kebutuhan peserta didik. MS-PPT VBA ini dapat digunakan sebagai pendukung dalam pembelajaran secara mandiri oleh peserta didik. Media ini dibuat dengan aplikasi MS-PPT 2016. Pada MS-PPT 2016 terdapat fitur VBA, yang dapat dimanfaatkan lebih luas untuk pembuatan media pembelajaran.

c. Perancangan Awal

Dalam perancangan awal dilakukan penyusunan produk sebelum diuji coba kan dengan menyiapkan rancangan format media serta instrumen, di antaranya sebagai berikut:

1. Perancangan Format Media

Perancangan format media yang dikembangkan dengan menyusun desain media pembelajaran MS-PPT VBA pada materi hakikat ilmu sains dan metode ilmiah.

Adapun tabel berikut memuat format susunan media MS-PPT VBA:

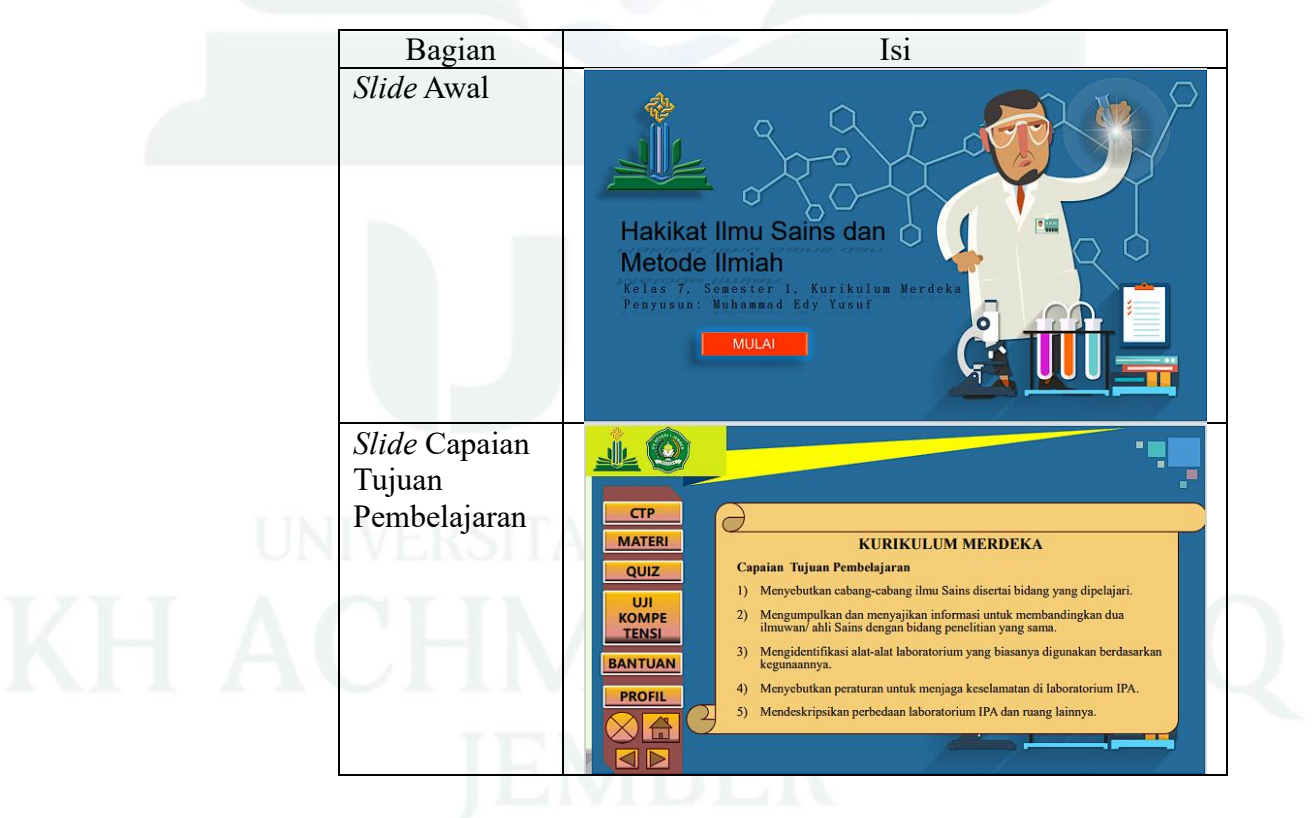

**Tabel 4. 4 Desain Media MS-PPT VBA**

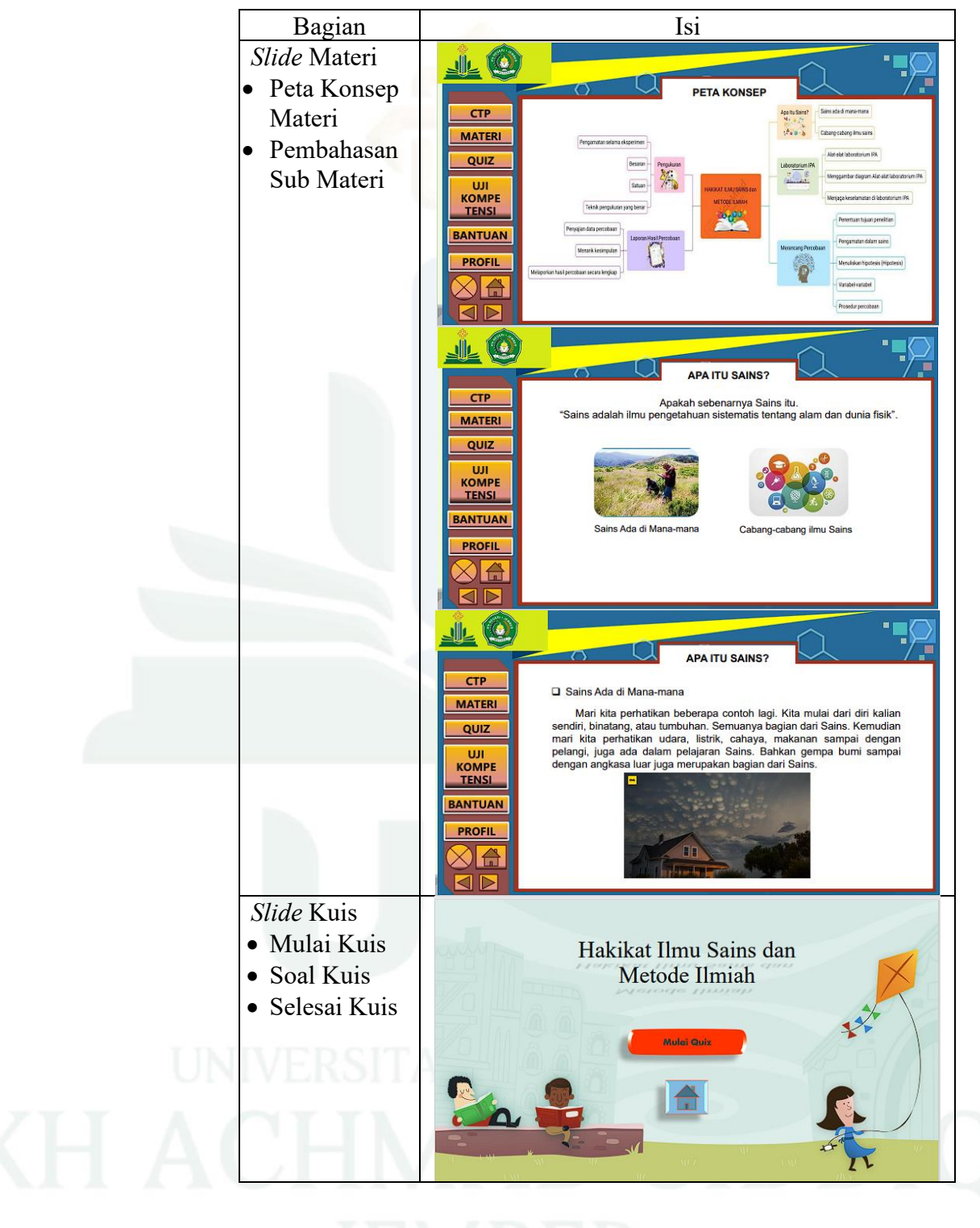

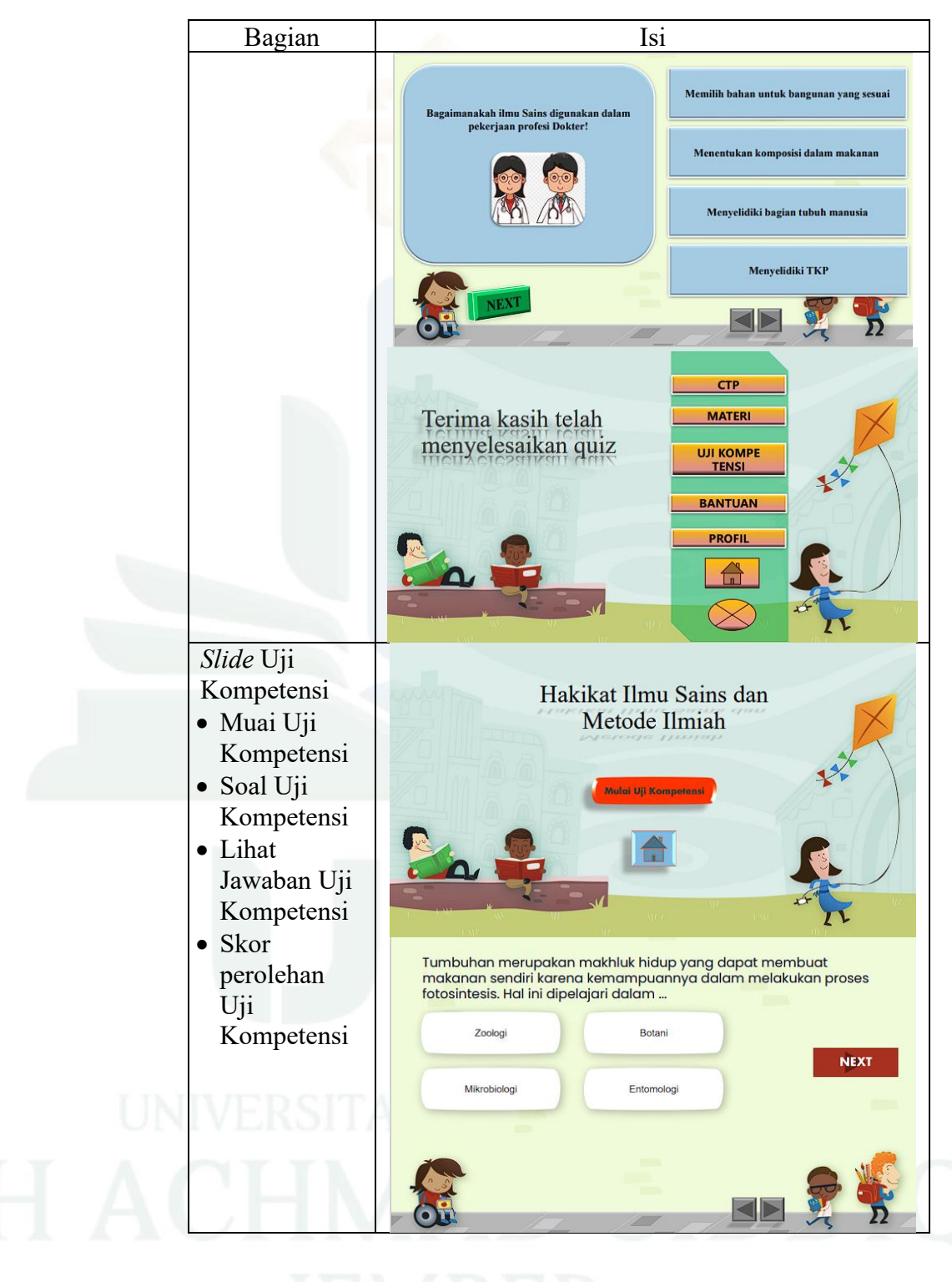

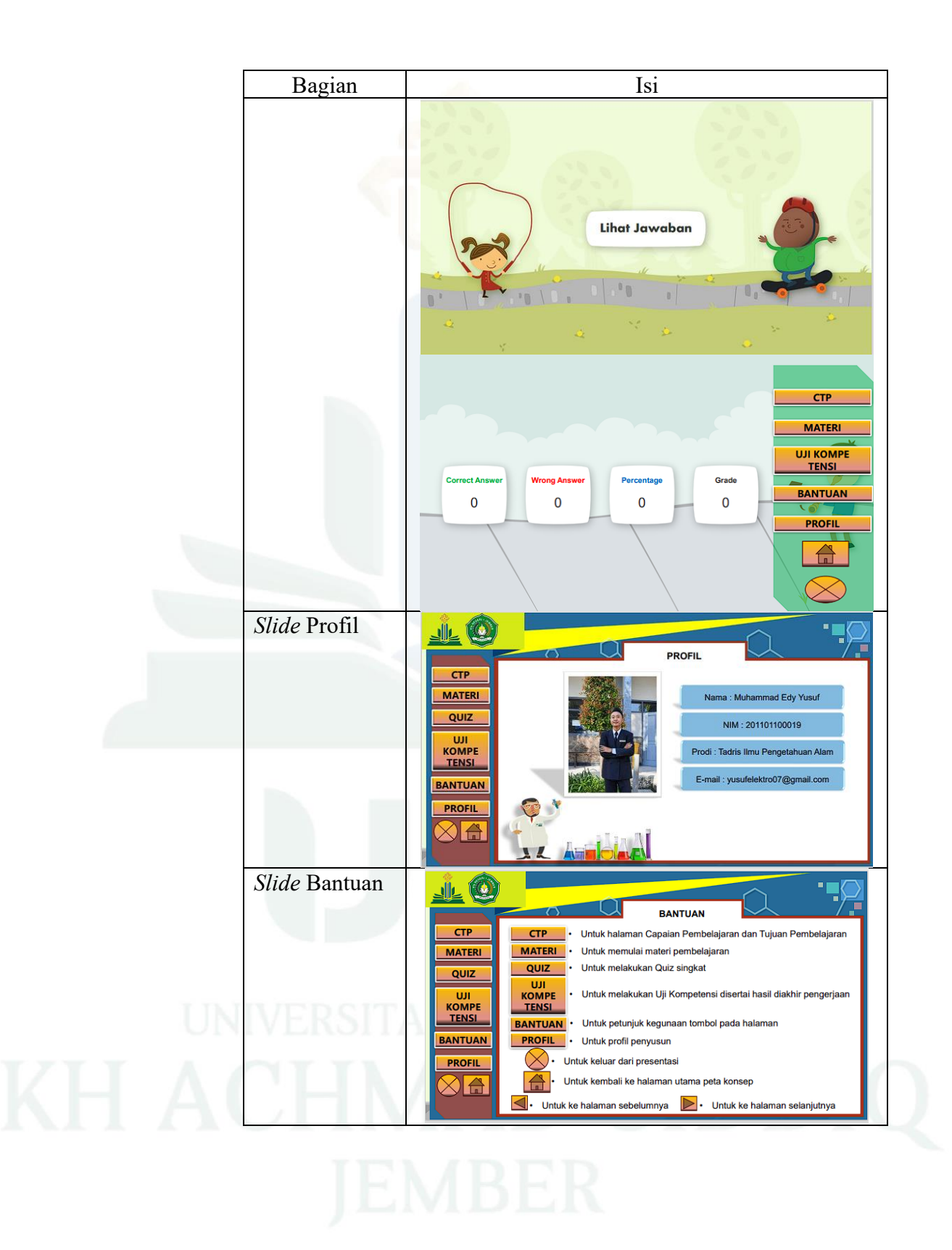

2. Penyusunan Instrumen

Instrumen yang disusun pada tahap ini meliputi, pertama instrumen angket analisis kebutuhan, kedua instrumen validasi ahli materi, ketiga instrumen ahli media, keempat instrumen validasi pengguna dan yang kelima instrumen uji respons peserta didik. Dalam penyusunan instrumen mengadaptasi dari peneliti sebelumnya yang mengacu Badan Standar Nasional Pendidikan (BSNP) yang sudah banyak dijadikan rujukan.

3. Pengembangan (*Development*)

Dalam tahap penelitian pengembangan ini dilakukan beberapa hal, diantaranya tertera sebagai berikut:

a. Validasi ahli Materi

Penilaian media MS-PPT VBA terhadap ahli materi memiliki maksud untuk mengetahui validitas materi berdasarkan materi hakikat ilmu sains dan metode ilmiah. Dalam hal ini yang dinilai, pertama aspek kelayakan isi, kedua aspek kelayakan penyajian, dan yang ketiga aspek bahasa Penilai ahli materi dilakukan oleh dosen FTIK UIN Kiai Haji Achmad Siddiq Jember, yaitu Laila Khusnah, M.Pd. Adapun hasil validasi ahli materi dapat dilihat pada **Lampiran 11**.

Adapun hasil dari penilaian ahli materi diringkas pada tabel sebagai berikut:

| N <sub>0</sub> | <b>Aspek</b>                 | <b>Skor</b><br>Validasi | Persentase | <b>Kriteria</b> |
|----------------|------------------------------|-------------------------|------------|-----------------|
| 1.             | Aspek kelayakan<br>isi       | 30                      | 85,71%     | Sangat valid    |
| 2.             | Aspek kelayakan<br>penyajian | 9                       | 90,00%     | Sangat valid    |
| 3.             | Aspek kelayakan<br>bahasa    | 12                      | 80,00%     | Valid           |
|                | Jumlah                       | 51                      | 85,24%     | Sangat valid    |

**Tabel 4. 5 Data Hasil Validasi Ahli Materi**

Hasil persentase akhir **Tabel 4.5** menunjukan 85,24%. Berdasarkan Sa'dun Akbar **Tabel 3.3**, maka dari itu kriteria tingkat kelayakan materi yang disajikan sangat valid. Sehingga media pembelajaran MS-PPT VBA yang dikembangkan dapat diterapkan tanpa revisi.

Nilai tersebut didapatkan dengan persamaan dan perhitungan sebagai berikut:

> $V_{ab} = \frac{Ts\text{e}}{Ts\text{h}} \times 100\%$  $V_{ah} = \frac{51}{60}$  $\frac{31}{60} \times 100\%$

> > $= 85,24%$

b. Validasi Ahli Media

Penilaian media pembelajaran MS-PPT VBA terhadap ahli media memiliki tujuan sebagai penilai kelayakan grafis. Penilai ahli media dilakukan oleh dosen FTIK UIN Kiai Haji Achmad Siddiq Jember, yaitu Laily Yunita Susanti, M.Si. Adapun hasil validasi ahli media dapat dilihat pada **Lampiran 12**.

Adapun hasil dari penilaian ahli materi dijelaskan pada tabel sebagai berikut:

| N <sub>0</sub> | Aspek        | <b>Skor Validasi   Persentase</b> |        | Kriteria     |
|----------------|--------------|-----------------------------------|--------|--------------|
|                | Aspek grafis | 71                                | 88,75% | Sangat valid |
|                | Jumlah       | 71                                | 88,75% | Sangat valid |

**Tabel 4. 6 Data Hasil Validasi Ahli Media**

Hasil persentase akhir **Tabel 4.6** menunjukan nilai 88,75%. Berdasarkan Sa'dun Akbar **Tabel 3.3**, maka dari itu kriteria tingkat kelayakan media yang dikembangkan sangat valid. Sehingga media pembelajaran MS-PPT VBA yang telah dikembangkan dapat digunakan tanpa revisi.

Nilai tersebut didapatkan dengan persamaan dan perhitungan sebagai berikut:

$$
V_{ah} = \frac{Ts_e}{Ts_h} \times 100\%
$$
  

$$
V_{ah} = \frac{71}{80} \times 100\%
$$

 $= 88,75%$ 

c. Validasi Pengguna

Penilaian media pembelajaran MS-PPT VBA terhadap pengguna memiliki tujuan, yaitu untuk mengetahui nilai media pembelajaran MS-PPT VBA dari segi materi yakni berdasarkan materi hakikat ilmu sains dan metode ilmiah dan desain media.

Penilaian pengguna dilakukan oleh Dewi Azzahra Puspita, S.Si., M.Si., selaku guru IPA di MTs Negeri 1 Jember. Instrumen validasi pengguna meliputi aspek kelayakan isi, aspek kelayakan penyajian, aspek bahasa dan aspek gambar. Adapun hasil validasi pengguna dapat dilihat pada **Lampiran 13**.

Adapun hasil analisis data validasi pengguna dijelaskan pada tabel sebagai berikut:

| $\bf No$ | <b>Aspek</b>                 | <b>Skor</b><br><b>Validasi</b> | Persentase | <b>Kriteria</b> |
|----------|------------------------------|--------------------------------|------------|-----------------|
| 1.       | Aspek kelayakan<br>isi       | 27                             | 90,00%     | Sangat valid    |
| 2.       | Aspek kelayakan<br>penyajian | 10                             | 100%       | Sangat valid    |
| 3.       | Aspek kelayakan<br>bahasa    | 14                             | 93,33%     | Sangat valid    |
| 4.       | Aspek kelayakan<br>gambar    | 14                             | 93,33%     | Sangat valid    |
|          | Jumlah                       | 65                             | 92,86%     | Sangat valid    |

**Tabel 4. 7 Data Hasil Validasi Pengguna**

Hasil analisis data akhir **Tabel 4.7** menunjukan nilai 92,86%. Berdasarkan Sa'dun Akbar **Tabel 3.3**, sehingga dalam hal ini kelayakan validitas dari pengguna menempati kriteria sangat valid. Sehingga media pembelajaran MS-PPT VBA yang sudah dikembangkan dapat digunakan tanpa revisi.

Nilai persentase tersebut diperoleh dengan persamaan dan perhitungan tertera sebagai berikut:

$$
V_{ah} = \frac{Ts_e}{Ts_h} \times 100\%
$$

$$
V_{ah} = \frac{65}{70} \times 100\%
$$

$$
= 92,86\%
$$

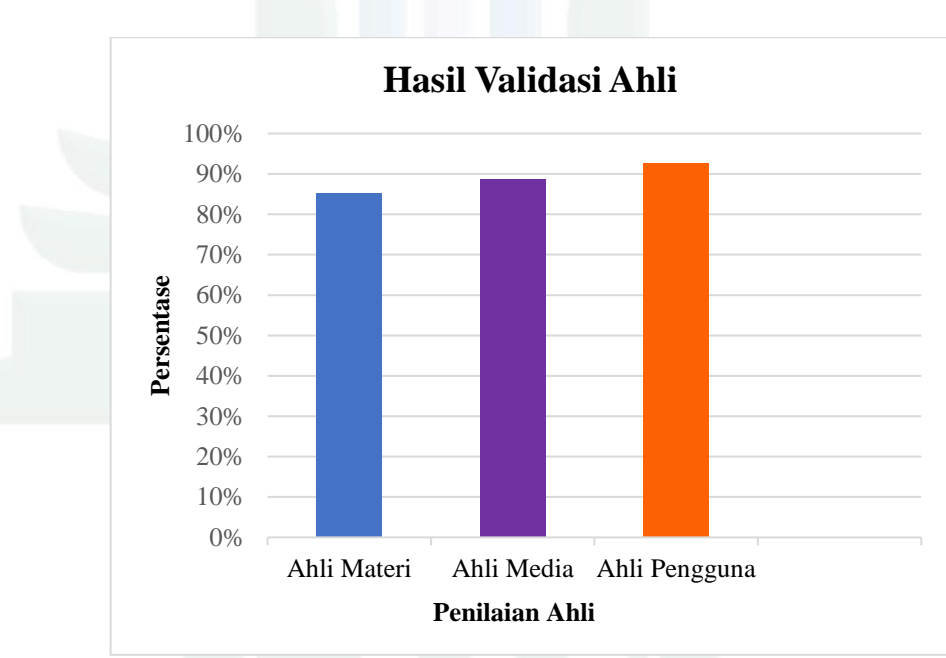

Adapun grafik validasi produk pengembangan dari ahli sebagai

Gambar 4. 1 Grafik Hasil Validasi Ahli

4. Implementasi (*Implementation*)

berikut:

Tahap ini merupakan lanjutan dari tahap pengembangan. Pada tahap ini seluruh perancangan media yang telah dikembangkan kemudian divalidasi oleh ahli yang terdiri dari: ahli materi, ahli media dan pengguna. Setelah melalui revisi tahap selanjutnya diuji cobakan kepada peserta didik. Adapun uji coba yang dilakukan sebagai berikut:

1. Uji Coba Produk Skala Kecil

Uji coba produk yang pertama dilakukan yakni skala kecil, hal ini dilakukan bertujuan untuk mengetahui keterbacaan media pembelajaran yang dikembangkan yang berupa MS-PPT VBA. Uji coba ini ditinjau dalam tiga aspek yakni: aspek kemenarikan, aspek materi, dan aspek bahasa. Dalam hal ini di ujikan terhadap 7 peserta didik kelas VII G MTs Negeri 1 Jember pada tanggal 14 November 2023. Angket respons peserta didik skala kecil dapat dilihat pada **Lampiran 14**.

Adapun hasil uji coba skala kecil dijelaskan pada tabel sebagai berikut:

**Tabel 4. 8 Data Hasil Uji Coba Skala Kecil**

| No. | <b>Aspek</b>      | <b>Skor</b> | Persentase | Kriteria            |
|-----|-------------------|-------------|------------|---------------------|
|     | Aspek kemenarikan | 124         | 88,57%     | Sangat Valid        |
|     | Aspek materi      | 190         | 90,48%     | Sangat Valid        |
|     | Aspek bahasa      | 126         | 90,00%     | Sangat Valid        |
|     | Jumlah            | 440         | 90,00%     | <b>Sangat Valid</b> |

Berdasarkan **Tabel 4.8** menunjukkan hasil respons peserta didik sebesar 90,00%. Dengan demikian kriteria tingkat kevalidan pada skala kecil adalah sangat valid. Sehingga media MS-PPT VBA yang telah dikembangkan dapat digunakan pada uji coba skala besar. Adapun rekapitulasi respons peserta didik skala kecil dapat dilihat

pada **Lampiran 16**.

Persentase tabel tersebut menggunakan rumus sebagai berikut:

$$
V_{\text{au}} = \frac{\text{Tse}}{\text{Tsh}} \times 100\%
$$

$$
V_{\text{au}} = \frac{440}{490} \times 100\%
$$

$$
= 90,00\%
$$

2. Uji Coba Produk Skala Besar

Uji coba produk selanjutnya diterapkan pada skala besar, bertujuan menguji kemenarikan media MS-PPT VBA yang telah dikembangkan. Dalam ha ini aspek yang ditinjau berupa: aspek kemenarikan, aspek materi, dan aspek bahasa. Penerapan skala besar pada 28 peserta didik kelas VII G MTs Negeri 1 Jember, pada tanggal 17 November 2023. Angket respons peserta didik skala besar dapat dilihat pada **Lampiran 15**.

Adapun hasil respons skala besar disampaikan pada tabel sebagai berikut:

| No.              | Aspek             | <b>Skor</b> | Persentase | Kriteria            |
|------------------|-------------------|-------------|------------|---------------------|
|                  | Aspek kemenarikan | 542         | 90,33%     | Sangat Valid        |
| $\overline{2}$ . | Aspek materi      | 808         | 89,78%     | Sangat Valid        |
| 3.               | Aspek bahasa      | 533         | 92,17%     | Sangat Valid        |
|                  | Jumlah            | 1903        | 90,62%     | <b>Sangat Valid</b> |

**Tabel 4. 9 Data Hasil Respons Skala Besar**

Berdasarkan **Tabel 4.9** menunjukkan hasil respons peserta didik sebesar 90,62%. Dalam hal ini Sa'dun Akbar tabel 3.4 mendapat kriteria tingkat kevalidan yakni sangat valid. sehingga media pembelajaran MS-PPT VBA yang telah dikembangkan dapat digunakan dalam pembelajaran IPA materi Hakikat Ilmu Sains dan Metode Ilmiah. Adapun rekapitulasi respons peserta didik skala kecil dapat dilihat pada **Lampiran 16**.

Persentase tersebut dihitung menggunakan rumus sebagai berikut:

$$
V_{\text{au}} = \frac{\text{Tse}}{\text{Tsh}} \times 100\%
$$

$$
V_{\text{au}} = \frac{1903}{2030} \times 100\%
$$

$$
= 90,62\%
$$

Adapun grafik hasil uji coba respons produk sebagai berikut:

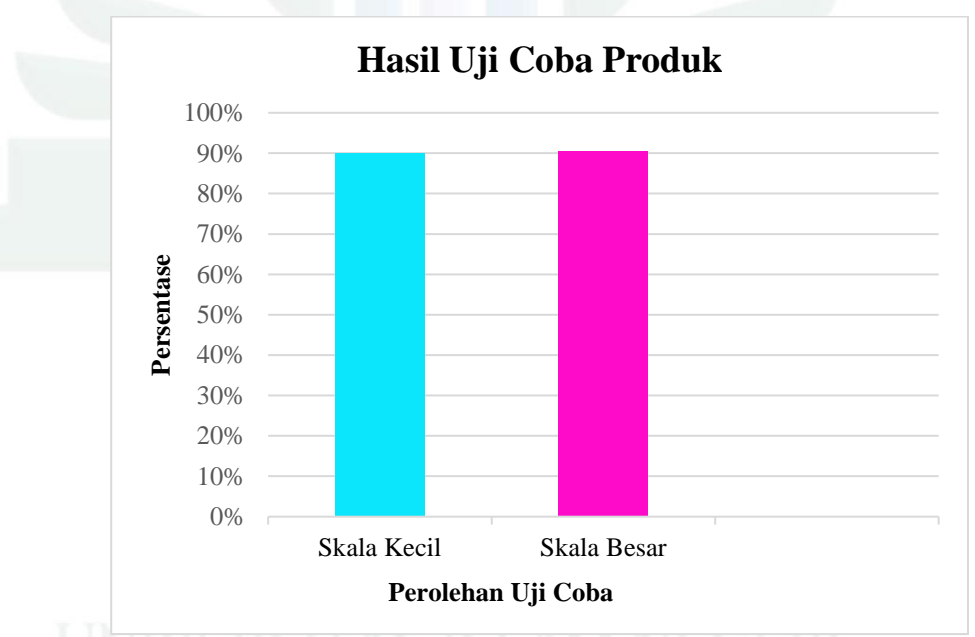

Gambar 4. 2 Grafik Hasil Respons Produk

# 5. Evaluasi (*Evaluation*)

Tahap evaluasi adalah tahapan akhir dari model ADDIE. Dalam penelitian ini hanya dilakukan sampai uji coba terbatas, sehingga evaluasi yang dimaksud pada tahap ini adalah evaluasi formatif. Dengan dilakukan oleh peneliti sendiri (*self-evaluation*), kemudian uji coba skala kecil (*one-to-one evaluation*), dan terakhir uji coba skala besar (*group evaluation*) yang telah dilaksanakan oleh peneliti.

### **B. Analisis Data**

Penelitian dan pengembangan media pembelajaran pada penelitian ini memiliki tahap awal yakni analisis. Didapatkan data dari tiga kegiatan diantaranya: yang pertama analisis kinerja, kedua analisis kebutuhan dan ketiga analisis ATP. Dalam kegiatan analisis kinerja dilakukan wawancara kepada guru kelas VII dan VIII IPA MTs Negeri 1 Jember. Diperoleh hasil bahwa di MTs Negeri 1 Jember baru saja menerapkan Kurikulum Merdeka dan terdapat materi baru khususnya pada pembelajaran IPA bernama Hakikat Ilmu Sains da Metode Ilmiah. Dalam pembahasan materi ini terdapat gambar-gambar yang harus ditunjukkan ke peserta didik seperti alat-alat Laboratorium IPA. Penggunaan media *Quizizz* dan *Kahoot* pernah digunakan oleh guru IPA, tetapi dalam pengoperasiannya memerlukan *Smartphone* dan keterbatasan guru saat pengawasan penggunaannya. Adapun transkrip hasi wawancara Guru IPA kelas VII MTs Negeri 1 Jember dapat dilihat pada **Lampiran 7**.

Selanjutnya dilakukan wawancara kepada 3 peserta didik kelas VII G MTs Negeri 1 Jember. Pada wawancara ini diperoleh hasil bahwa peserta didik menggunakan buku paket yang teralu banyak penjelasan yang belum bisa dimengerti dan sedikit menampilkan gambar. Sedangkan gambar dalam buku paket menurut peserta didik sangat dibutuhkan, karena dengan kurangnya gambar pada buku paket membuat kurang menarik dibaca. Dari

hasil wawancara dengan peserta didik selaras dengan penelitian Mirnawati, yang mana dari hasil penelitiannya menunjukkan adanya peningkatan minat baca setelah menerapkan buku teks bergambar.<sup>51</sup>

Gaya belajar peserta didik cenderung lebih kepada gaya belajar visual. Gaya belajar merupakan suatu wadah berdasarkan kemampuannya untuk menyerap dan mengolah informasi. Terdapat tiga tipe gaya belajar berdasarkan modalitas belajar, yaitu gaya belajar visual, auditorial dan kinestetik. Gaya belajar visual peserta didik cenderung belajar melalui apa yang mereka lihat, pada gaya belajar auditorial peserta didik cenderung belajar melalui apa yang mereka dengar, sedangkan gaya belajar kinestetik peserta didik cenderung belajar melalui gerak dan sentuhan.<sup>52</sup> Adapun transkrip wawancara siswa kelas VII G dapat dilihat pada **Lampiran 8**.

Kegiatan selanjutnya melibatkan analisis kebutuhan peserta didik, yang dilakukan melalui penyebaran kuesioner kepada 30 peserta didik kelas VII G MTs Negeri 1 Jember. Adapun angket analisis kebutuhan dapat dilihat pada **Lampiran 9**. Berdasarkan hasil analisis kebutuhan, disimpulkan bahwa para peserta didik sangat memerlukan dukungan media pembelajaran yang melibatkan unsur gambar, kuis, dan soal-soal untuk mengurangi kejenuhan dalam proses pembelajaran. Berdasarkan data analisis kebutuhan, ditemukan bahwa peserta didik membutuhkan media

<sup>51</sup> Mirnawati, "Penggunaan Media Gambar Dalam Pembelajaran Untuk Meningkatkan Minat Baca Siswa | Didaktika: Jurnal Kependidikan," 23 Februari 2020, https://jurnaldidaktika.org/contents/article/view/14.

<sup>52</sup> Aan Subhan Pamungkas, Nia Mentari, dan Hepsi Nindiasari, "Analisis Kemampuan Berpikir Reflektif Siswa SMP Berdasarkan Gaya Belajar," *NUMERICAL: Jurnal Matematika dan Pendidikan Matematika*, 11 Juni 2018, 69, https://doi.org/10.25217/numerical.v2i1.209.

pembelajaran yang dapat mengintegrasikan gambar, kuis, dan soal-soal untuk mengurangi rasa jenuh dalam pembelajaran. Oleh karena itu, penggunaan media pembelajaran MS-PPT VBA dianggap sebagai solusi efektif. Dengan menggunakan media ini, peserta didik dapat belajar secara mandiri dengan mudah dan merasa senang dalam proses pembelajaran.

Hasil analisis kebutuhan ini serupa dengan penelitian Jailani, dkk., yang mana pada hasil penelitiannya disampaikan bahwa media MS-PPT yang telah dikembangkan dinyatakan dapat menjadi alternatif pembelajaran mandiri peserta didik.<sup>53</sup> Analisis kebutuhan dalam penelitian ini juga sejalan dengan temuan penelitian Sakiah dan Effendi. Dalam penelitiannya, mereka menyimpulkan bahwa baik guru maupun peserta didik membutuhkan multimedia interaktif berbasis PowerPoint untuk mempermudah pelaksanaan kegiatan pembelajaran di kelas.<sup>54</sup>

Kegiatan analisis yang terakhir adalah analisis CP dan ATP yang bertujuan untuk mengetahui materi yang akan diteliti. Adapun CP dan ATP IPA kelas VII MTs Negeri 1 Jember dapat dilihat pada **Lampiran 10**. Peneliti membahas materi tentang Hakikat Ilmu Sains dan Metode Ilmiah, yang memiliki karakteristik konseptual dan prosedural. Dalam penjelasan Hakikat Ilmu Sains, terdapat pemaparan mengenai konsep sains, dan

<sup>53</sup> Huzain Jailani, Muhammad Ali, dan Sri Kurnia Lestari, "Pengembangan Media Pembelajaran Menggunakan Microsoft Powerpoint Pada Mata Pelajaran Ekonomi Sebagai Alternatif Belajar Mandiri Dimasa Pandemi," *JPEK (Jurnal Pendidikan Ekonomi dan Kewirausahaan)* 5, no. 2 (31 Desember 2021): 390–403, https://doi.org/10.29408/jpek.v5i2.4856.

<sup>54</sup> Nur Afifatus Sakiah dan Kiki Nia Sania Effendi, "Analisis Kebutuhan Multimedia Interaktif Berbasis PowerPoint Materi Aljabar Pada Pembelajaran Matematika SMP," *JP3M (Jurnal Penelitian Pendidikan dan Pengajaran Matematika)* 7, no. 1 (12 April 2021): 39–48, https://doi.org/10.37058/jp3m.v7i1.2623.

cabang-cabang ilmu dalam sains yang memiliki ciri khas materi konseptual. Sementara itu, pada bagian Metode Ilmiah, dijelaskan tahapan-tahapan yang perlu dilakukan dalam melakukan penelitian dengan karakteristik materi prosedural.

Dimensi pengetahuan dikategorikan menjadi empat, yaitu : 1) pengetahuan faktual merupakan elemen dasar yang harus diketahui siswa dalam mempelajari suatu disiplin ilmu dan untuk memecahkan masalah pada suatu disiplin ilmu. 2) pengetahuan konseptual merupakan hubungan antar elemen dalam sebuah struktur yang kompleks dan terorganisasi untuk membuat elemen-elemennya berfungsi secara bersamaan. 3) pengetahuan prosedural menggambarkan bagaimana melakukan sesuatu, mempraktikkan metode penelitian, dan kriteria untuk menggunakan keterampilan, teknik, dan metode. 4) pengetahuan metakognitif meliputi kesadaran, refleksi diri, pengontrolan diri dan belajar bagaimana cara belajar.<sup>55</sup>

Data selanjutnya adalah pada tahap perancangan (*Design*) dengan tahapan yang dilakukan adalah menyusun materi pembelajaran, pemilihan media pembelajaran dan menyusun instrumen penelitian. Pada tahap menyusun materi pembelajaran menggunakan materi Hakikat Ilmu Sains dan Metode Ilmiah yang di dalamnya membahas diantaranya: Pengertian Sains, Cabang-Cabang Ilmu Sains, Pengenalan Laboratorium IPA, Melakukan Pengukuran, dan Metode Ilmiah dalam Penelitian. Materi

82

<sup>55</sup> Endang Widi Winarni, "Pendekatan ilmiah dalam pembelajaran kreatif dan inovatif," *Bengkulu: FKIP Unib*, 2018, https://scholar.google.com/scholar?cluster=6630173103155144241&hl=en&oi=scholarr.

Hakikat Ilmu Sains dan Metode Ilmiah inilah yang digunakan dalam mengembangkan media pembelajaran MS-PPT VBA.

Selanjutnya pada tahapan perencanaan kedua yakni pemilihan media pembelajaran. Media pembelajaran yang dipilih dan dikembangkan oleh peneliti adalah MS-PPT VBA. Dalam pembuatan media pembelajaran MS-PPT VBA pada materi Hakikat Ilmu Sains dan Metode Ilmiah ini menggunakan MS-PPT 2016. Pada MS-PPT 2016 peneliti dimudahkan dalam mengembangkan media pembelajaran karena terdapat fitur VBA yang dapat membuat perintah yang diinginkan. Selain itu MS-PPT sangat umum digunakan dalam pembelajaran dan mudah dioperasikan serta mudah untuk diubah-ubah sesuai kebutuhan. Tahapan terakhir dari kegiatan perencanaan adalah membuat rancangan awal. Pada kegiatan ini dimulai dengan menyusun rancangan format media pembelajaran MS-PPT yang meliputi: *Slide* Halaman Utama (*Home*), *Slide* Capaian Pembelajaran, *Slide* Isi Materi, *Slide* Kuis, *Slide* Uji Kompetensi, *Slide* Bantuan (Petunjuk Penggunaan), dan *Slide* Biografi Penulis.

Pada tahap perancangan ketiga, dilakukan penyusunan instrumen yang terdiri dari instrumen validasi ahli materi, instrumen validasi ahli media, instrumen validasi pengguna, dan instrumen uji coba. Instrumen validasi materi mencakup tiga aspek penilaian, yaitu kelayakan isi, kelayakan penyajian, dan aspek bahasa. Instrumen validasi media difokuskan pada kelayakan grafis. Sementara itu, instrumen validasi pengguna mencakup empat aspek penilaian, yaitu kelayakan isi, kelayakan

penyajian, kelayakan bahasa, dan kelayakan gambar. Instrumen uji coba produk terdiri dari tiga aspek penilaian, yaitu kemenarikan, materi, dan bahasa. Proses penyusunan instrumen ini mengadopsi dari penelitian sebelumnya yang relevan. Instrumen-instrumen tersebut diadaptasi agar sesuai dengan konteks dan kebutuhan penelitian ini.

Data selanjutnya yakni pada pengembangan (*Development*) dimana dilakukan dengan merealisasikan produk yang telah dibuat kemudian di uji validitas oleh para ahli. Adapun hasil validitas dari ahli materi yakni sebesar 85,71% dengan kriteria sangat valid untuk penilaian aspek kelayakan isi. Sebesar 90,00% dengan kriteria sangat valid untuk penilaian aspek kelayakan penyajian pada media MS-PPT VBA. Selanjutnya sebesar 80,00% dengan kriteria valid untuk aspek kelayakan bahasa, dengan bahasa yang digunakan pada media pembelajaran komunikatif serta kalimat yang digunakan untuk menjelaskan materi mudah dipahami. Dalam hal ini jumlah perolehan skor validasi materi dipersentasekan sebesar 85,24% dengan kriteria sangat valid sehingga media yang telah dikembangkan dapat digunakan dalam pembelajaran. Adapun penilaian umum oleh Laila Khusnah, M.Pd., bahwasanya media pembelajaran MS-PPT VBA sudah dapat digunakan tanpa revisi ataupun sedikit revisi. Adapun hasil validasi ahli materi dapat dilihat pada **Lampiran 11**.

Hasil penilaian ahli media terhadap media pembelajaran MS-PPT VBA yang dikembangkan pada aspek grafis diperoleh persentase nilai sebesar 88,75% dengan kriteria sangat valid. Dengan penilaian umum

"produk dapat digunakan tanpa revisi ataupun sedikit revisi". Desain tampilan isi media memiliki konsistensi tata letak secara harmonis dan lengkap, serta tampilan *slide* tidak terlalu penuh atau berantakan. Menurut ahli media yakni Laily Yunita Susanti, M.Si., bahwasanya media yang dikembangkan memiliki kelebihan lebih lengkap dengan adanya soal latihan dan uji kompetensi. Sedangkan kekurangan media ini jika MS-PPT dibuka di Handphone terasa *slow* respon untuk membuka soal. Adapun hasil validasi ahli media dapat dilihat pada **Lampiran 12**.

Selanjutnya hasil penilaian pengguna terhadap media pembelajaran MS-PPT VBA dinilai dari aspek kelayakan isi, aspek kelayakan penyajian, aspek kelayakan bahasa dan aspek kelayakan gambar. Adapun pada aspek kelayakan isi diperoleh nilai sebesar 90,00%. Dengan kriteria sangat valid, dengan artian materi yang disusun dalam media pembelajaran MS-PPT VBA sudah lengkap dan mencakup standar kompetensi. Pada penilaian aspek kelayakan penyajian diperoleh nilai sebesar 100% dengan kriteria sangat valid. Dengan artian keruntutan konsep dan penyajian materi pada media pembelajaran MS-PPT VBA dapat menumbuhkan rasa ketertarikan peserta didik dalam pembelajaran.

Pada penilaian aspek bahasa diperoleh 93,33% dengan kriteria sangat valid. Dalam hal ini dapat diartikan bahasa yang digunakan dalam media pembelajaran MS-PPT VBA sudah komunikatif serta mudah dipahami dan sesuai dengan kaidah bahasa Indonesia yang baik dan benar. Selanjutnya pada penilaian aspek gambar diperoleh nilai 93,33% dengan kriteria sangat

valid. Dalam penilaiannya meliputi kesesuaian gambar dengan isi materi, gambar dapat mengungkapkan karakter objek. Dengan demikian jumlah perolehan skor validasi pengguna yakni 65 dengan persentase 92,86% sehingga memiliki kriteria sangat valid. Adapun komentar dari validator pengguna yakni guru IPA MTs Negeri 1 Jember Dewi Azzahra Puspita, M.Si., bahwa media pembelajaran MS-PPT VBA yang dikembangkan dapat digunakan untuk peserta didik MTs Negeri 1 Jember. Adapun hasil validasi pengguna dapat dilihat pada **Lampiran 13**.

Hasil data berikutnya didapatkan dari tahap implementasi (*implementation*), untuk tahap ini media pembelajaran MS-PP VBA yang telah selesai validasi kemudian di lakukan uji coba terhadap peserta didik pertama skala kecil kemudian skala besar. Pada uji skala kecil yang dilakukan kepada 7 peserta didik kelas VII G MTs Negeri 1 Jember. Perolehan skor total 440 (90,00%) menunjukkan bahwa media pembelajaran MS-PPT VBA sangat valid. Uji coba skala kecil menghasilkan penilaian kemenarikan sebesar 88,57% dengan kriteria sangat valid, menunjukkan tampilan media yang menarik dengan gambar dan soalsoal kuis yang efektif untuk meningkatkan pengalaman belajar IPA. Penilaian materi mencapai 90,47% dengan kriteria sangat valid, menandakan penyampaian materi yang mudah dipahami. Aspek bahasa mendapatkan 90,00% dengan kriteria sangat valid. Adapun angket respons peserta didik skala kecil dapat dilihat pada **Lampiran 14**.

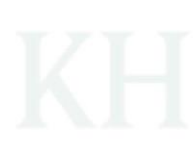

86

Setelah uji respons skala kecil, dilakukan uji respons skala besar terhadap 30 peserta didik kelas VII G MTs Negeri 1 Jember. Kemenarikan media pembelajaran MS-PPT VBA mencapai 90,33%, menunjukkan penyajian yang sangat menarik dengan gambar, kuis, dan uji kompetensi, meningkatkan semangat belajar peserta didik. Hasil ini sejalan dengan penelitian Yasin, dkk., yang menemukan peserta didik yang menggunakan PowerPoint memiliki semangat belajar tinggi.<sup>56</sup> Aspek materi mencapai 89,78%, menandakan penyajian materi sesuai dengan capaian pembelajaran, sementara aspek bahasa mendapat 92,61% dengan kriteria sangat valid. Dengan total skor 1903 (90,62%), media MS-PPT VBA dinilai sangat valid dan dapat efektif digunakan dalam pembelajaran IPA Hakikat Ilmu Sains dan Metode Ilmiah. Adapun angket respons peserta didik skala besar dapat dilihat pada **Lampiran 15**.

Berikut Word Cloud Gambar 4.3 Merupakan kata-kata yang sering disebutkan peserta didik dalam menuliskan komentarnya:

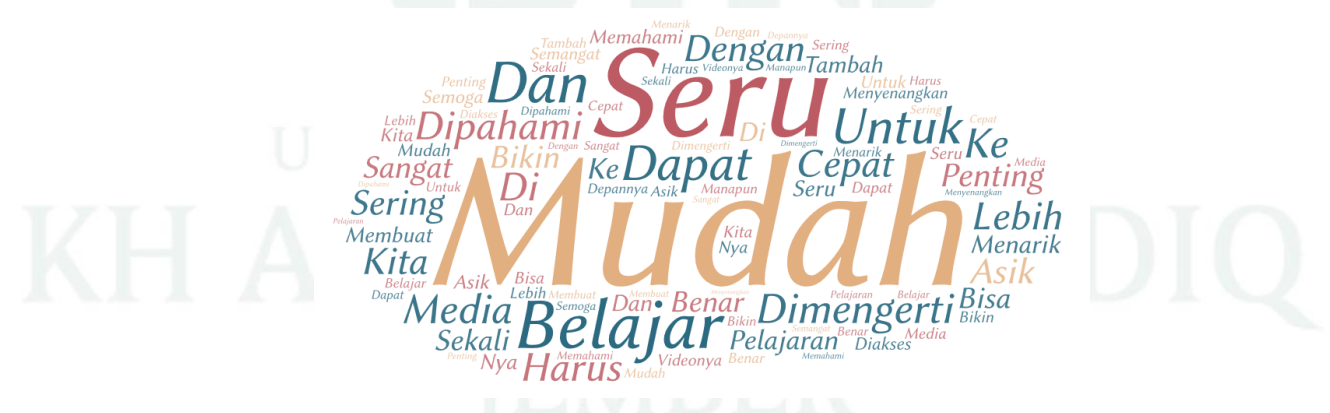

Gambar 4. 3 Word Cloud Komentar Peserta Didik Terhadap MS-PPT VBA

<sup>56</sup> Zohra Yasin, Herson Anwar, dan Buhari Luneto, "Multimedia PowerPoint-Based Arabic Learning and Its Effect to Students' Learning Motivation: A Treatment by Level Designs Experimental Study," *International Journal of Instruction* 14, no. 4 (Oktober 2021): 33–50.

Pengelompokan respons peserta didik:

- Komentar "Mudah" dari 7 peserta didik
- Komentar "Seru" dari 7 peserta didik
- Komentar "Dimengerti" dari 5 peserta didik
- Komentar "Belajar" dari 5 peserta didik
- Komentar "Dapat Dipahami" dari 4 peserta didik
- Komentar "Penting" dari 3 peserta didik

Data terakhir diperoleh dari tahap evaluasi (*evaluation*), dalam tahap evaluasi yang dilakukan adalah evaluasi formatif. Evaluasi formatif dilakukan dengan perbaikan terhadap media pembelajaran MS-PPT VBA, dimulai dari tahapan desain produk, pengembangan produk sampai implementasi produk. Pada evaluasi desain dilakukan dengan mengadaptasi dari beberapa pengembangan media pembelajaran. Kemudian pada evaluasi pengembangan produk dilakukan perbaikan sesuai masukan saran dari ahli materi, ahli media, guru pengguna.

Terahir evaluasi pada tahap implementasi dilakukan berdasarkan saran dan komentar peserta didik. Dalam hal ini bertujuan untuk mendapatkan produk yang lebih baik dan sesuai dalam pembelajaran IPA khususnya materi Hakikat Ilmu Sains dan Metode Ilmiah. Berdasarkan uraian analisis data di atas, dapat disimpulkan bahwasanya MS-PPT VBA ini memperoleh respons baik dan dapat digunakan sebagai media pembelajaran serta dapat dioperasikan secara mandiri.

# **C. Revisi Produk**

Pengembangan media pembelajaran MS-PPT VBA pada materi Hakikat Ilmu Sains dan Metode Ilmiah direvisi berdasarkan saran ahli dan peserta didik. sehingga mendapatkan produk yang sesuai dan dapat digunakan dalam kegiatan belajar dan mengajar. Hasil akhir revisi media pembelajaran MS-PPT VBA sebagai berikut:

1. Desain media pembelajaran MS-PPT VBA

Berikut ini adalah tabel hasil revisi desain media yang dikembangkan.

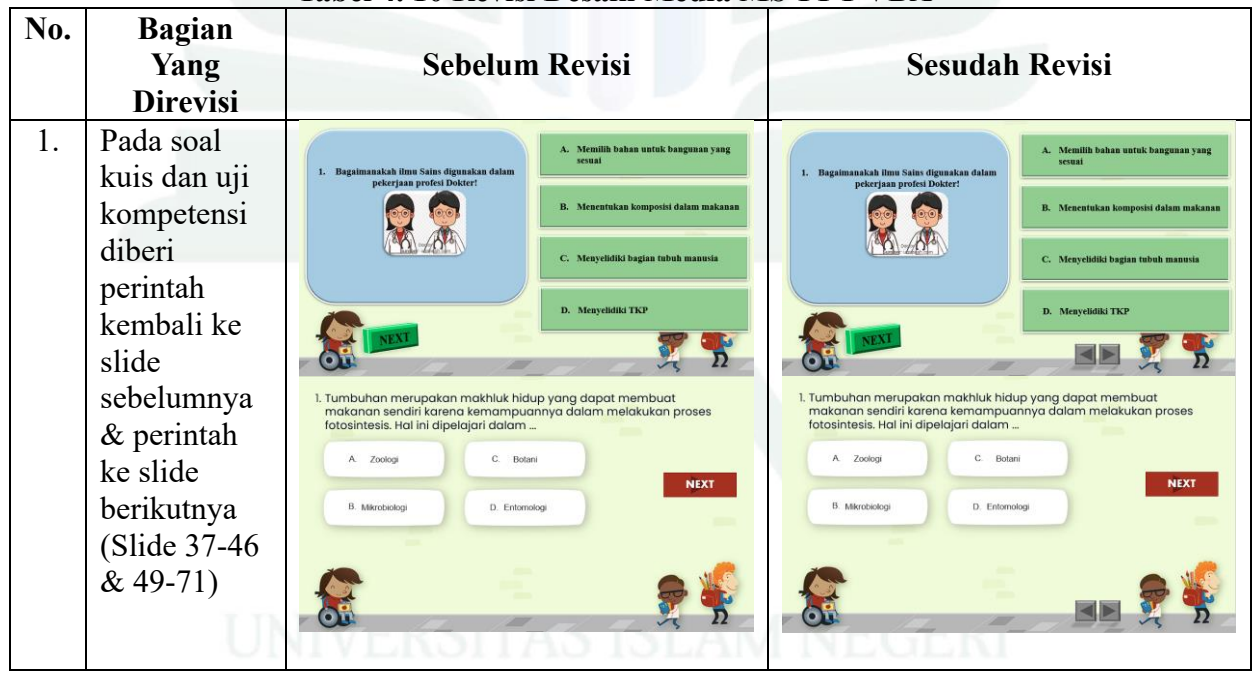

**Tabel 4. 10 Revisi Desain Media MS-PPT VBA**

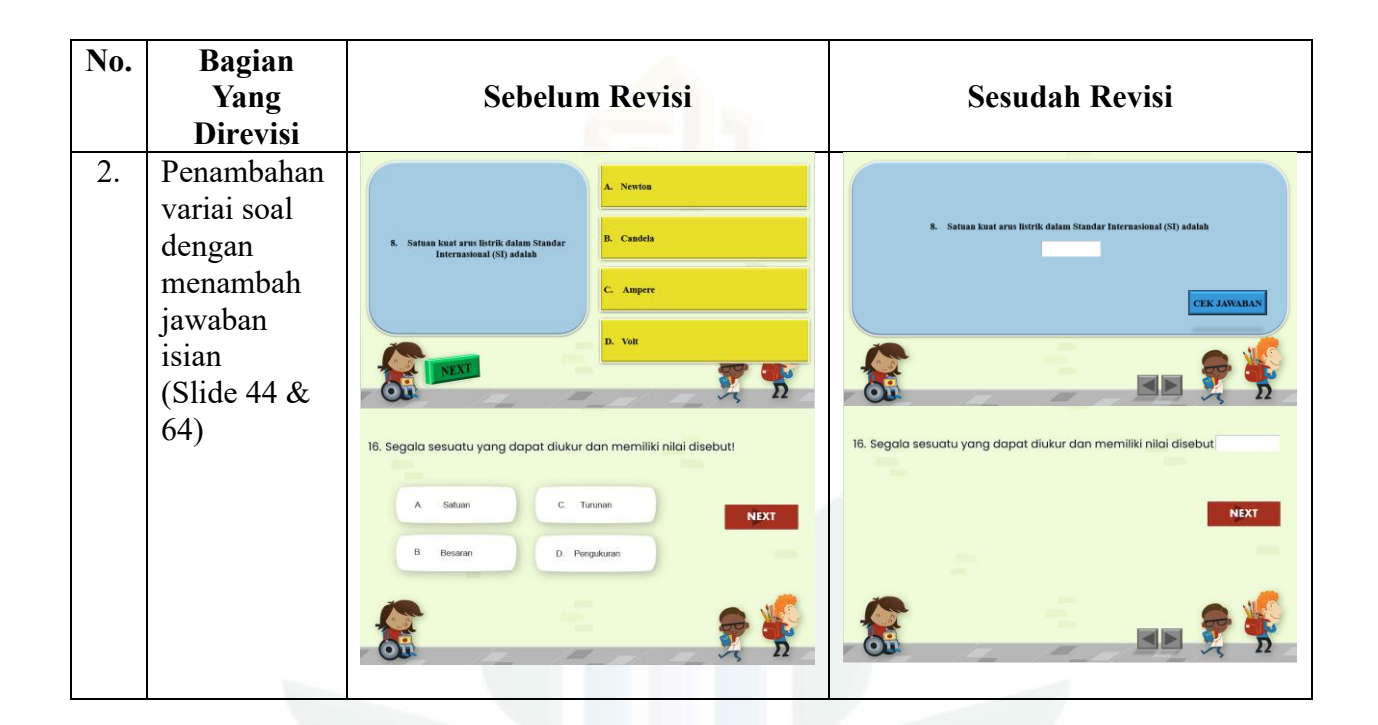

2. Ahli Materi

Berikut ini adalah tabel hasil revisi media yang dikembangkan sesuai saran yang diberikan oleh ahli materi.

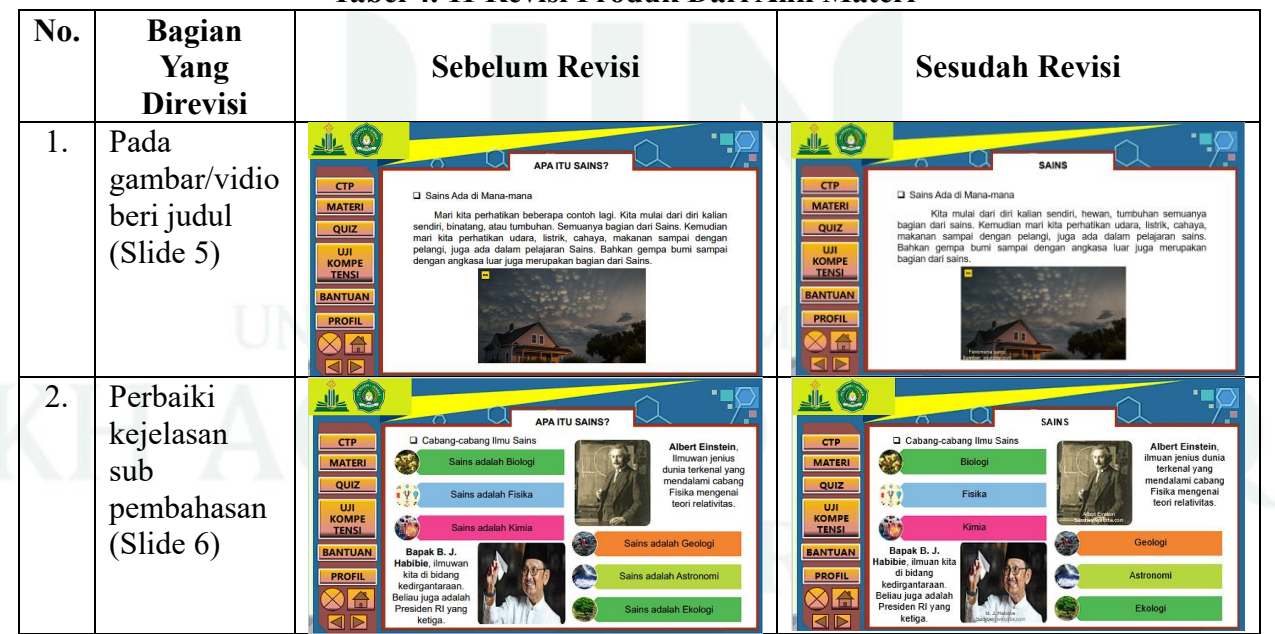

# **Tabel 4. 11 Revisi Produk Dari Ahli Materi**

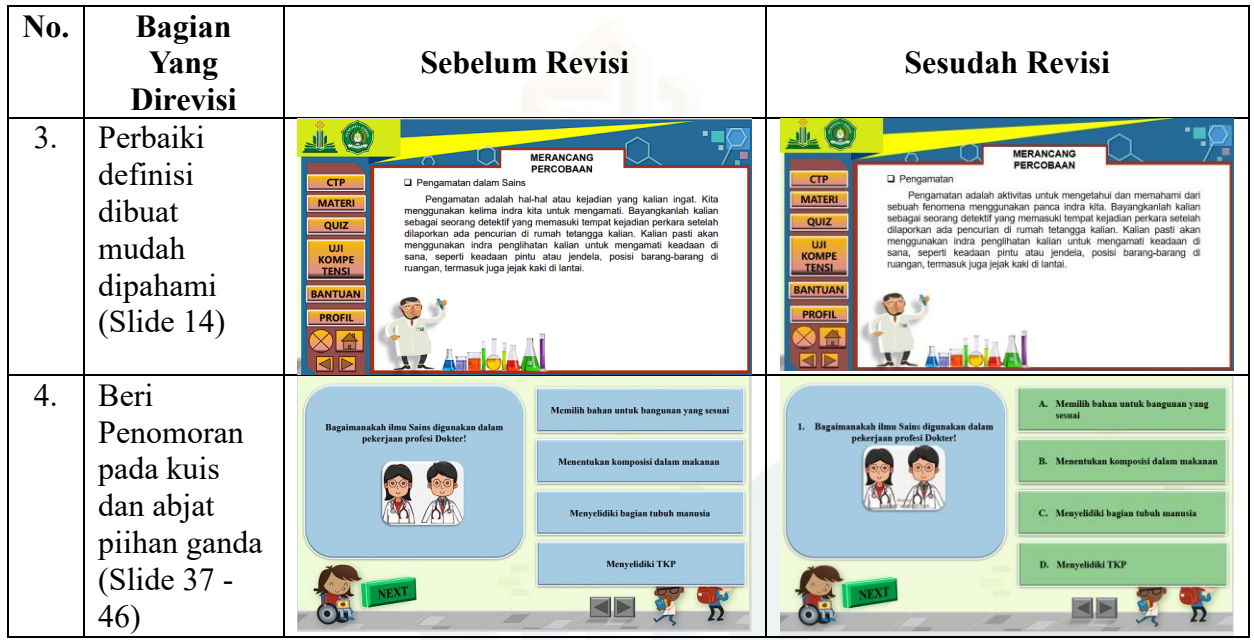

3. Ahli Media

Berikut ini adalah tabel hasil revisi media pengembangan sesuai saran yang diberikan oleh ahli media.

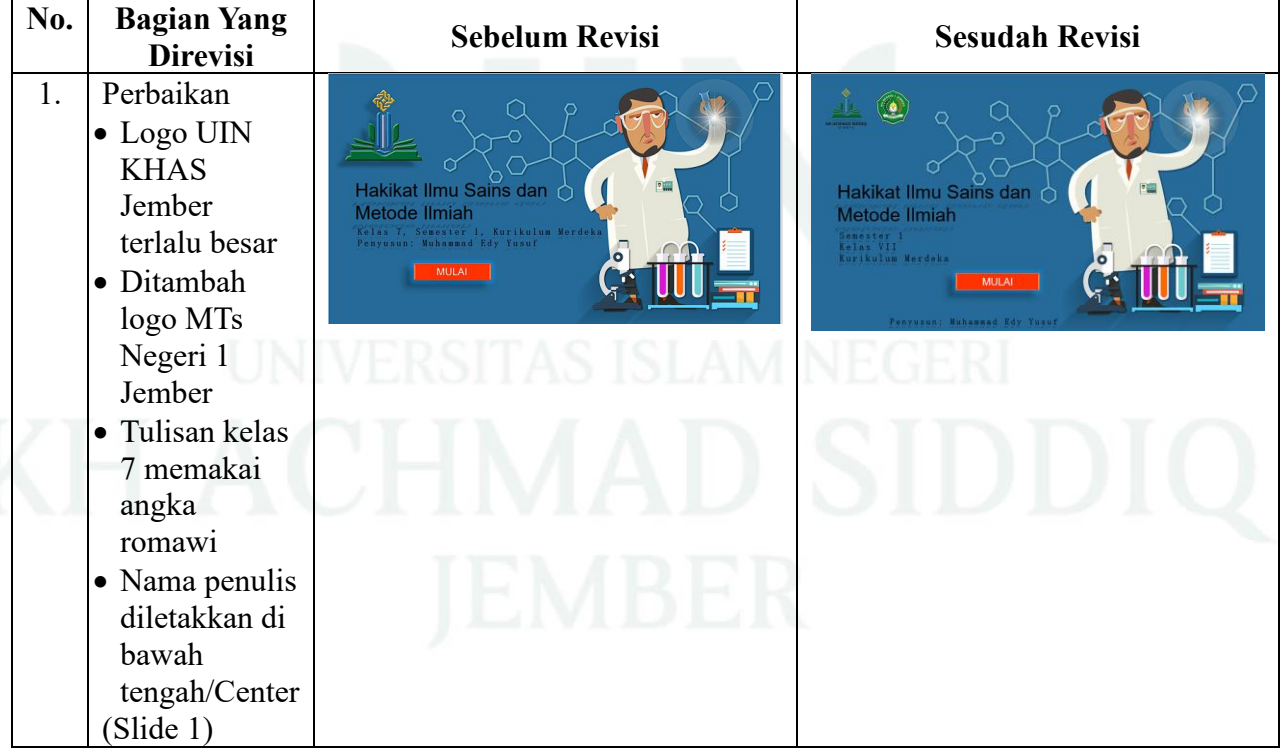

# **Tabel 4. 12 Revisi Produk Dari Ahli Media**

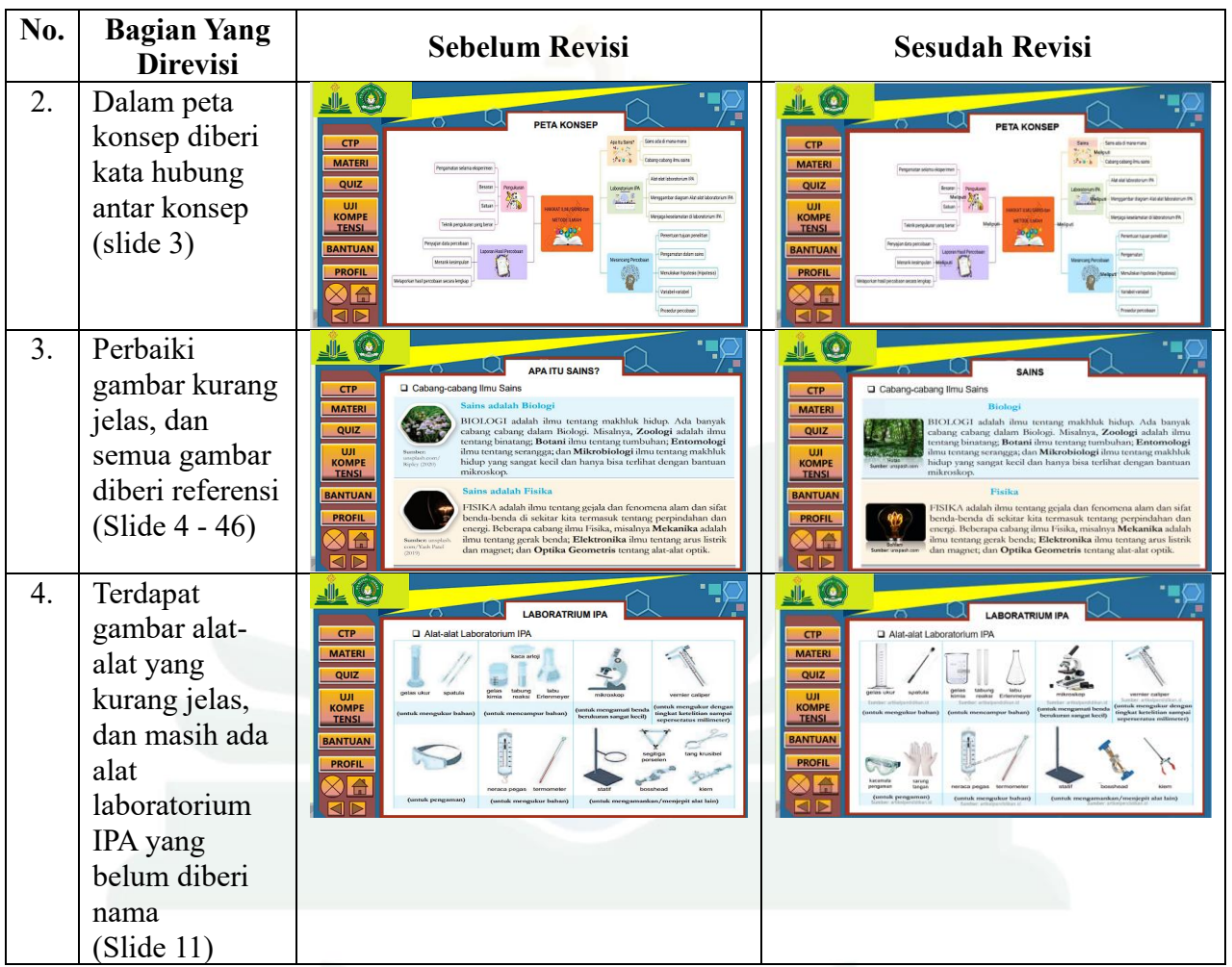

# 4. Pengguna

Berikut ini adalah tabel hasil revisi media pengembangan sesuai saran yang diberikan oleh pengguna.

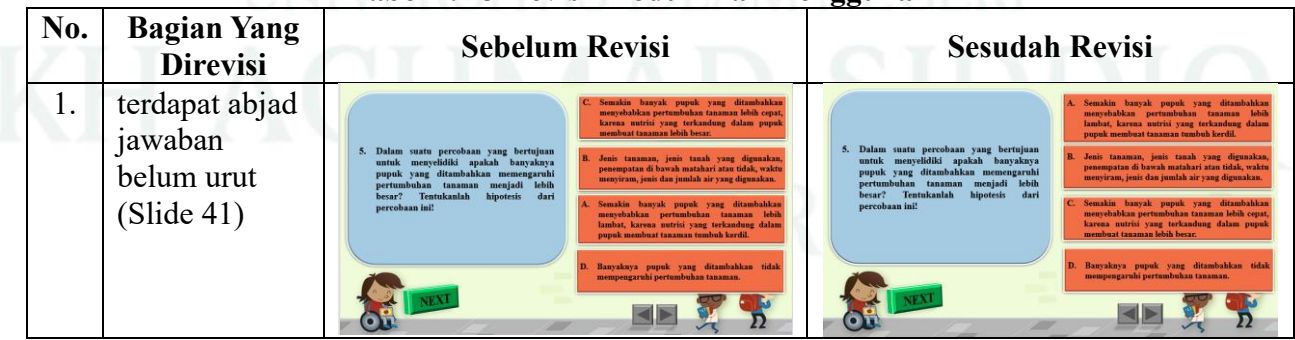

# **Tabel 4. 13 Revisi Produk Dari Pengguna**

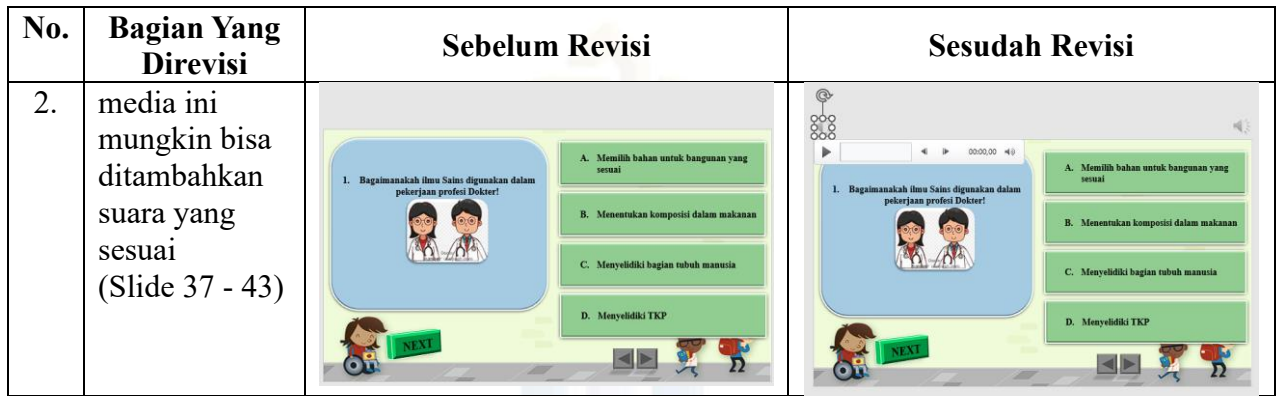

5. Uji Coba Produk Skala Kecil

Berikut ini adalah tabel hasil revisi media pengembangan selesai melakukan respons peserta didik skala kecil.

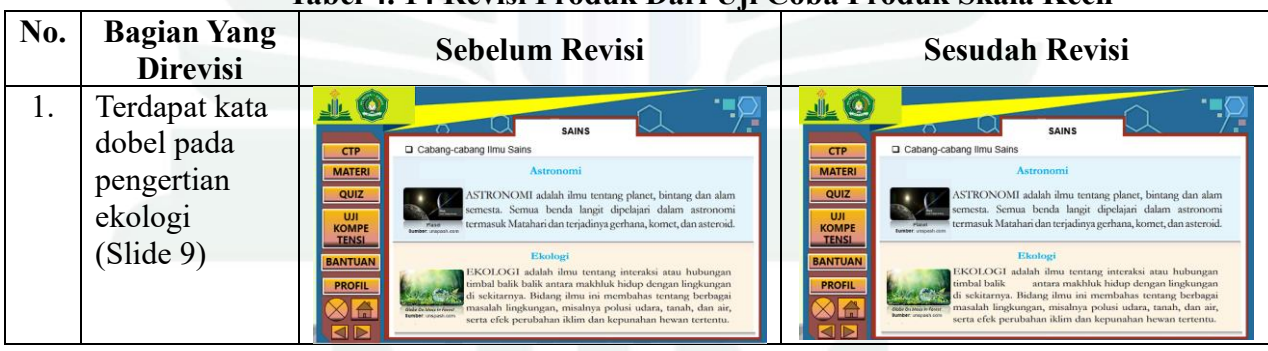

# **Tabel 4. 14 Revisi Produk Dari Uji Coba Produk Skala Kecil**
### **BAB V**

# **KAJIAN DAN SARAN**

### **A. Kajian Produk Yang Telah Direvisi**

Pengembangan media pembelajaran MS-PPT pada materi Hakikat Ilmu Sains dan Metode Ilmiah, menghasilkan sebuah produk berupa MS-PPT VBA yang di dalamnya terdapat konten kuis yang dapat dioperasikan secara fleksibel. Produk yang dikembangkan memenuhi komponen sebagai media pembelajaran peserta didik. Adapun kajian produk sebagai berikut:

- 1. Media pembelajaran MS-PPT VBA telah divalidasi oleh ahli materi, ahli media, serta pengguna. Adapun untuk hasil yang diperoleh sebagai berikut:
	- a. Ahli materi berfokus pada penilaian materi. Persentase nilai rata-rata yang diperoleh yakni 85,24% berada pada kriteria sangat valid. Dengan demikian materi Hakikat Ilmu Sains dan Metode Ilmiah pada media pembelajaran MS-PPT VBA memiliki kualifikasi sangat valid sehingga dapat digunakan oleh peserta didik.
	- b. Ahli media berfokus pada penilaian media. Persentase nilai rata-rata yang diperoleh yakni 88,75% berada pada kriteria sangat valid. Dengan demikian media pembelajaran MS-PPT VBA memiliki kualifikasi sangat valid sehingga dapat digunakan oleh peserta didik.
	- c. Validasi pengguna berfokus dalam penilaian materi dan media. Persentase nilai rata-rata yang didapatkan adalah 92,86% dengan kriteria sangat valid. Dengan demikian materi dan media pada MS-

PPT VBA memiliki kualifikasi sangat valid sehingga dapat dipergunakan oleh peserta didik.

- 2. Dalam tahap Respons skala kecil pada 7 peserta didik kelas VII G MTs Negeri 1 Jember. diperoleh persentase nilai rata-rata sebesar 90,00% dengan kriteria sangat valid. Selanjutnya terhadap respons dalam skala besar oleh 30 peserta didik kelas VII G MTs Negeri 1 Jember diperoleh persentase nilai rata-rata 90,62% memiliki kriteria sangat valid. Dengan demikian media pembelajaran MS-PPT VBA dapat diterapkan dalam pembelajaran.
- **B. Saran Pemanfaatan, Diseminasi, dan Pengembangan Produk lebih Lanjut**

Supaya media pembelajaran MS-PPT VBA ini dapat digunakan secara efektif maka terdapat saran diantaranya:

- 1. Saran Pemanfaatan Produk
	- a. Peserta didik diharapkan dapat memanfaatkan media pembelajaran MS-PPT VBA pada pembelajaran IPA materi Hakikat Ilmu Sains dan Metode Ilmiah.
	- b. Peserta didik diharapkan membaca panduan bantuan MS-PPT VBA jika dirasa mengalami kebingungan saat pertama kali penggunaan.
	- c. Peserta didik diharapkan mengerjakan kuis maupun uji kompetensi setelah melakukan kegiatan pembelajaran atau sebelum keluar dari pembahasan.

2. Saran Diseminasi Produk

Media pembelajaran MS-PPT VBA dapat digunakan oleh peserta didik kelas VII di MTs Negeri 1 Jember. Lebih dari itu dapat disebarluaskan pada semua peserta didik tingkat SMP/MTs sesuai dengan kurikulum yang diberlakukan di sekolah.

- 3. Saran Pengembangan Produk Lebih Lanjut
	- a. Produk pengembangan media pembelajaran IPA MS-PPT VBA ini sudah dilakukan revisi sesuai berdasarkan saran validator. Namun hendaknya dilakukan revisi lebih lanjut untuk lebih meningkatkan kualitas media pembelajaran.
	- b. Media pembelajaran MS-PPT VBA ini hanya sebatas pada materi Hakikat Ilmu Sains dan Metode Ilmiah. Oleh karena itu, jika perlu dibutuhkan adanya pengembangan untuk materi pembelajaran IPA lainnya.
	- c. Pada penelitian ini terbatas dalam tahap evaluasi formatif, untuk penelitian lebih lanjut disarankan melakukan tahap evaluasi sumatif.

### **DAFTAR PUSTAKA**

- Akbar, Sa`dun. *Instrumen Perangkat Pembelajaran*. Bandung: PT. Remaja Rosdakarya, 2013.
- Anomeisa, Agnesia Bergita, Dian Ernaningsih, Jl Jenderal Sudirman, dan Waioti Maumere. "Media Pembelajaran Interaktif menggunakan PowerPoint VBA pada Penyajian Data Berkelompok" 05, no. 01 (2020).
- Cahyadi, Rahmat Arofah Hari. "Pengembangan Bahan Ajar Berbasis Addie Model." *Halaqa: Islamic Education Journal* 3, no. 1 (5 Juni 2019): 35–42. https://doi.org/10.21070/halaqa.v3i1.2124.
- Chotimah, Siti Chusnul, dan Janet Trineke Manoy. "Pengembangan Media Pembelajaran Berbasis PowerPoint Visual Basic For Application (VBA) Untuk Mendukung Kemampuan Spasial Siswa." *MATHEdunesa* 10, no. 2 (15 Juli 2021). https://doi.org/10.26740/mathedunesa.v10n2.pPDF\_374- 384.
- Departemen Agama RI. *Al-Qur`an Al-Karim Dan Terjemahnya*. Bogor: HALIM, 2007.
- Fajar, Dinar Maftukh, Hari Anggit Cahyo Wibowo, dan Widya Arisya Putri. "Simulasi asas Torricelli menggunakan visual basic for application (VBA) pada microsoft excel." *Prosiding Simposium Nasional Inovasi Pembelajaran dan Sains*, 2014.
- Hairun, Yahya. *Evaluasi Dan Penilaian Dalam Pembelajaran*. Sleman: Deepublish, 2020.
- Hamzah, Amir. *Metode Penelitian & Pengembangan (Research & Development) Uji Produk Kuantitatif dan Kualitatif Proses dan Hasil Dilengkapi Contoh Proposal Pengembangan Desain Uji Kualitatif dan Kuantitatif*. Malang: CV Literasi Nusantara Abadi, 2021.
- Hardanie, Budiyanti Dwi, Victoriani Inabuy, Cece Sutia, Okky Fajar Tri Maryana, dan Sri Handayani Lestari. *Buku Panduan Guru Ilmu Pengetahuan Alam Untuk SMP Kelas VII*. Jakarta: Pusat Kurikulum dan Perbukuan, 2021.
- Hartati, Fitri. *Prosiding Webinar Nasional Prodi PGMI IAIN Padangsidimpuan*. Program Studi Pendidikan Guru Madrasah Ibtidaiyah Institut Agama Islam Negeri Padangsidimpuan, 2021.
- Hasana, Siti Nurul, dan Elva Riezky Maharany. "Pengembangan Multimedia Menggunakan Visual Basic For Application (VBA) Untuk Meningkatkan Profesionalisme Guru Matematika." *JPM : Jurnal Pendidikan Matematika* 3, no. 2 (30 Oktober 2017): 30. https://doi.org/10.33474/jpm.v3i2.648.
- Hasanah, Nurul. "Pelatihan Penggunaan Aplikasi Microsoft Power Point Sebagai Media Pembelajaran pada Guru SD Negeri 050763 Gebang." *Jurnal Pengabdian Kepada Masyarakat (JPKM)* 1, no. 2 (2020).
- Hidayat, Fitria, dan Muhamad Nizar. "Model ADDIE (Analysis, Design, Development, Implementation And Evaluation) Dalam Pembelajaran Pendidikan Agama Islam." *Jurnal Inovasi Pendidikan Agama Islam (JIPAI)* 1, no. 1 (25 Desember 2021): 28–38. https://doi.org/10.15575/jipai.v1i1.11042.
- Hikmah, Sofia Nurul, dan Sugama Maskar. "Pemanfaatan Aplikasi Microsoft Powerpoint Pada Siswa SMP Kelas VIII Dalam Pembelajaran Koordinat Kartesius." *Jurnal Ilmiah Matematika Realistik* 1, no. 1 (29 Juni 2020): 15– 19. https://doi.org/10.33365/ji-mr.v1i1.215.
- Ichsan, Ilmi Zajuli, Aryani Kadarwati Dewi, Farah Muthi Hermawati, dan Enin Iriani. "Pembelajaran IPA dan Lingkungan: Analisis Kebutuhan Media Pembelajaran pada SD, SMP, SMA di Tambun Selatan, Bekasi." *JIPVA (Jurnal Pendidikan IPA Veteran)* 2, no. 2 (12 Oktober 2018): 131. https://doi.org/10.31331/jipva.v2i2.682.
- Ilafi, Mela Mahardika. *Pengembangan Modul Interaktif Berbasis Augmented Reality Berbantuan Assemblr Pada Materi Tata Surya Kelas VII SMP/MTS*. Skripsi. UIN Kiai Haji Achmad Siddiq Jember, 2022.
- Iskandar, Hasbi, dan Putut Marwoto. "Integrasi Simulasi Pembentukan Bayangan pada Cermin Cembung menggunakan Visual Basic For Application Powerpoint dengan Nomograf Optik." *PSEJ (Pancasakti Science Education Journal)* 5, no. 1 (21 September 2020): 17–27. https://doi.org/10.24905/psej.v5i1.29.
- Jailani, Huzain, Muhammad Ali, dan Sri Kurnia Lestari. "Pengembangan Media Pembelajaran Menggunakan Microsoft Powerpoint Pada Mata Pelajaran Ekonomi Sebagai Alternatif Belajar Mandiri Dimasa Pandemi." *JPEK (Jurnal Pendidikan Ekonomi dan Kewirausahaan)* 5, no. 2 (31 Desember 2021): 390–403. https://doi.org/10.29408/jpek.v5i2.4856.
- Kurnia, Tia Dwi, Cica Lati, Habibah Fauziah, dan Agus Trihanton. "Model ADDIE Untuk Pengembangan Bahan Ajar Berbasis Kemampuan Pemecahan Masalah Berbantuan 3D Pageflip," 2021.
- Lestari, Eva Suci, L. M. Sabri, dan Bambang Darmo Yuwono. "Pembuatan Program Perataan Parameter Jaring Poligon Dengan Menggunakan Visual Basic For Application (VBA) Microsoft Excel." *Jurnal Geodesi Undip* 3, no. 1 (27 Januari 2014). https://doi.org/10.14710/jgundip.2014.4733.
- Lestari, Mila, dan Guspatni. "Validity of Powerpoint-Ispring Learning Media on Carbohydrate Materials in High School." *Jurnal Pijar Mipa* 18, no. 2 (30 Maret 2023): 170–75. https://doi.org/10.29303/jpm.v18i2.4635.
- Marcovitz, David M. *Powerful PowerPoint for Educators: Using Visual Basic for Applications to Make PowerPoint Interactive*. Westport, CT: Libraries Unlimited, 2004.
- Mawarni, Junia, dan Yeka Hendriyani. "Pengembangan Media Pembelajaran E-Modul Interaktif Pada Matakuliah Pemrograman Visual Dengan Metode Pengembangan ADDIE." *Jurnal Vokasi Informatika*, 31 Oktober 2021, 79– 88. https://doi.org/10.24036/javit.v1i3.67.
- Mirnawati. "Penggunaan Media Gambar Dalam Pembelajaran Untuk Meningkatkan Minat Baca Siswa | Didaktika: Jurnal Kependidikan," 23 Februari 2020. https://jurnaldidaktika.org/contents/article/view/14.
- Misbahudin, Dede, Chaerul Rochman, Dindin Nasrudin, dan Isoh Solihati. "Penggunaan Power Point Sebagai Media Pembelajaran: Efektifkah?" *WaPFi (Wahana Pendidikan Fisika)* 3, no. 1 (1 Februari 2018): 43. https://doi.org/10.17509/wapfi.v3i1.10939.
- Muhson, Ali. "Pengembangan Media Pembelajaran Berbasis Teknologi Informasi." *Jurnal Pendidikan Akuntansi Indonesia* 8, no. 2 (1 Desember 2010). https://doi.org/10.21831/jpai.v8i2.949.
- "Observasi Pelaksanaan Pembelajaran MTs Negeri 1 Jember," 2023.
- Pamungkas, Aan Subhan, Nia Mentari, dan Hepsi Nindiasari. "Analisis Kemampuan Berpikir Reflektif Siswa SMP Berdasarkan Gaya Belajar." *NUMERICAL: Jurnal Matematika dan Pendidikan Matematika*, 11 Juni 2018, 69. https://doi.org/10.25217/numerical.v2i1.209.
- Puspita Hadi, Wiwin, Yunin Hidayati, dan Irsad Rosidi. "Respon Guru IPA Terhadap Pembelajaran IPA Berintegrasi Etnosains: Studi Pendahuluan di Kabupaten Bangkalan." *LENSA (Lentera Sains): Jurnal Pendidikan IPA* 10, no. 1 (21 Mei 2020): 46–53. https://doi.org/10.24929/lensa.v10i1.92.
- Rayanto, Yudi Hari, dan Sugianti. *Penelitian Pengembangan Model ADDIE Dan R2D2: Teori & Praktek*. Lembaga Academic & Research Institute, 2020.
- Rembulan, Cincin Nohan, dan Laily Yunita Susanti. "The Effect of Virtual Laboratory Implementation on the Science Literacy Ability of Class Viii Students on Material Force and Movement of Objects At Mts Negeri 1 Jember." *INSECTA: Integrative Science Education and Teaching Activity Journal* 2, no. 1 (2021): 74–86.
- Rustandi, Andi dan Rismayanti. "Penerapan Model ADDIE dalam Pengembangan Media Pembelajaran di SMPN 22 Kota Samarinda." *JURNAL FASILKOM* 11, no. 2 (26 Agustus 2021): 57–60. https://doi.org/10.37859/jf.v11i2.2546.
- Sakiah, Nur Afifatus, dan Kiki Nia Sania Effendi. "Analisis Kebutuhan Multimedia Interaktif Berbasis PowerPoint Materi Aljabar Pada Pembelajaran Matematika SMP." *JP3M (Jurnal Penelitian Pendidikan dan Pengajaran Matematika)* 7, no. 1 (12 April 2021): 39–48. https://doi.org/10.37058/jp3m.v7i1.2623.
- Sugiyono. *Metode Penelitian & Pengembangan Research and Development*. Bandung: Alfabeta, 2019.
	- ———. *Metode Penelitian Kuantitatif, Kualitatif, dan R&D*. Bandung: Alfabeta, 2019.
- Suhardi, A. Andi, Maghfiroturrohmah, dan Moh. Sutomo. "Pengembangan Media Pembelajaran Slide PowerPoint." *PESAT* 7, no. 4 (2021): 105–12.
- Suharto, Buana Girisuta, dan Arry Miryanti. *Perekayasaan Metodologi Penelitian*. Yogyakarta: ANDI OFFSET, 2004.
- Syarifuddin, dan Eka Dewi Utari. *Media Pembelajaran (Dari Masa Konvensional Hingga Masa Digital)*. Bening Media Publishing, 2022.
- "Undang-Undang Republik Indonesia Nomor 11 Sistem Nasional Ilmu pengetahuan dan Teknologi," 2019.

William F. *The Nature of Science in Science Education*. California: Kluwer, 2002.

- Winarni, Endang Widi. "Pendekatan ilmiah dalam pembelajaran kreatif dan inovatif." *Bengkulu: FKIP Unib*, 2018. https://scholar.google.com/scholar?cluster=6630173103155144241&hl=en &oi=scholarr.
- Yasin, Zohra, Herson Anwar, dan Buhari Luneto. "Multimedia PowerPoint-Based Arabic Learning and Its Effect to Students' Learning Motivation: A

Treatment by Level Designs Experimental Study." *International Journal of Instruction* 14, no. 4 (Oktober 2021): 33–50.

- Zahroh, Umy, dan Muhammad Ulil Mubarok. "Pengembangan Media Pembelajaran Matematika Dengan Power Point VBA Pada Materi Sistem Persamaan Linear Tiga Variabel." *Prosiding SI MaNIs (Seminar Nasional Integrasi Matematika Dan Nilai-Nilai Islami)* 2, no. 1 (1 Desember 2018): 38–45.
- Zarkasi, dan Ahmad Taufik. "Implementasi Pembelajaran Fikih Berbasis Multimedia Interaktif Macro-Enabled untuk Meningkatkan Keaktifan Siswa." *SYAMIL: Jurnal Pendidikan Agama Islam (Journal of Islamic Education)* 7, no. 2 (1 Desember 2019): 169–88. https://doi.org/10.21093/sy.v7i2.1787.

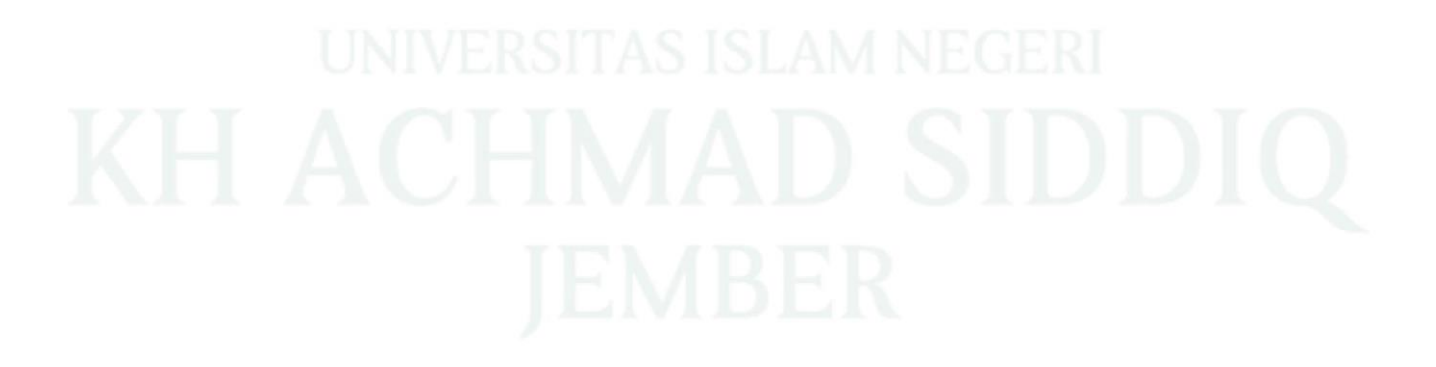

# **LAMPIRAN**

# Lampiran 1

# PERNYATAAN KEASLIAN TULISAN

### PERNYATAAN KEASLIAN TULISAN

Yang bertanda tangan di bawah ini:

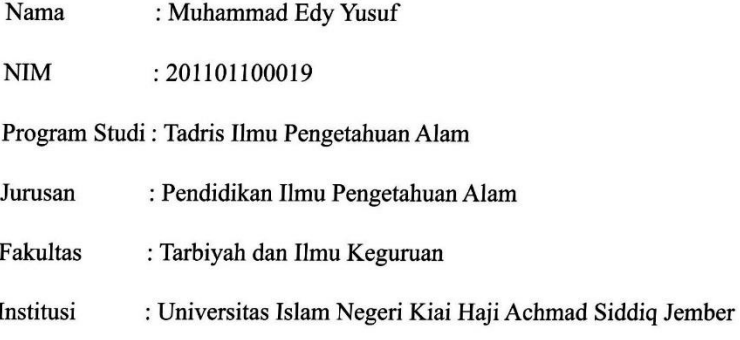

Dengan ini menyatakan bahwa skripsi yang berjudul " Pengembangan Media Pembelajaran Microsoft PowerPoint Visual Basic For Application Pada Materi Hakikat Ilmu Sains dan Metode Ilmiah Kelas VII MTs Negeri 1 Jember " secara keseluruhan merupakan hasil penelitian yang dilakukan oleh saya sendiri, kecuali bagian-bagian yang dirujuk sumbernya. Demikian pernyataan ini saya buat dengan sebenar-benarnya untuk digunakan sebagaimana mestinya.

> Jember, 07 Desember 2023 Saya menyatakan

**Muhammad Edy Yusuf** 

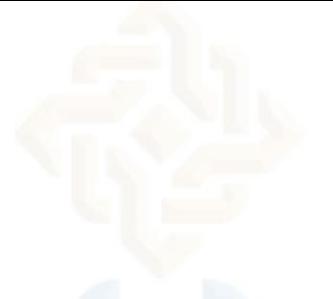

# **MATRIKS PENELITIAN DAN PENGEMBANGAN**

**''Pengembangan Media Pembelajaran Microsoft PowerPoint Visual Basic for Application Pada Materi Hakikat Ilmu Sains dan Metode Ilmiah Kelas VII MTs Negeri 1 Jember"**

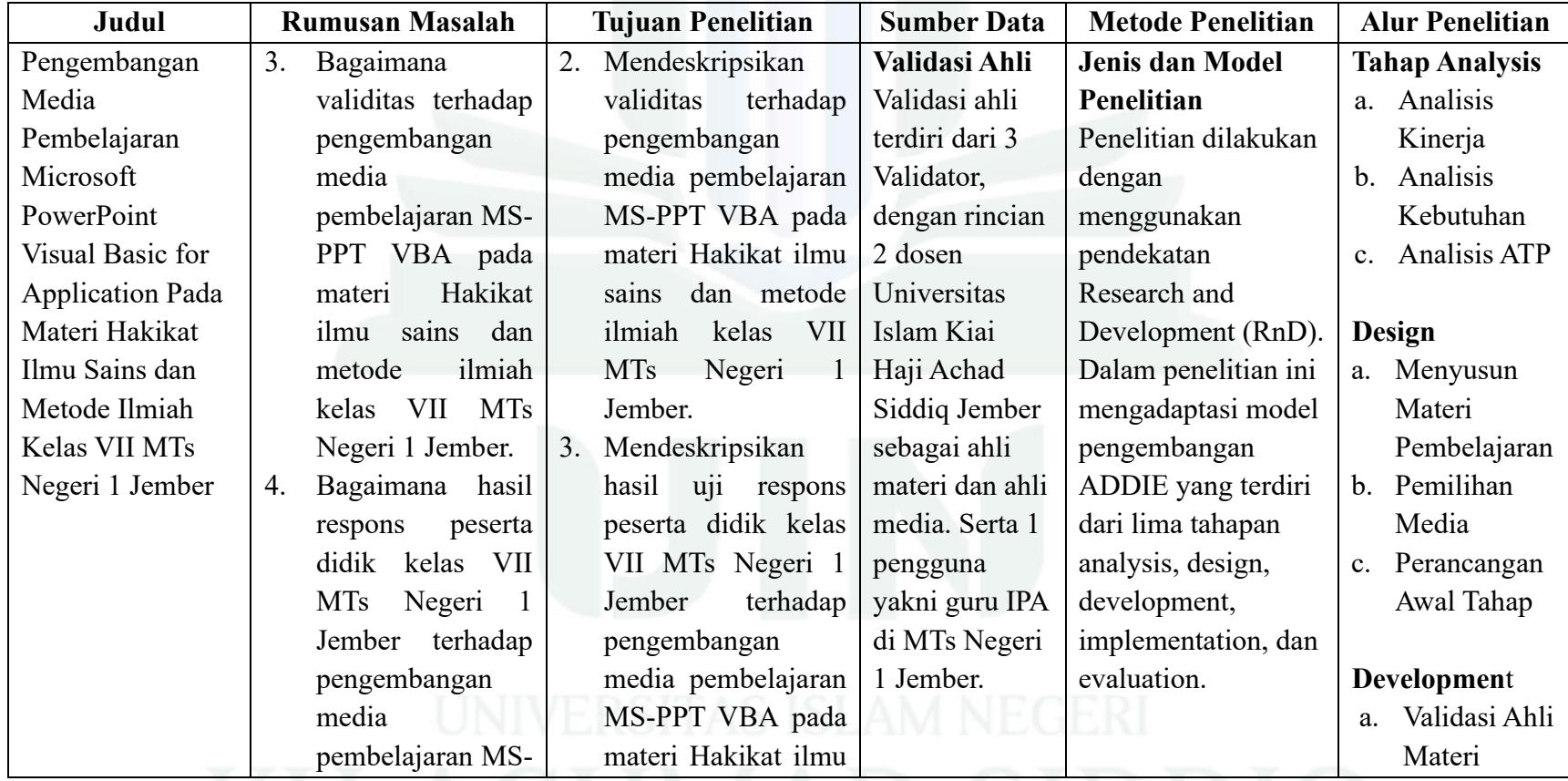

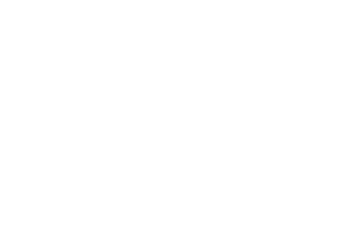

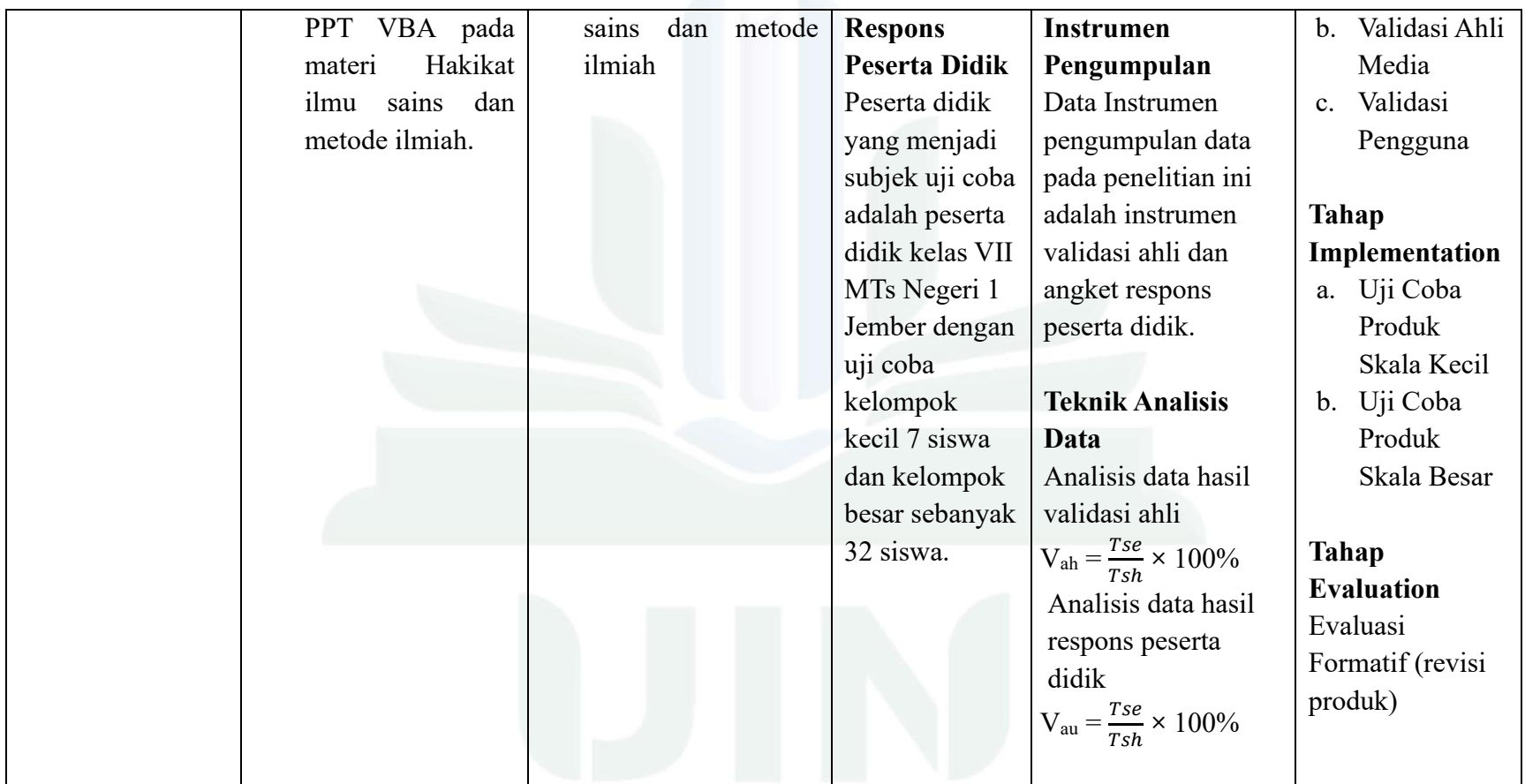

# **SURAT IZIN PENELITIAN**

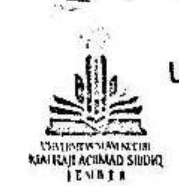

# **KEMENTERIAN AGAMA REPUBLIK INDONESIA** UNIVERSITAS ISLAM NEGERI KIAI HAJI ACHMAD SIDDIO JEMBER **FAKULTAS TARBIYAH DAN ILMU KEGURUAN**

Jt. Mataram No. 01 Mangli, Telp.(0331) 428104 Fax. (0331) 427005 Kode Pos: 68136 Website:www.http://flix.uinkhas-jember.ac.id Email: tarbiyah.iaiajember@gnail.com

Nomor: B-4502/In.20/3.a/PP.009/11/2023 Sifat : Biasa Periral : Permohonan ijin Penelitian

Yth. Kepala MTs Negeri 1 Jember Jl. Imam Bonjol No.1 Jember, Telp.(0331)4435824

Dalam rangka menyelesaikan tugas Skripsi pada Fakultas Tarbiyah dan Ilmu Keguruan, maka mohon diijinkan mahasiswa herikut:

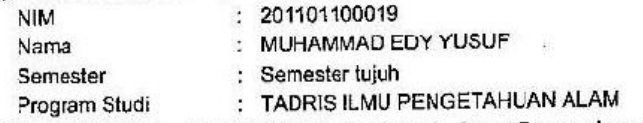

untuk mengadakan Penelitian/Riset mengenai "Pengembangan Modia Pembelajaran Microsoft Powerpoint Visual Basic For Application Pada Materi Hakikat limu Sains Dan Metode limiah Kelas VII MTs Negeri 1 Jamber " selama 7 ( tujuh ) hari di lingkungan lombaga wewenang Bapak/ibu Drs. Syaiful Anwar, M.Pd.

Demikian atas perkenan dan kerjasamanya disampaikan terima kasih

Jember, 08 November 2023 Dekan kan Bidang Akademik,

# **SURAT KETERANGAN TELAH MELAKSANAKAN PENELITIAN**

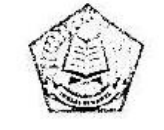

### KEMENTERIAN AGAMA REPUBLIK INDONESIA KANTOR KEMENTERIAN AGAMA KABUPATEN JEMBER MADRASAH TSANAWIYAH NEGERI I

# SURAT KETERANGAN SELESAI PENELITIAN Nomor: B-974 /Mts.13.32.01/TL00/11/2023

Yang bertandatangan di bawah ini :

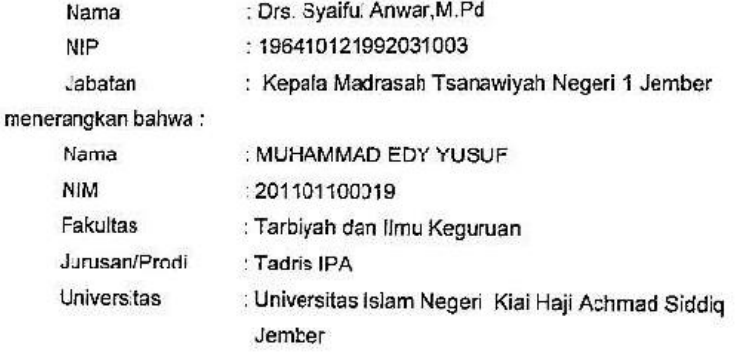

Telah selesai melaksanakan penelitian di Madrasah Tsanawiyah Negeri 1 Jember dari tanggal 13 S.D 17 November 2023 dengan judul "Pengembangan Media Pembelajaran Microsoft Powerpoint Visual Basic For Basic Applications Pada Materi Hakikat Ilmu Sains Dan Metode Ilmiah Kelas VII MTsN 1 Jember."

Demikian surat keterangan ini, untuk dipergunakan sebagaimana mestinya.

digilib.uinkhas.ac.id digilib.uinkhas.ac.id digilib.uinkhas.ac.id digilib.uinkhas.ac.id digilib.uinkhas.ac.id

Jember, 29 November 2023

digilib.uinkhas.ac.io

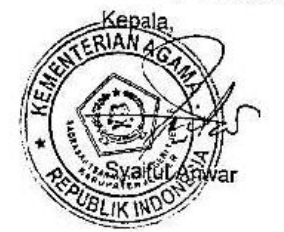

# **JURNAL KEGIATAN PENELITIAN**

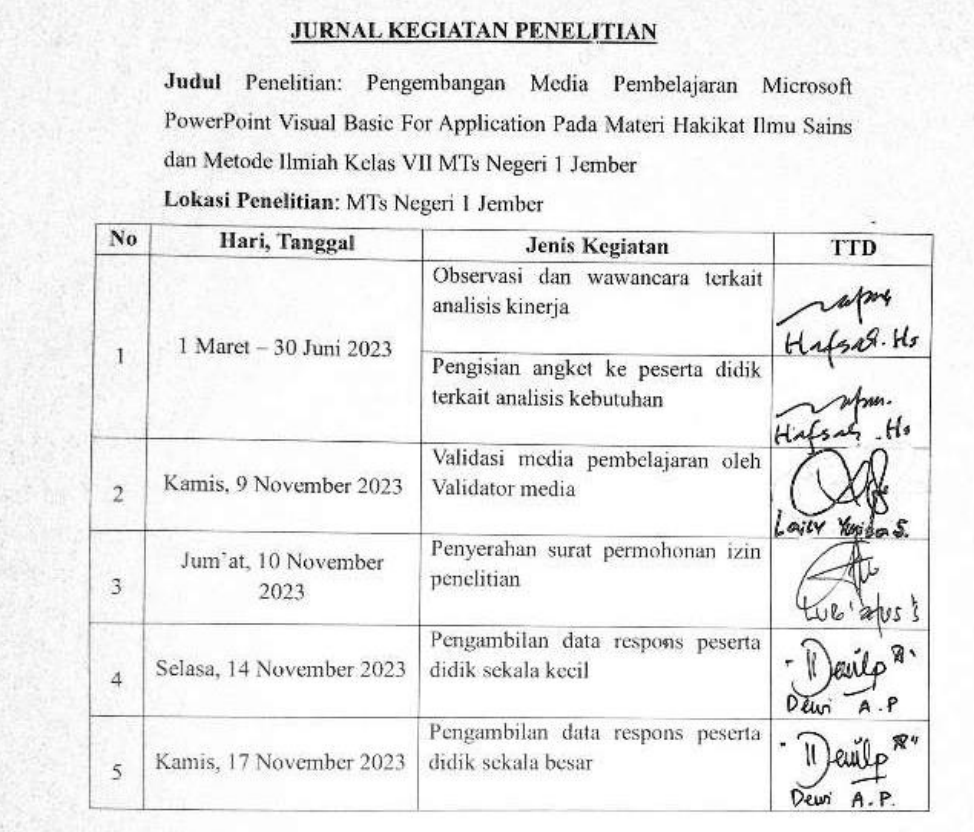

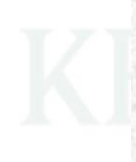

digilib.uinkhas.ac.id digilib.uinkhas.ac.id digilib.uinkhas.ac.id digilib.uinkhas.ac.id digilib.uinkhas.ac.id digilib.uinkhas.ac

# **Lampiran 6 OBSERVASI KEGIATAN PEMBELAJARAN MTs NEGERI 1 JEMBER**

### *Lampiran 6 OBSERVASI KEGIATAN PEMBELAJARAN MTs NEGERI 1 JEMBER*

### Pelaksanaan Pembelajaran di MTs Negeri 1 Jember

Observatin Overt (Observasi Terbuka) merupakan teknik dimana peneiti mengungkapkan terus terang kepada narasumber atau kmunitas atau masyarakat bahwa peneliti sedang meakukan observasi sehingga seuruh proses peneitian **HASIL WARRANCARA GURU IPA** GURU IPARA GURU IPARA GURU IPARA GURU IPARA GURU IPARA GURU IPARA GURU IPARA GURU IPA Asistensi Mengajar di MTs Negeri 1 Jember, mulai tanggal 1 Maret sampai 30 Juni. Peneliti sering dititipi rekap absen kelas, kegiatan ini merupakan merekap absensi seluruh kelas mulai kelas Tujuh samapai kelas sembilan dengan cara memasuki setiap kelas. Dengan demikian peliti sering meihat guru mengajar di dalam kelas. menggunakan papan tulis ataupun menyampaikan materinya secara langsung.

Berikut dokumentasi saat guru mengajar:

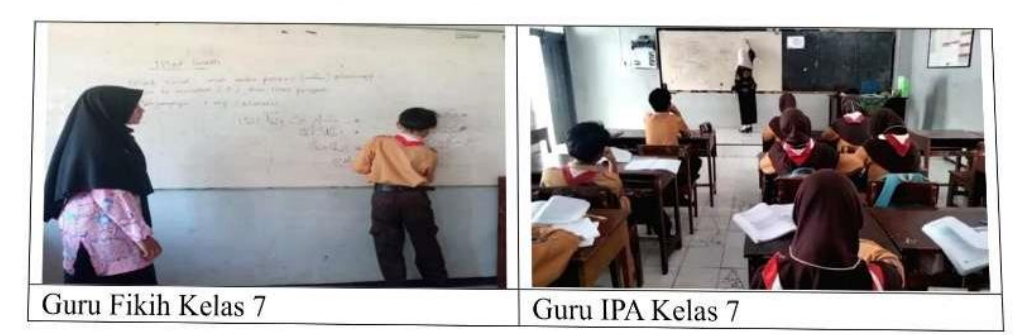

# HASIL WAWANCARA GURU IPA

# Lampiran Hasil Wawancara

A. Tujuan Wawancara

Tujuan wawancara dari peneliti adalah untuk mengetahui kebutuhan terhadap pengembangan media pembelajaran Ilmu Pengetahuan Alam di MTs Negeri 1 Jember.

B. Narasumber wawancara

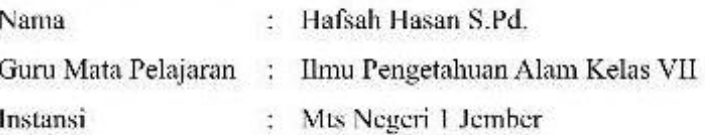

C. Hasil wawancara

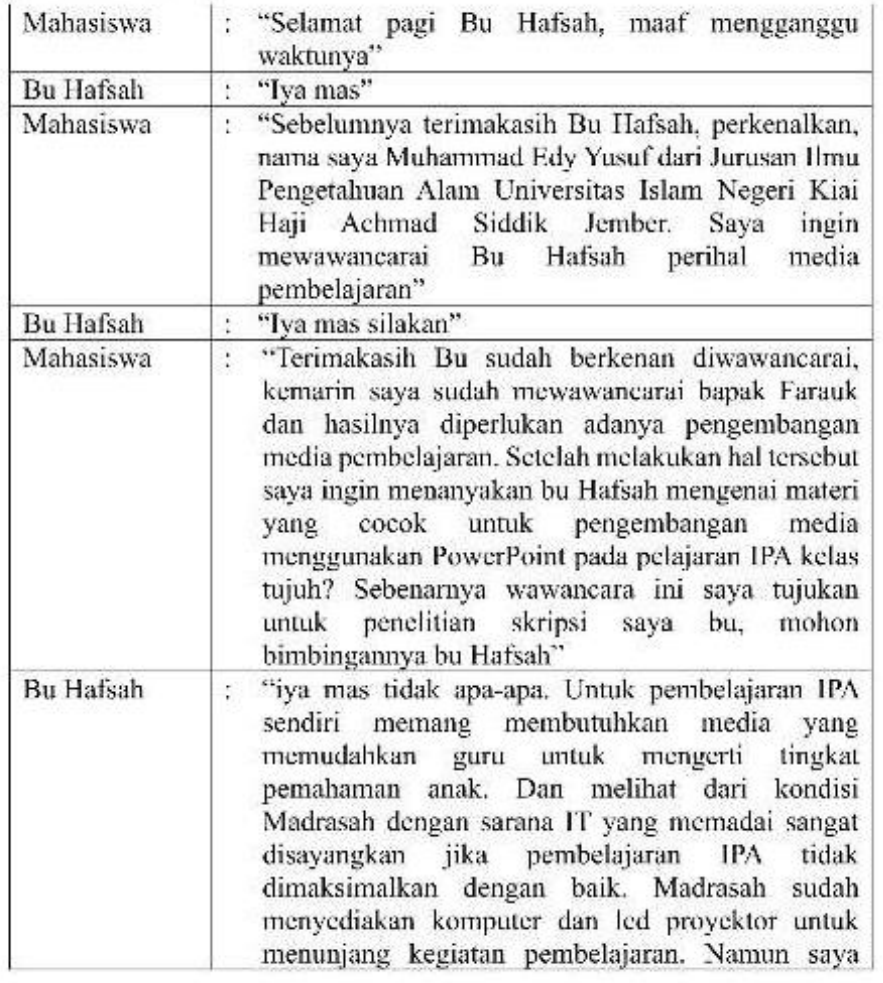

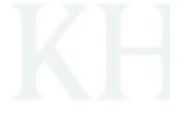

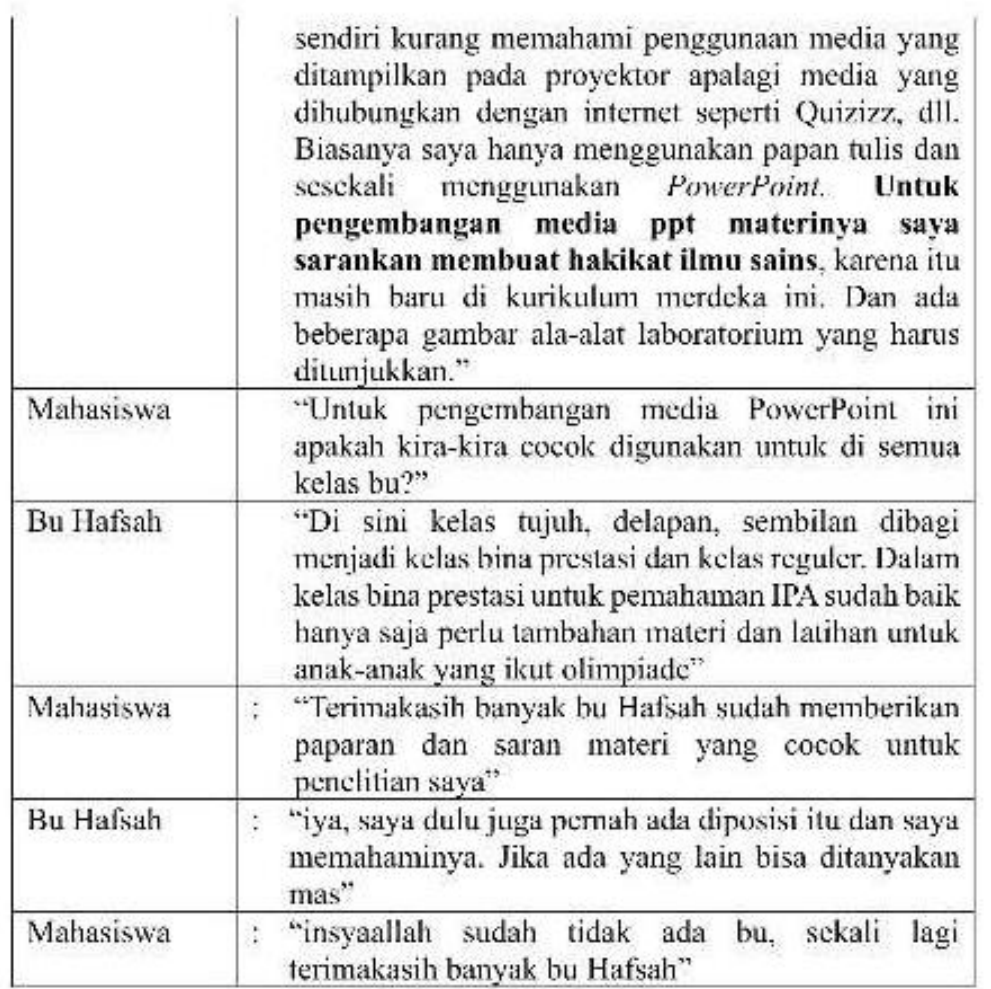

### **Lampiran Hasil Wawancara**

A. Tujuan Wawancara

Tujuan wawancara dari peneliti adalah untuk mengetahui kebutuhan terhadap pengembangan media pembelajaran Ilmu Pengetahuan Alam di MTs Negeri 1 Jember.

B. Narasumber wawancara

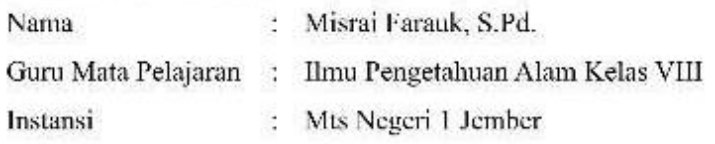

C. Hasil wawancara

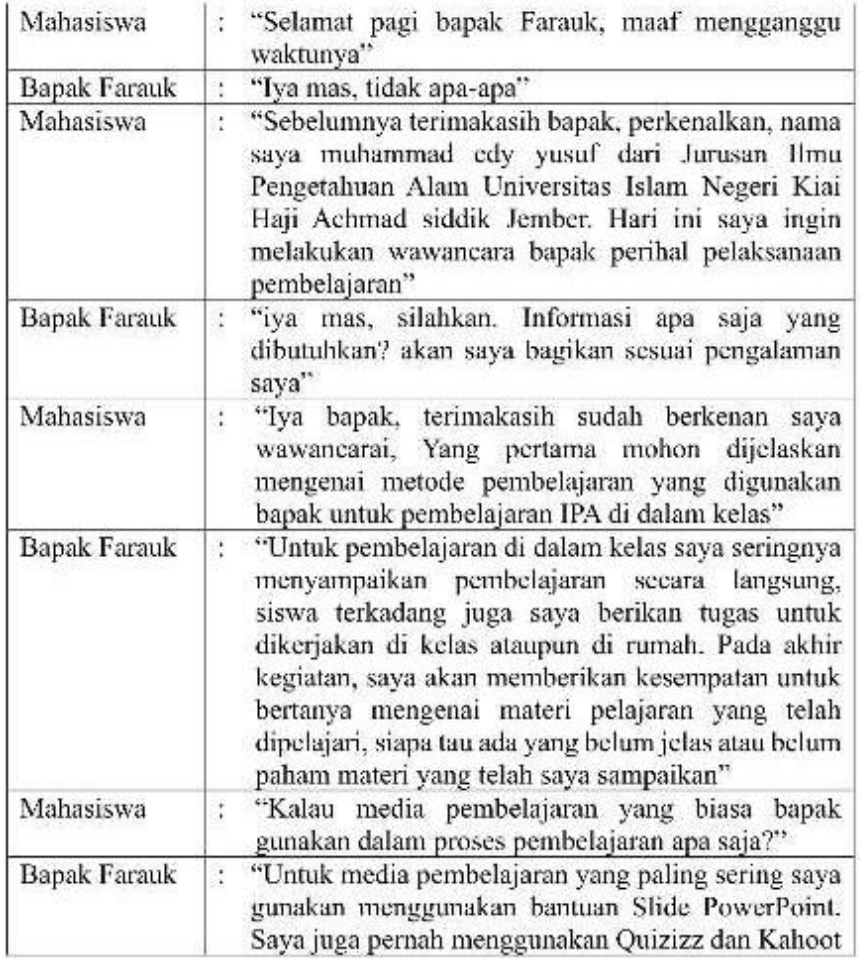

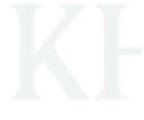

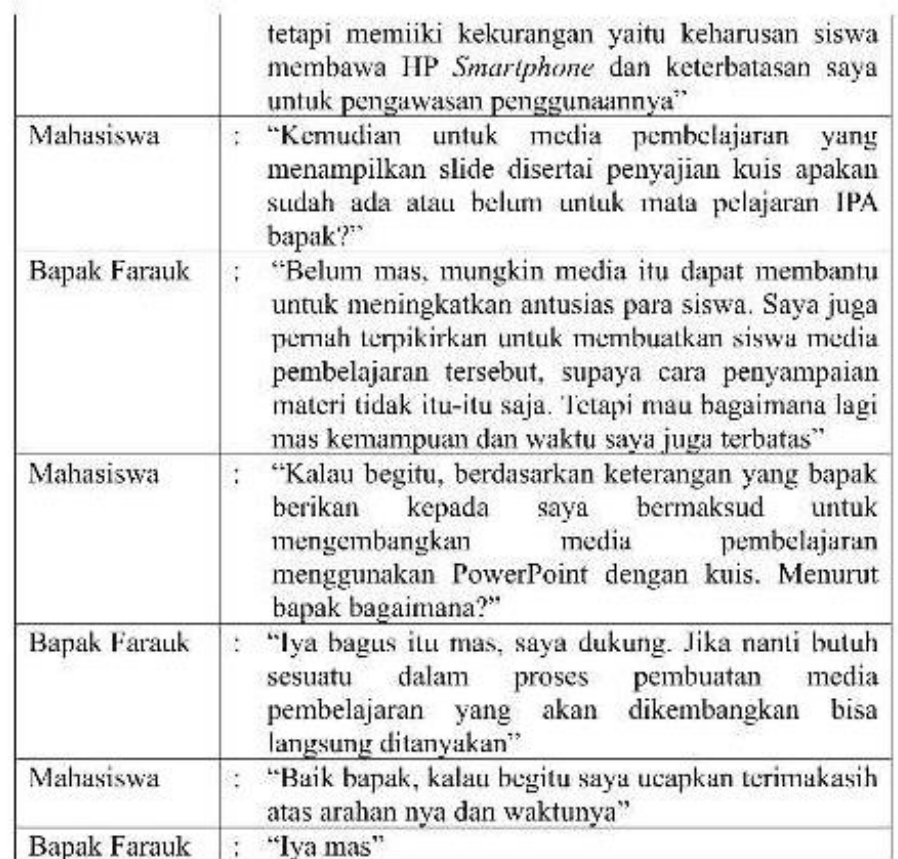

# **HASIL WAWANCARA PESERTA DIDIK**

### *Lampiran 8 HASIL WAWANCARA PESERTA DIDIK*

Hasi wawancara ini bertujuan untuk menganalisis kinerja dalam pembelajaran berbentuk data kualitatif.

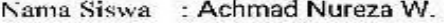

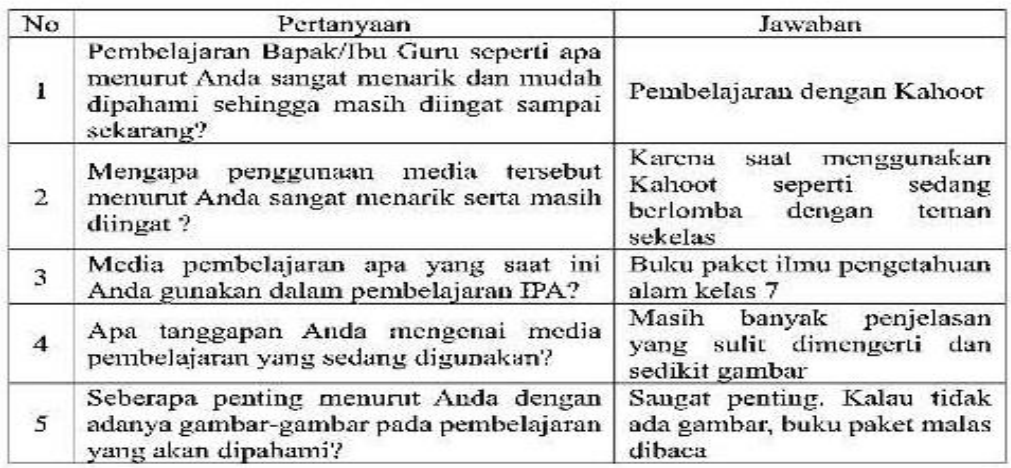

digilib.uinkhas.ac.id digilib.uinkhas.ac.id digilib.uinkhas.ac.id digilib.uinkhas.ac.id digilib.uinkhas.ac.id digilib.uinkhas.ac.id

# **ANGKET ANALISIS KEBUTUHAN PESERTA DIDIK**

# ANGKET ANALISIS KEBUTUHAN PESETRA DIDIK

Assalamualaikum Wr. Wb. Halo adik-adik Kelas VII, Perkenalkan saya Kak Muhammad Edy Yusuf. Biasa dipanggil Kak Yusuf. Kakak di sini akan melakukan penelitian di kelas adik-adik. Kakak di sini memerlukan bantuan berupa partisipan adik-adik untuk mengisi pertanyaan dibawah ini. Mohon diisi dengan benar dan scrius ya. Terima kasih bantuannya :)

:122ah Auria Porci Nama

No. Absen  $:14$ 

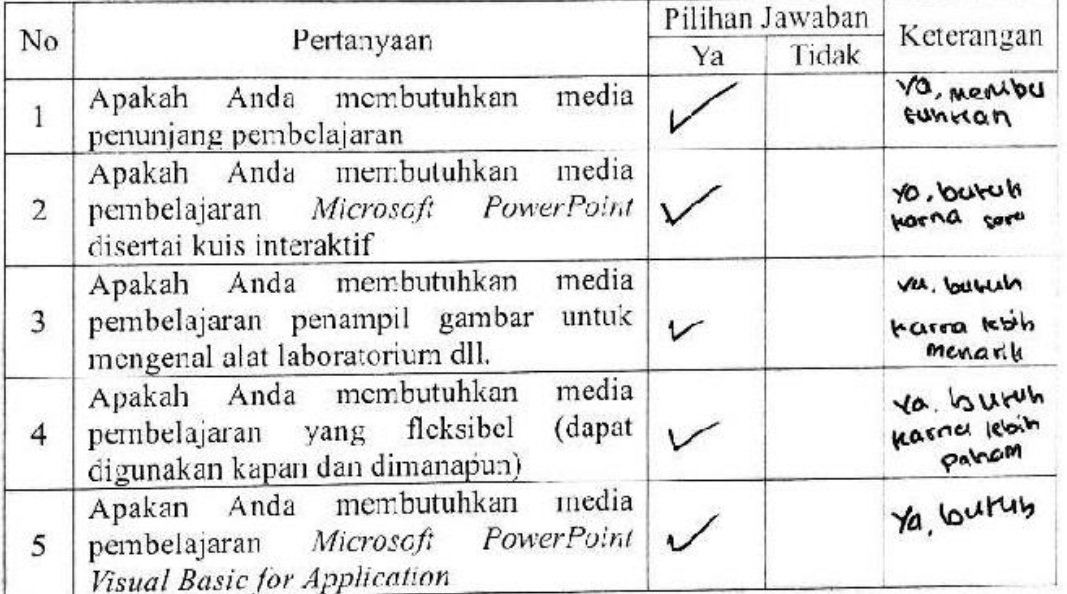

# ATP IPA KELAS VII MTs NEGERI 1 JEMBER

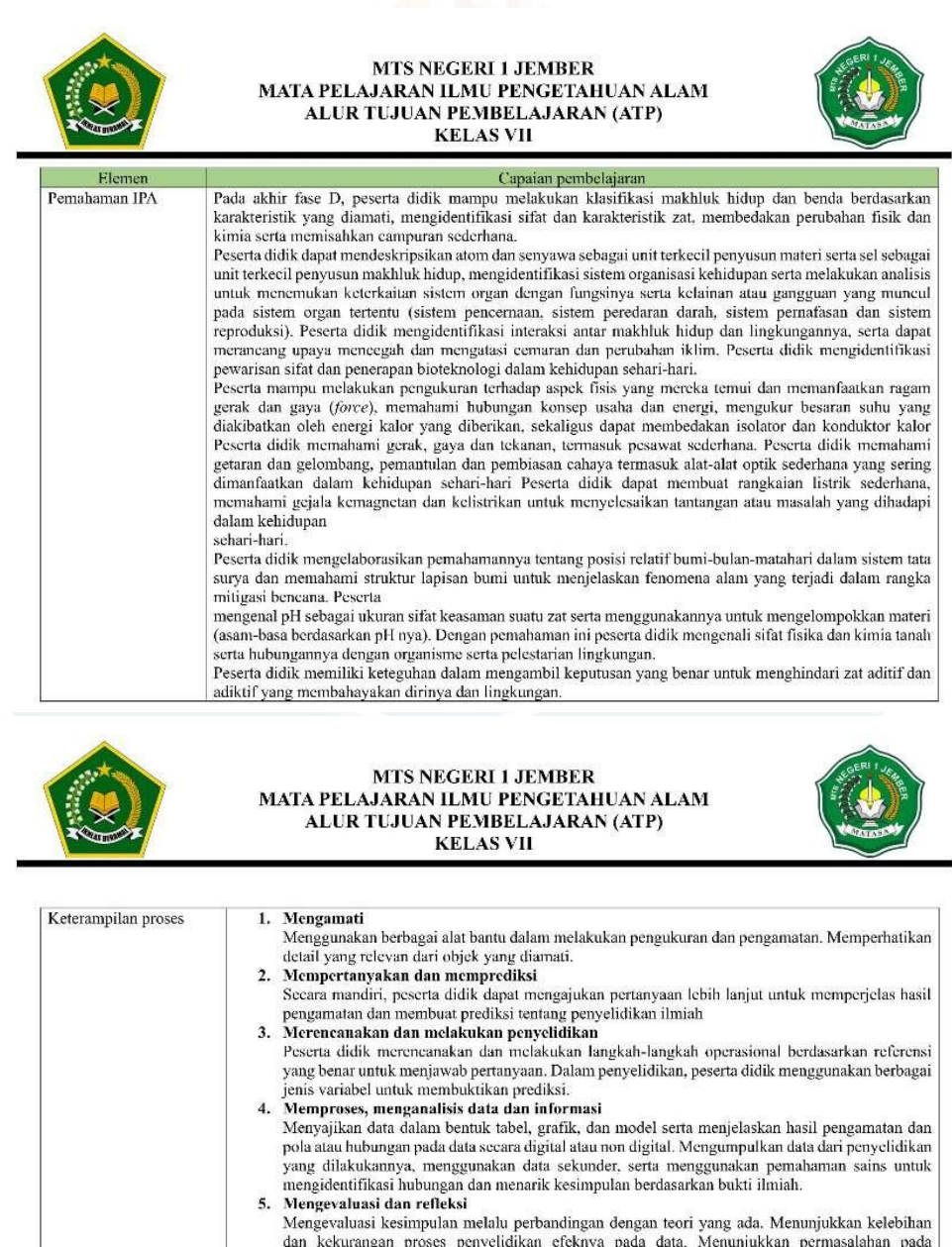

dan kekurangan proses penyelidikan efeknya pada data. Menunjukkan permasalahan pada<br>metodologi.<br>6. Mengomunikasikan hasil<br>Mengomunikasikan hasil penyelidikan secara utuh yang ditunjang dengan argumen, bahasa serta<br>konvensi

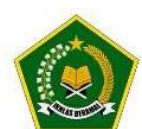

### MTS NEGERI 1 JEMBER MATA PELAJARAN ILMU PENGETAHUAN ALAM ALUR TUJUAN PEMBELAJARAN (ATP) **KELAS VII**

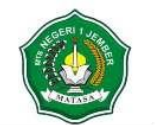

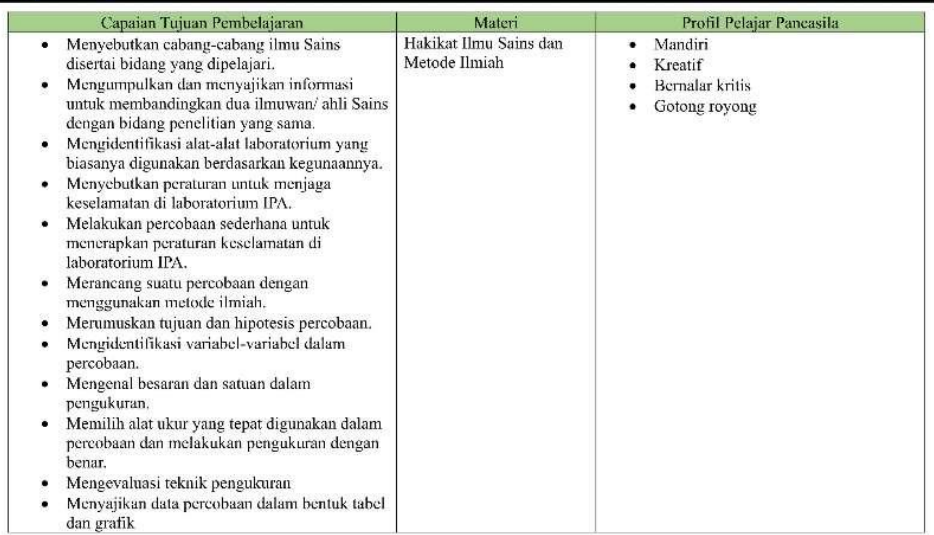

dan grafik

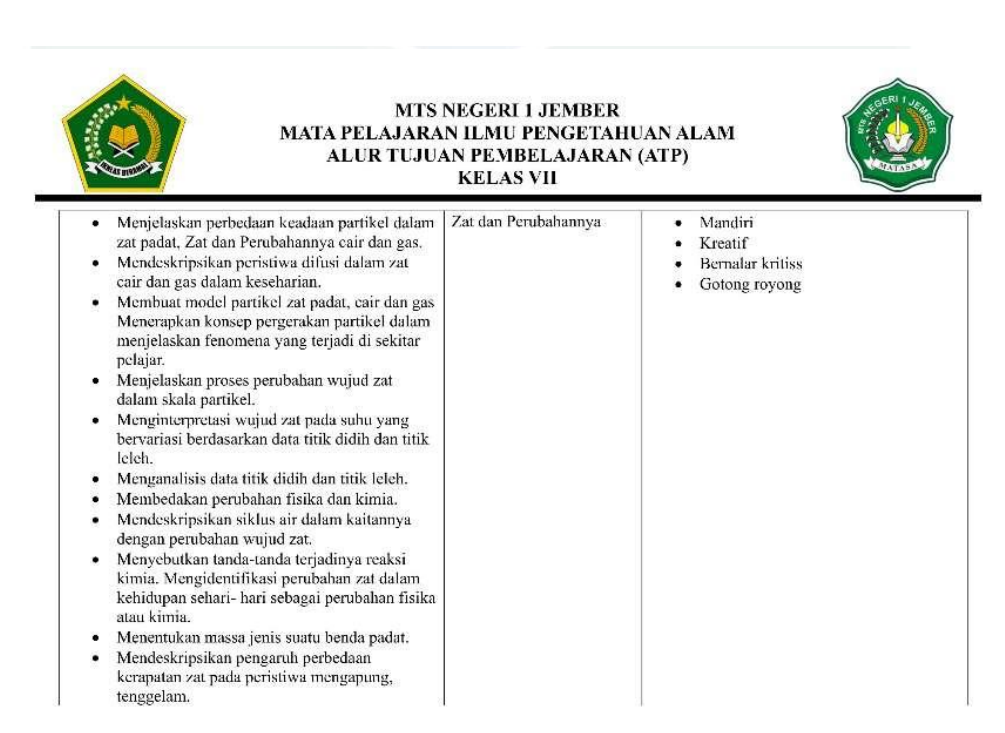

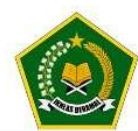

# MTS NEGERI 1 JEMBER<br>MATA PELAJARAN ILMU PENGETAHUAN ALAM<br>ALUR TUJUAN PEMBELAJARAN (ATP)<br>KELAS VII

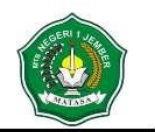

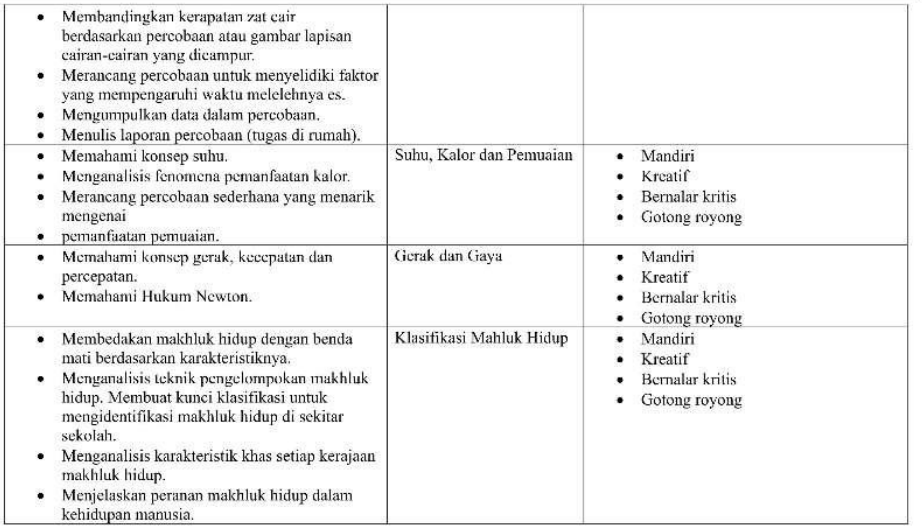

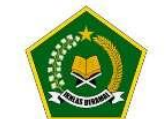

# MTS NEGERI 1 JEMBER<br>MATA PELAJARAN ILMU PENGETAHUAN ALAM<br>ALUR TUJUAN PEMBELAJARAN (ATP)<br>KELAS VII

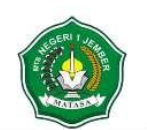

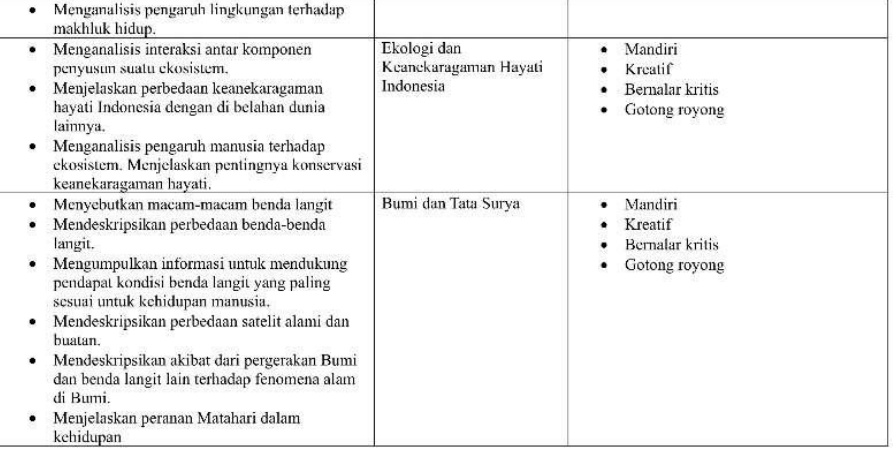

# HASIL VALIDASI AHLI MATERI

### **INSTRUMEN LEMBAR VALIDASI**

Pengembangan Media Pembelajaran Microsoft PowerPoint Visual Basic for Application Pada Materi Hakikat Ilmu Sains dan Metode Ilmiah Kelas VII MTs Negeri 1 Jember

### (Penilaian: Ahli Materi)

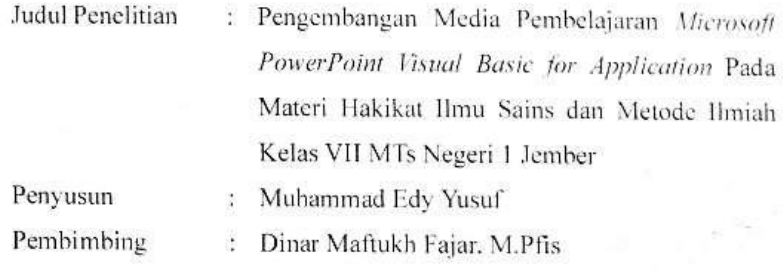

### A. IDENTITAS VALIDATOOR

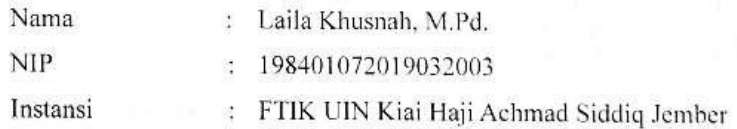

# **B. PETUNJUK PENGISIAN**

Lembar penilaian ini dimaksudkan untuk mengetahui pendapat Bapak/Ibu mengenai aspek materi dari modul yang dikembangkan. Pendapat, penilaian, saran. dan koreksi dari Bapak/Ibu akan sangat bermanfaat untuk memperbaiki dan meningkatkan kualitas media ini. Untuk itu kami mohon Bapak/Ibu dapat memberikan tanda check list "v" pada kolom skor penilaian berikut sesuai dengan pendapat Bapak/Ibu dengan ketentuan sebagai berikut:

- a. Skor 5: Sangat Sesuai/ Sangat Baik (SB)
- Skor 4: Sesuai/ Baik (B)  $b.$
- Skor 3: Cukup Sesuai/ Cukup Baik (CB)  $\mathbf{c}$ .
- Skor 2: Kurang Sesuai/ Kurang Baik (KB) d.
- Skor 1: Sangat Tidak Sesuai/ Sangat Kurang (SK)

igilib.uinkhas.ac.

# C. ASPEK PENILAIAN

s.

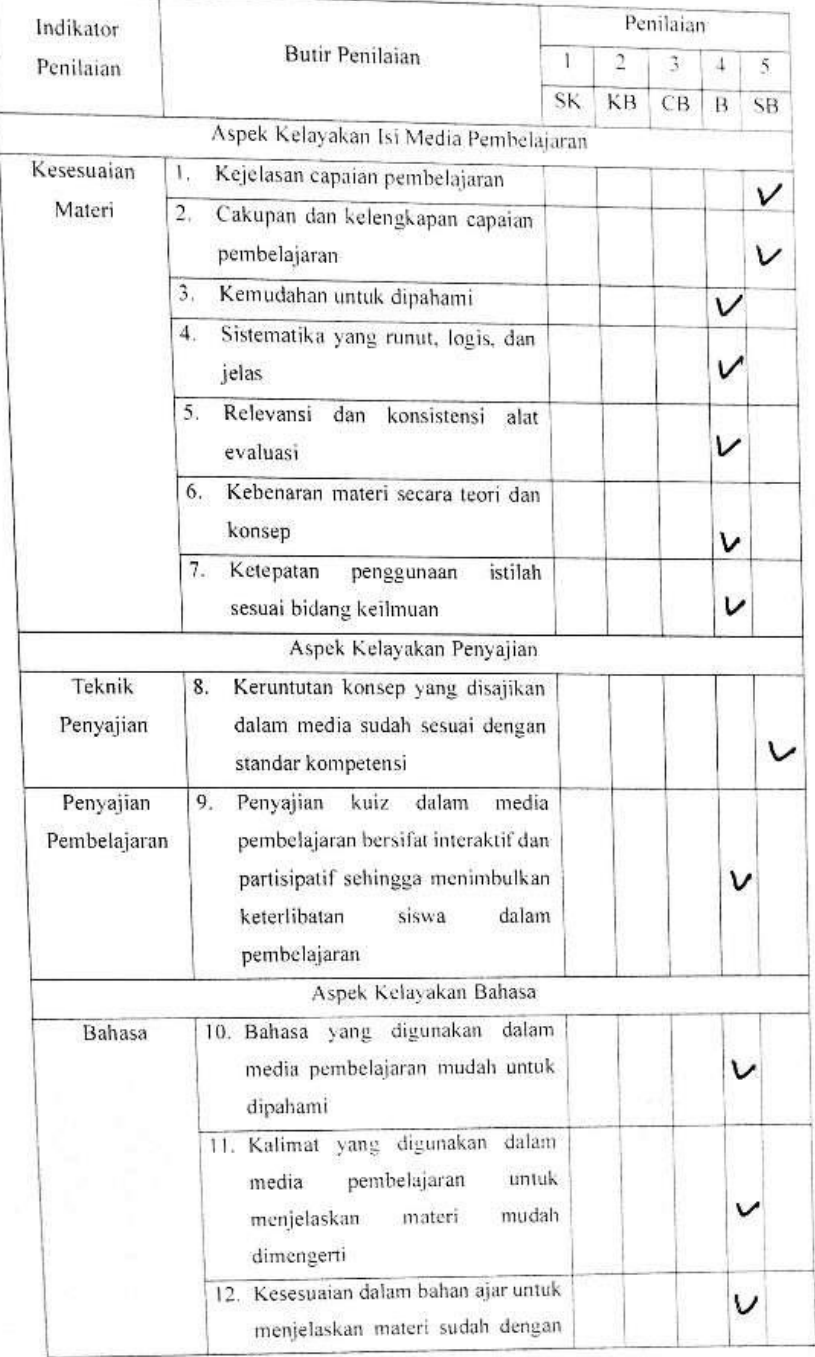

digilib.uinkhas.ac.id digilib.uinkhas.ac.id digilib.uinkhas.ac.id digilib.uinkhas.ac.id digilib.uinkhas.ac.id digilib.uinkhas.ac.id

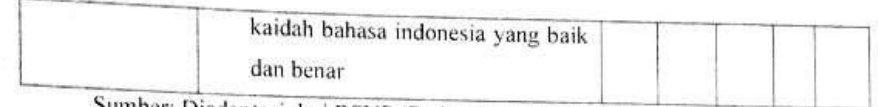

Sumber: Diadaptasi dari BSNP (Badan Standar Nasional Pendidikan)

# D. KEBENARAN ASPEK MATERI

Petunjuk:

- 1. Apabila ada kesalahan pada media, mohon untuk dituliskan jenis kesalahan atau kekurangan pada kolom (a)
- 2. Mohon berikan saran perbaikan pada kolom (b), dan pada slide ke berapa (c)

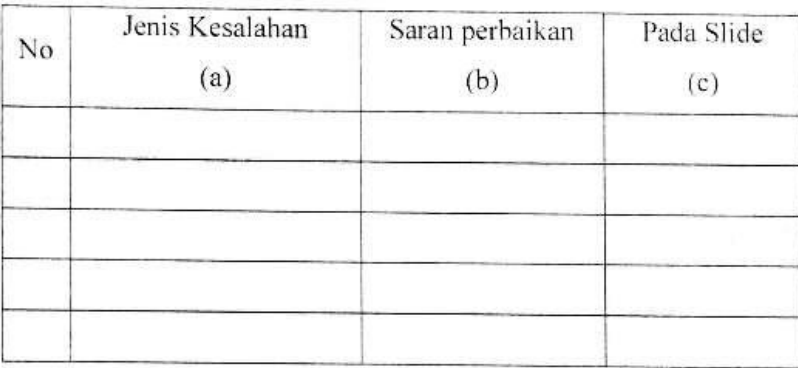

# E. KELEBIHAN DAN KEKURANGAN MATERI

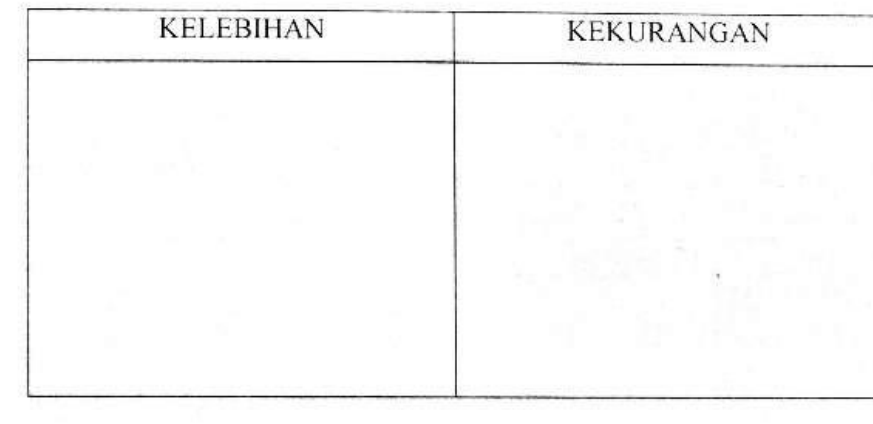

# F. SARAN DAN KOMENTAR

.<br>A matematica e con estado especial y populacional de la contrada de la contrada de la contrada de la contrada 

# G. PENIAIAN UMUM

Media PowerPoint interaktif ini dinyatakan (Lingkari salah satu)

- (1) Produk dapat digunakan tanpa revisi ataupun sedikit revisi
	- 2. Produk dapat digunakan dengan revisi
	- 3. Produk tidak layak digunakan

Jember, 19. November 2023 Validator

Laila Khusnah, M.Pd. NIP.198401072019032003

digilib.uinkhas.ac.id digilib.uinkhas.ac.id digilib.uinkhas.ac.id digilib.uinkhas.ac.io digilib.uinkhas.ac.io

# HASIL VALIDASI AHLI MEDIA

### **INSTRUMEN LEMBAR VALIDASI**

Pengembangan Media Pembelajaran Microsoft PowerPoint Visual Hasie for Application Pada Materi Hakikat Ilmu Sains dan Metode Ilmiah Kelas VII MTs Negeri 1 Jember

### (Penilaian: Ahli Media)

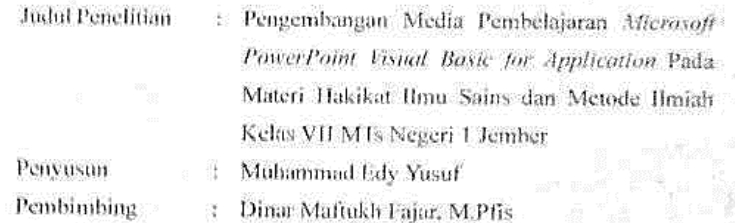

### L. IDI NTITAS VALIDATOOR

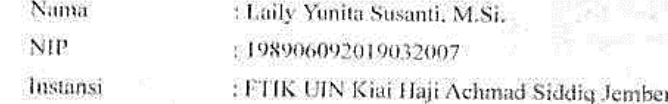

# 2. PETUNJUK PENGISIAN

Lembar penilaian ini dimaksudkan untuk mengetahui pendapat Bapak/Ibu mengenal aspek materi dari modul yang dikembangkan. Pendapat, penilaian, saran, dan koreksi dari Bapak/Ibu akan sangat bermanfaat untak memperbaiki dan meningkatkan kualitas media ini. Untuk itu kami mohon Bapak/Ibu dapat memberikan tanda check list "v" pada kolom skor penilaian berikut sesuai dengan pendapat Bapak/Ibu dengan ketentuan sebagai berikut:

- a. Skor S: Sangat Sesuai/ Sangat Baik (SB)
- b. Skor 4: Sesuai/ Baik (B)
- c. Skor 3: Cukup Sesuai/ Cukup Baik (CB)
- d. Skor 2: Kurang Sesuai/ Kurang Baik (KB)
- e. Skør I: Sangat Tidak Sesuai/ Sangat Kurang (SK)

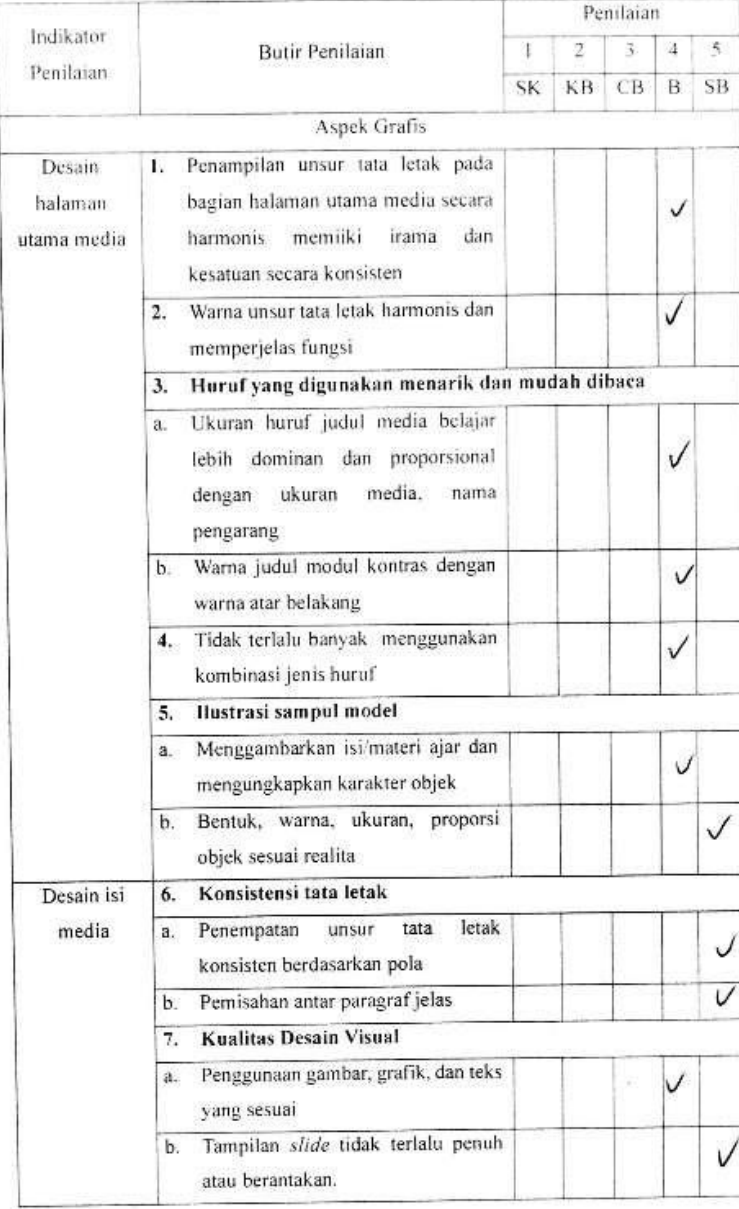

# 3. ASPEK PENILAIAN

**Controlling** 

あかい しょう

 $\tilde{\phantom{a}}$ 

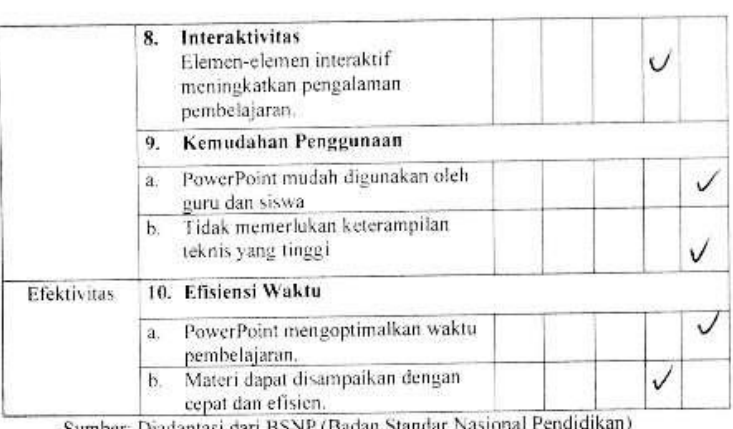

Sun

### 4. KEBENARAN ASPEK MEDIA

# Petunjuk:

- 1. Apabila ada kesalahan pada media, mohon untuk dituliskan jenis kesalahan atau kekurangan pada kolom (a)
- 2. Mohon berikan saran perbaikan pada kolom (b), dan pada slide ke berapa (c)

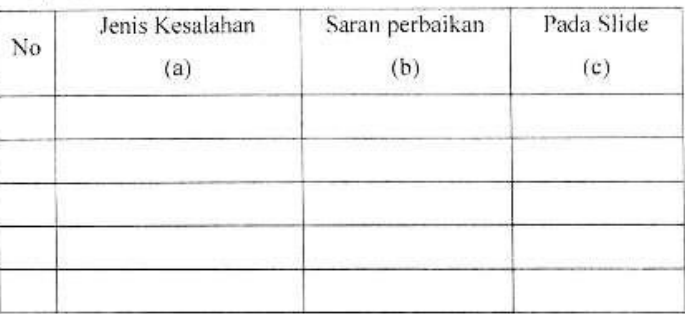

# 5. KELEBIHAN DAN KEKURANGAN MEDIA

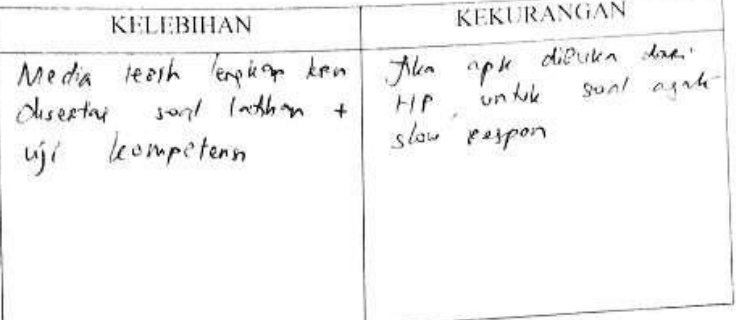

# **6. SARAN DAN KOMENTAR**

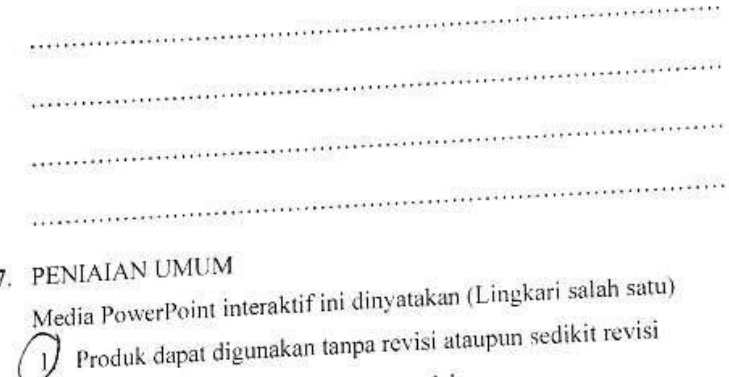

- 2. Produk dapat digunakan dengan revisi
- 3. Produk tidak layak digunakan

Jember, *G*. November 2023 Validator

Laily Yunita Susanti, M.Si.<br>NIP. 198906092019032007

digilib.uinkhas.ac.ic

digilib.uinkhas.ac.ic

digilib.uinkhas.ac.io

# HASIL VALIDASI PENGGUNA

# INSTRUMEN LEMBAR VALIDASI

Pengembangan Media Pembelajaran Microsoft PowerPoint Visual Basic For Application Pada Materi Hakikat Ilmu Sains Dan Metode Ilmiah Kelas VII MTs Negeri 1 Jember

### (Penilaian: Guru Pengguna)

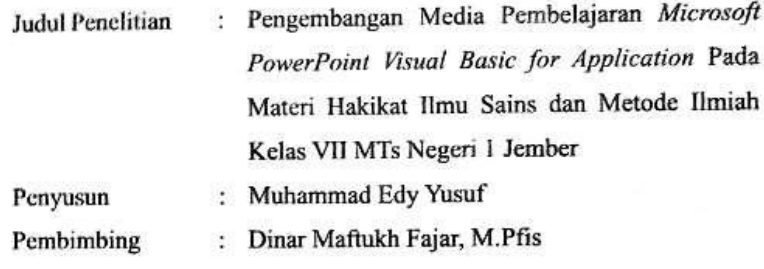

### A. IDENTITAS VALIDATOR

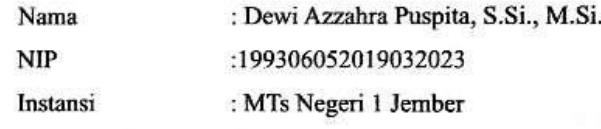

# **B. PETUNJUK PENGISIAN**

Lembar penilaian ini dimaksudkan untuk mengetahui pendapat Bapak/Ibu mengenai aspek materi dari modul yang dikembangkan. Pendapat, penilaian, saran, dan koreksi dari Bapak/Ibu akan sangat bermanfaat untuk memperbaiki dan meningkatkan kualitas media ini. Untuk itu kami mohon Bapak/Ibu dapat memberikan tanda check list "v" pada kolom skor penilaian berikut sesuai dengan pendapat Bapak/Ibu dengan ketentuan sebagai berikut:

- a. Skor 5: Sangat Sesuai/ Sangat Baik (SB)
- b. Skor 4: Sesuai/ Baik (B)
- Skor 3: Cukup Sesuai/ Cukup Baik (CB) c.
- Skor 2: Kurang Sesuai/ Kurang Baik (KB) d.
- e. Skor 1: Sangat Tidak Sesuai/ Sangat Kurang (SK)

digilib.uinkhas.ac.io

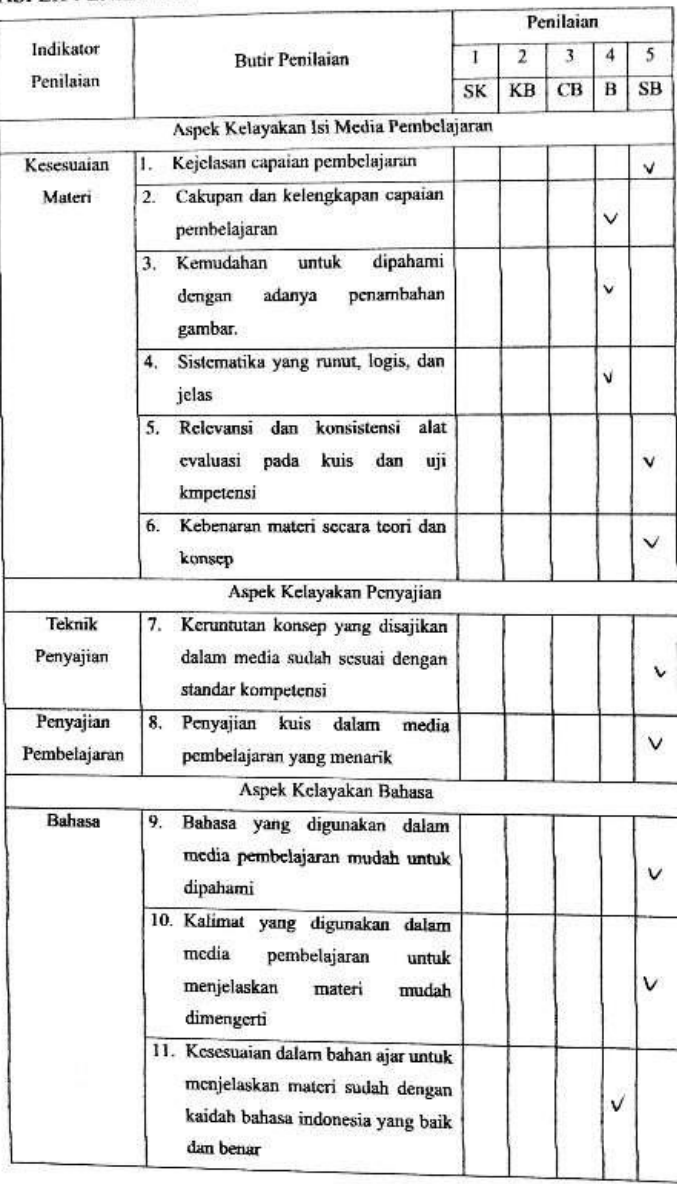

# C. ASPEK PENILAIAN

digilib.uinkhas.ac.id

digilib.uinkhas.ac.id digilib.uinkhas.ac.id digilib.uinkhas.ac.id digilib.uinkhas.ac.id digilib.uinkhas.ac

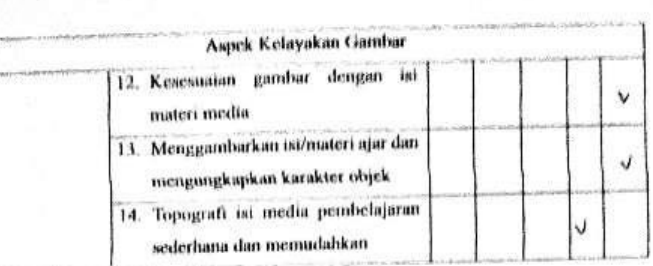

# D. KEBENARAN ASPEK MEDIA

### Petunjuk:

- 1. Apabila ada kesalahan pada media, mohon untuk dituliskan jenis kesalahan atau kekurangan pada kolom (a)
- 2. Mohon berikan saran perbaikan pada kolom (b), dan pada slide ke berapa (c)

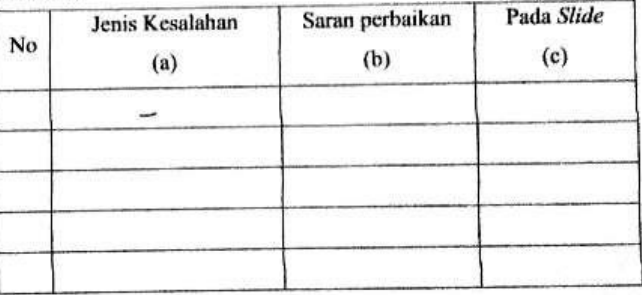

# E. KELEBIHAN DAN KEKURANGAN MEDIA

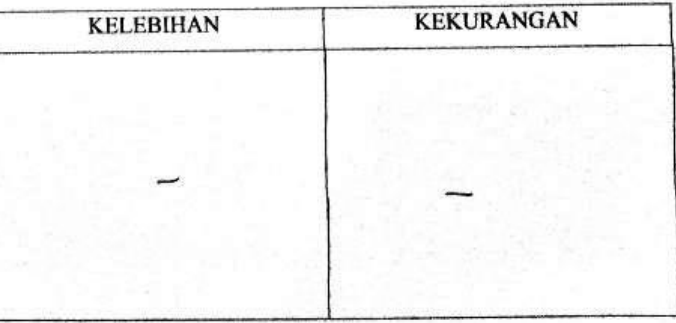

digilib

# F. SARAN DAN KOMENTAR

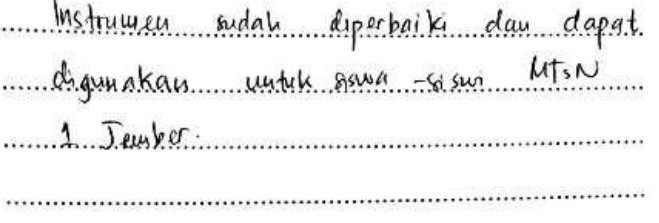

### E. PENIAIAN UMUM

Media PowerPoint interaktif ini dinyatakan (Lingkari salah satu)

- 1. Produk dapat digunakan tanpa revisi ataupun sedikit revisi
- 2. Produk dapat digunakan dengan revisi
- 3. Produk tidak layak digunakan

Jember, 22 November 2023 Validator

Φ.

Dewi Azzahra Puspita, S.Si., M.Si.<br>NIP. 199306052019032023

digilib.uinkhas.ac.id digilib.uinkhas.ac.id digilib.uinkhas.ac.id digilib.uinkhas.ac.id digilib.uinkhas.ac.id

# **Lampiran 14** ANGKET RESPONS PESERTA DIDIK SKALA KECIL

# **LEMBAR ANGKET RESPONS SISWA**

Pengembangan Media Pembelajaran Microsoft PowerPoint Visual Basic For Application Pada Materi Hakikat Ilmu Sains dan Metode Ilmiah Kelas VII MTs Negeri 1 Jember

# 1. PETUNJUK PENGISIAN

- a. Sebelum mengisi angket respons ini, pastikan Anda telah melihat penggunaan media Microsoft PowerPoint Visual Basic For Application Pada Materi Hakikat Ilmu Sains dan Metode Ilmiah.
- b. Bacalah dengan teliti setiap pertanyaan dalam angket ini sebelum Anda memberikan penilaian.
- c. Anda dimohon memberikan tanda check list "v" pada kolom skor yang sesuai untuk menilai respons Pengembangan Media Pembelajaran Microsoft PowerPoint Visual Basic For Application Pada Materi Hakikat Ilmu Sains dan Metode Ilmiah. Dengan ketentuan:

Skor 5: Sangat Sesuai/ Sangat Baik (SB)

Skor 4: Sesuai/ Baik (B)

Skor 3: Cukup Sesuai/ Cukup Baik (CB)

Skor 2: Kurang Sesuai/ Kurang Baik (KB)

Skor 1: Sangat Tidak Sesuai/ Sangat Kurang (SK)

d. Sebelum melakukan penilaian, isilah identitas Anda secara lengkap terlebih dahulu.

## 2. IDENTITAS

. Qaleesya Almira Vaira Nama No. Absen  $: 25$ Kelas  $: 7G$
## 3. ASPEK PENILAIAN

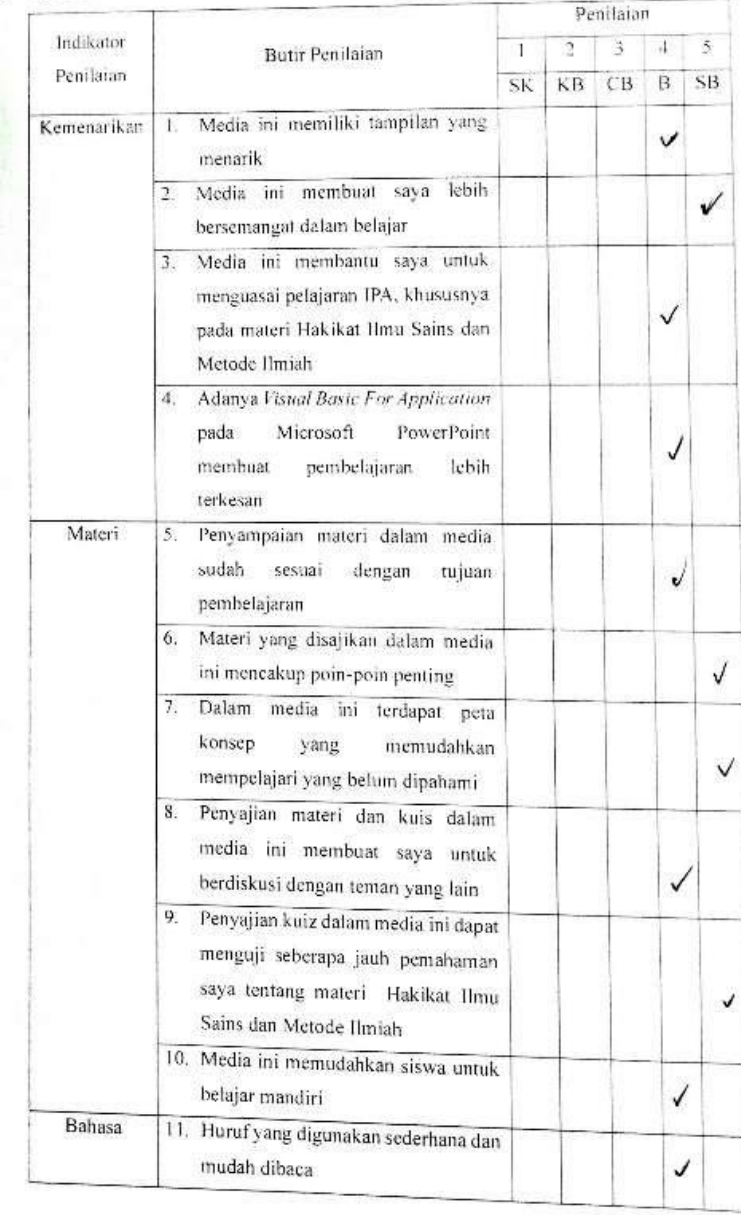

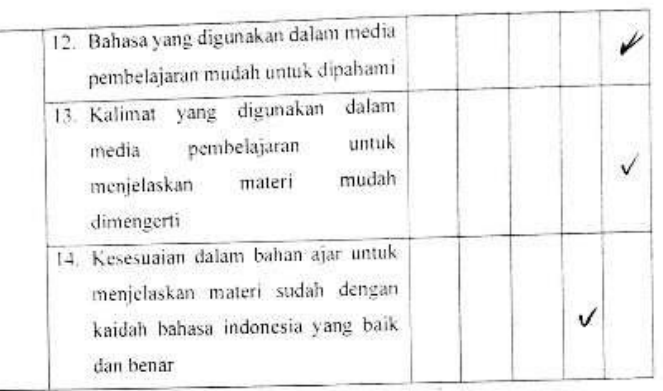

# 4. KELEBIHAN DAN KEKURANGAN MEDIA

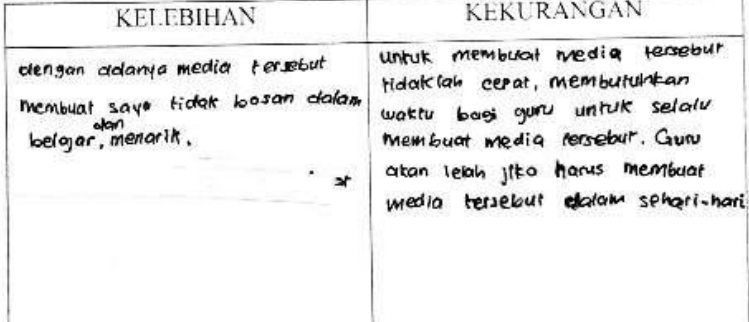

#### 5. SARAN DAN KOMENTAR

Media terrebut bagus untuk digunakan akan tetapi......

- ... thembuat media tesserut Holek Iah mud.oh, dan membutakan
- Watty y lama, Sacan. Jaya, Jika ingin menggunakan....
- .. media tersebut... sebaiknya... ataessag... dengan... menjelaskan pelajaran Seperti biasa.

ib.uinkhas.ac

digilib.uinkhas.ac.ic

# **Lampiran 15** ANGKET RESPONS PESERTA DIDIK SKALA BESAR

## **LEMBAR ANGKET RESPONS SISWA**

Pengembangan Media Pembelajaran Microsoft PowerPoint Visual Basic For Application Pada Materi Hakikat Ilmu Sains dan Metode Ilmiah Kelas VII MTs Negeri 1 Jember

#### 1. PETUNJUK PENGISIAN

- a. Sebelum mengisi angket respons ini, pastikan Anda telah melihat penggunaan media Microsoft PowerPoint Visual Basic For Application Pada Materi Hakikat Ilmu Sains dan Metode Ilmiah.
- b. Bacalah dengan teliti setiap pertanyaan dalam angket ini sebelum Anda memberikan penilaian.
- c. Anda dimohon memberikan tanda check list "v" pada kolom skor yang sesuai untuk menilai respons Pengembangan Media Pembelajaran Microsoft PowerPoint Visual Basic For Application Pada Materi Hakikat Ilmu Sains dan Metode Ilmiah. Dengan ketentuan:

Skor 5: Sangat Sesuai/ Sangat Baik (SB)

Skor 4: Sesuai/ Baik (B)

Skor 3: Cukup Sesuai/ Cukup Baik (CB)

Skor 2: Kurang Sesuai/ Kurang Baik (KB)

Skor 1: Sangat Tidak Sesuai/ Sangat Kurang (SK)

d. Sebelum melakukan penilaian, isilah identitas Anda secara lengkap terlebih dahulu.

#### 2. IDENTITAS

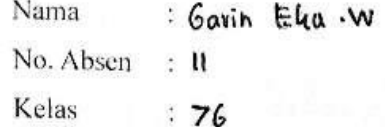

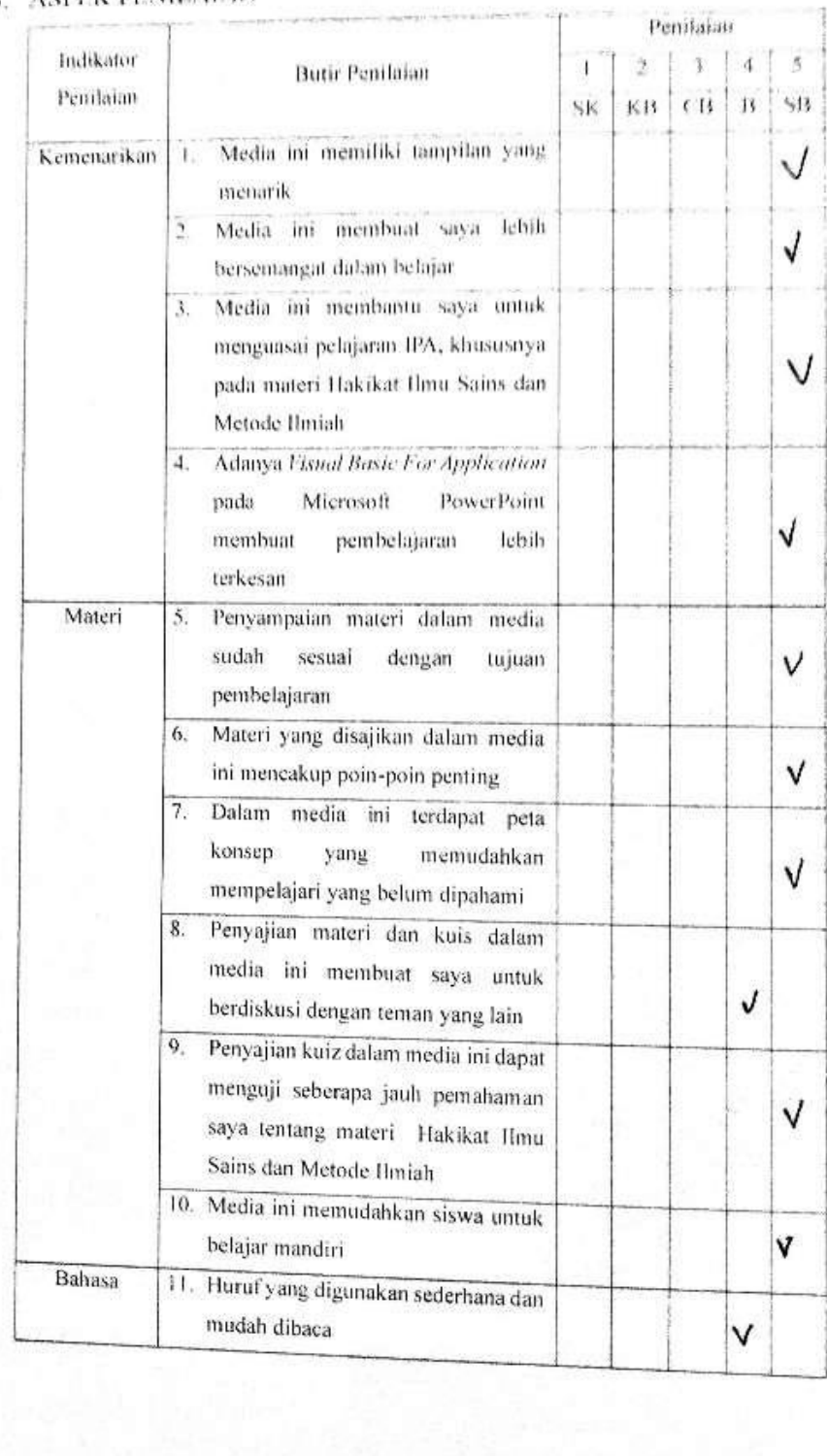

# 3. ASPEK PENILAIAN

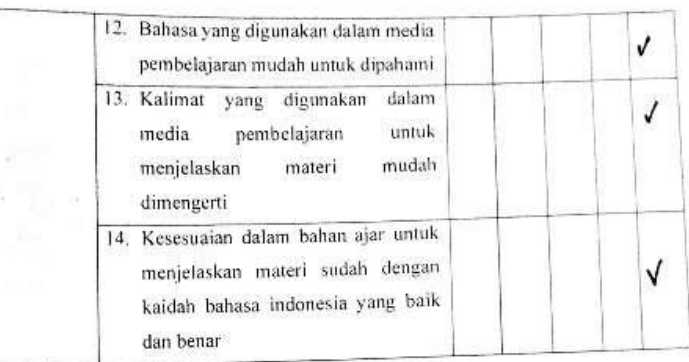

# 4. KELEBIHAN DAN KEKURANGAN MEDIA

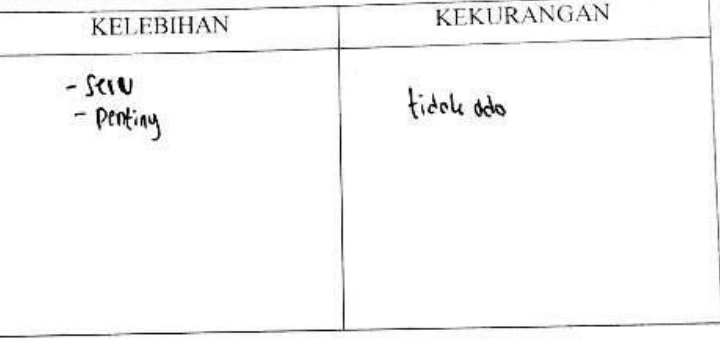

## 5. SARAN DAN KOMENTAR

untuk belajer media vice sanget penting .... . . . .

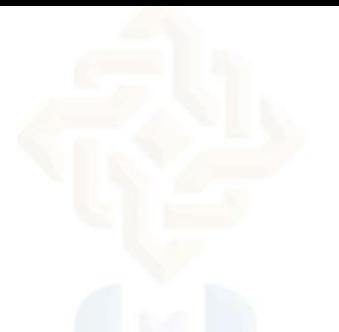

### **REKAPITULASI ANGKET RESPONS PESERTA DIDIK SKALA KECIL**

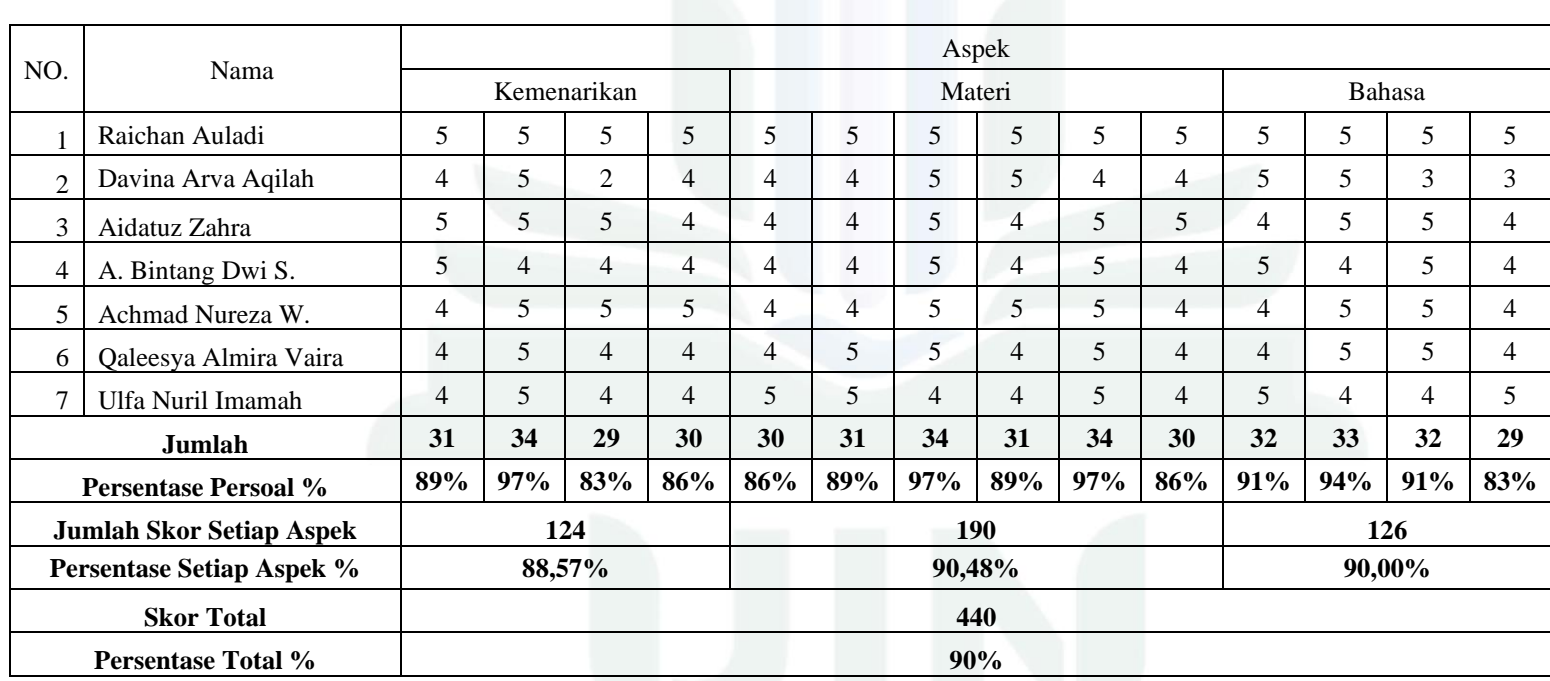

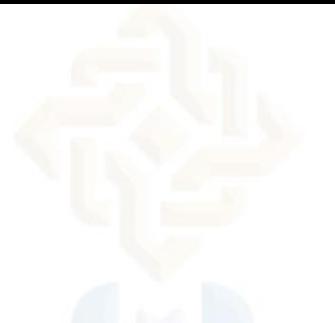

### **HASIL ANGKET RESPONS PESERTA DIDIK SKALA BESAR**

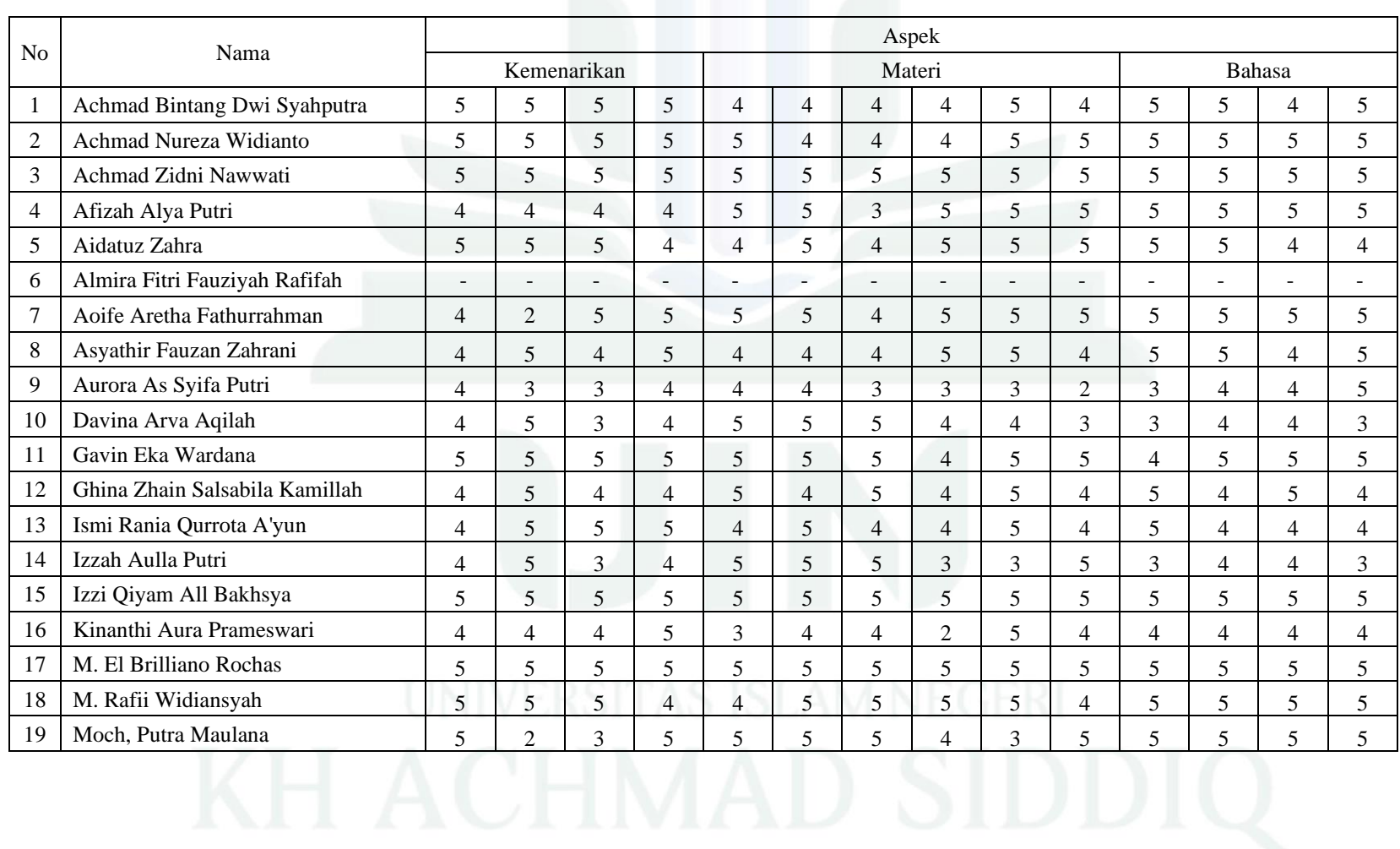

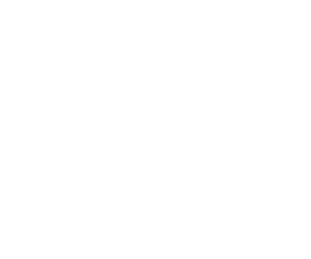

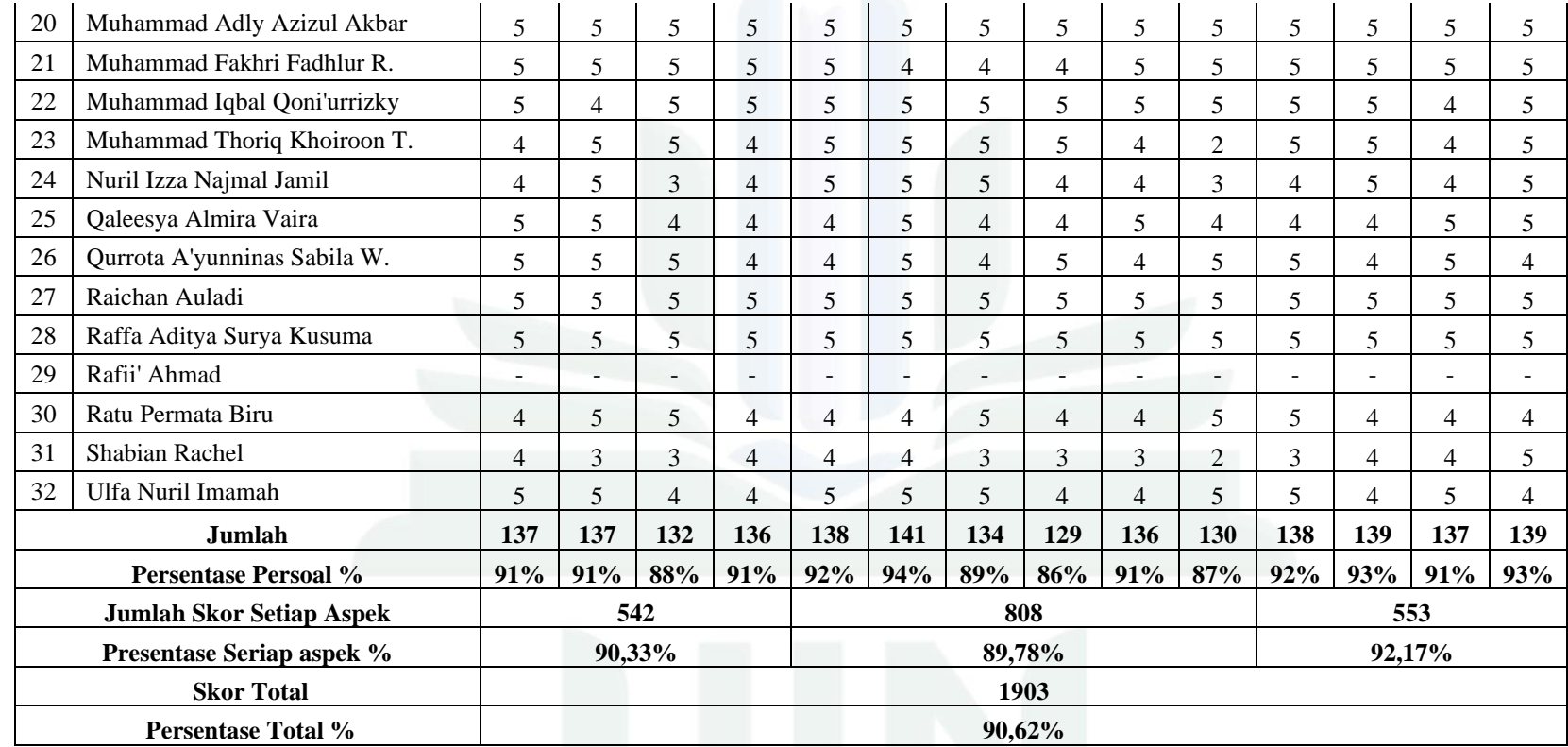

# **PERSENTASE PER SOAL PADA RESPONS SKALA KECIL**

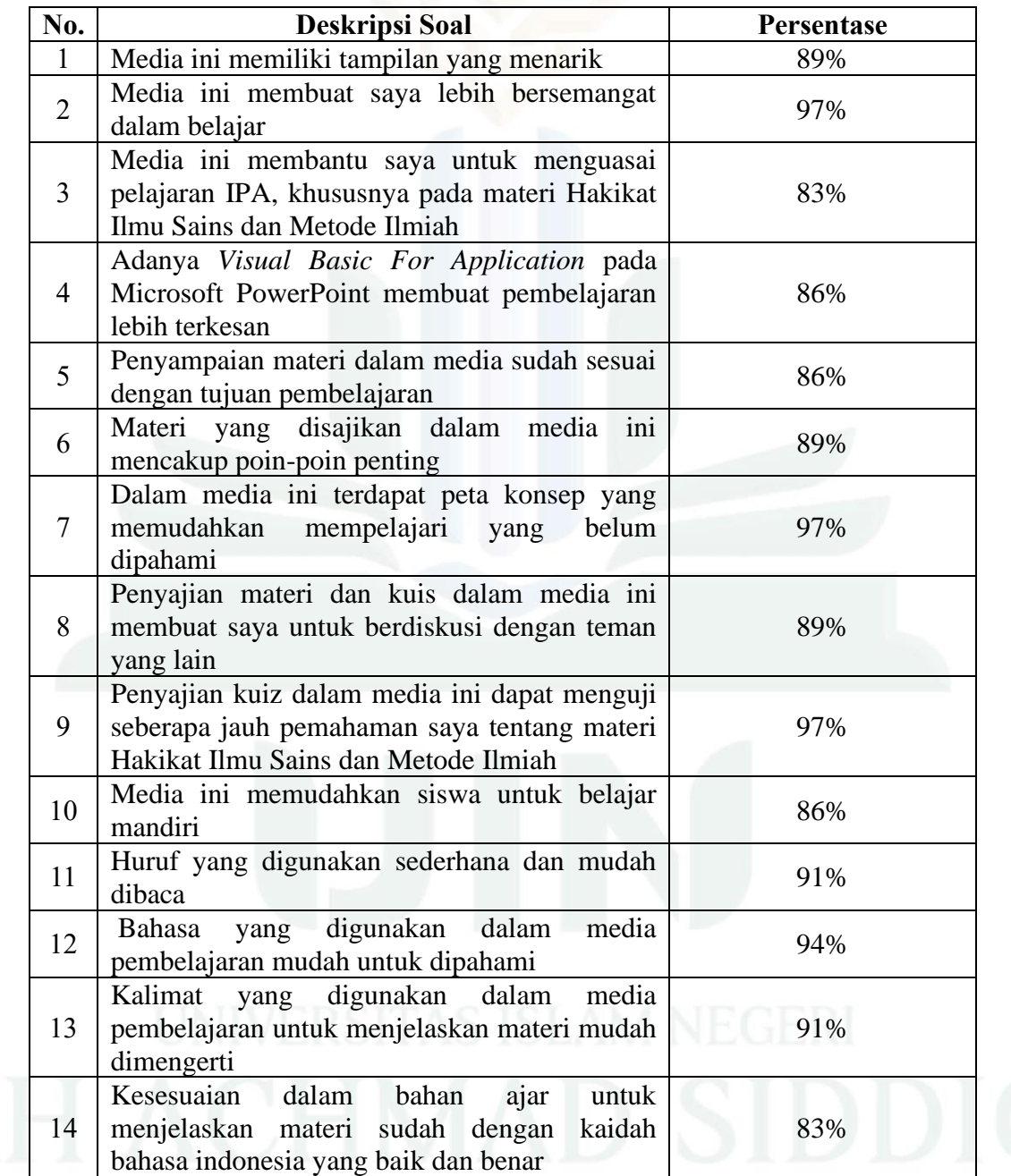

digilib.uinkhas.ac.id digilib.uinkhas.ac.id digilib.uinkhas.ac.id digilib.uinkhas.ac.id digilib.uinkhas.ac.id digilib.uinkhas.ac.id

# **PERSENTASE PER SOAL PADA RESPONS SKALA BESAR**

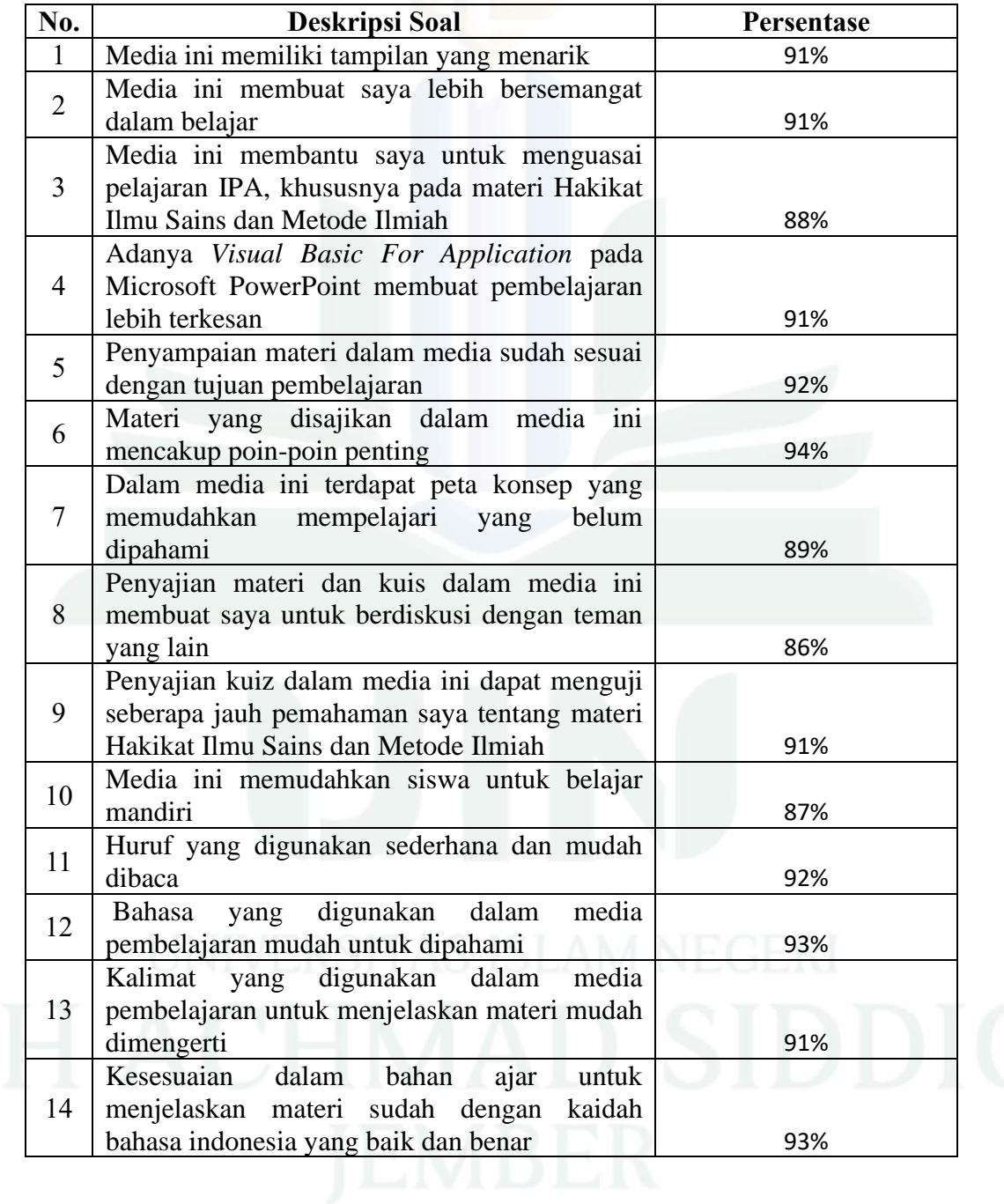

digilib.uinkhas.ac.id digilib.uinkhas.ac.id digilib.uinkhas.ac.id digilib.uinkhas.ac.id digilib.uinkhas.ac.id digilib.uinkhas.ac.id

### **LEMBAR VALIDASI SOAL KUIS**

#### **LEMBAR VALIDASI SOAL KUIS**

#### PENGEMBANGAN MEDIA PEMBELAJARAN MICROSOFT POWERPOINT VBA PADA MATERI HAKIKAT ILMU SAINS DAN METODE ILMIAH KELAS VII MTs NEGERI 1 **JEMBER**

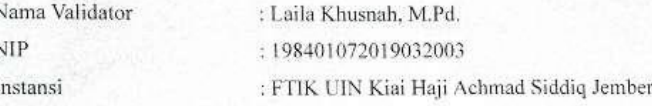

#### A. Pengantar

Lembar validator ini bertujuan untuk mendapatkan penilaian Bapak/Ibu pakar terhadap instrumen yang telah kami kembangkan.

#### **B.** Petunjuk

Lembar validasi dalam kolom penilaian yang sesuai pendapat Bapak/Ibu.

#### Keterangan.

- 1. Berarti "tidak baik"
- 2. Berarti " kurang baik "
- 3. Berarti " cukup baik "
- 4. Berarti " baik "
- 5. Berarti " sangat baik "

# C. Penilaian Ditinjau Dari Beberapa Aspek

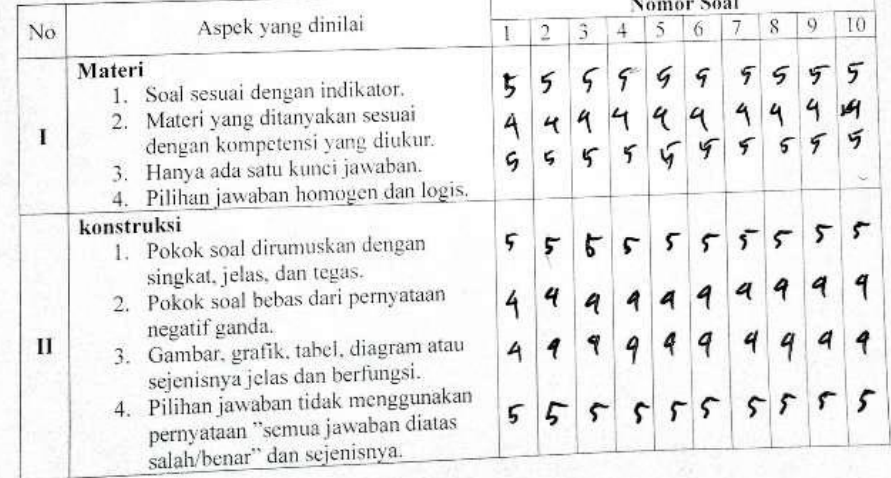

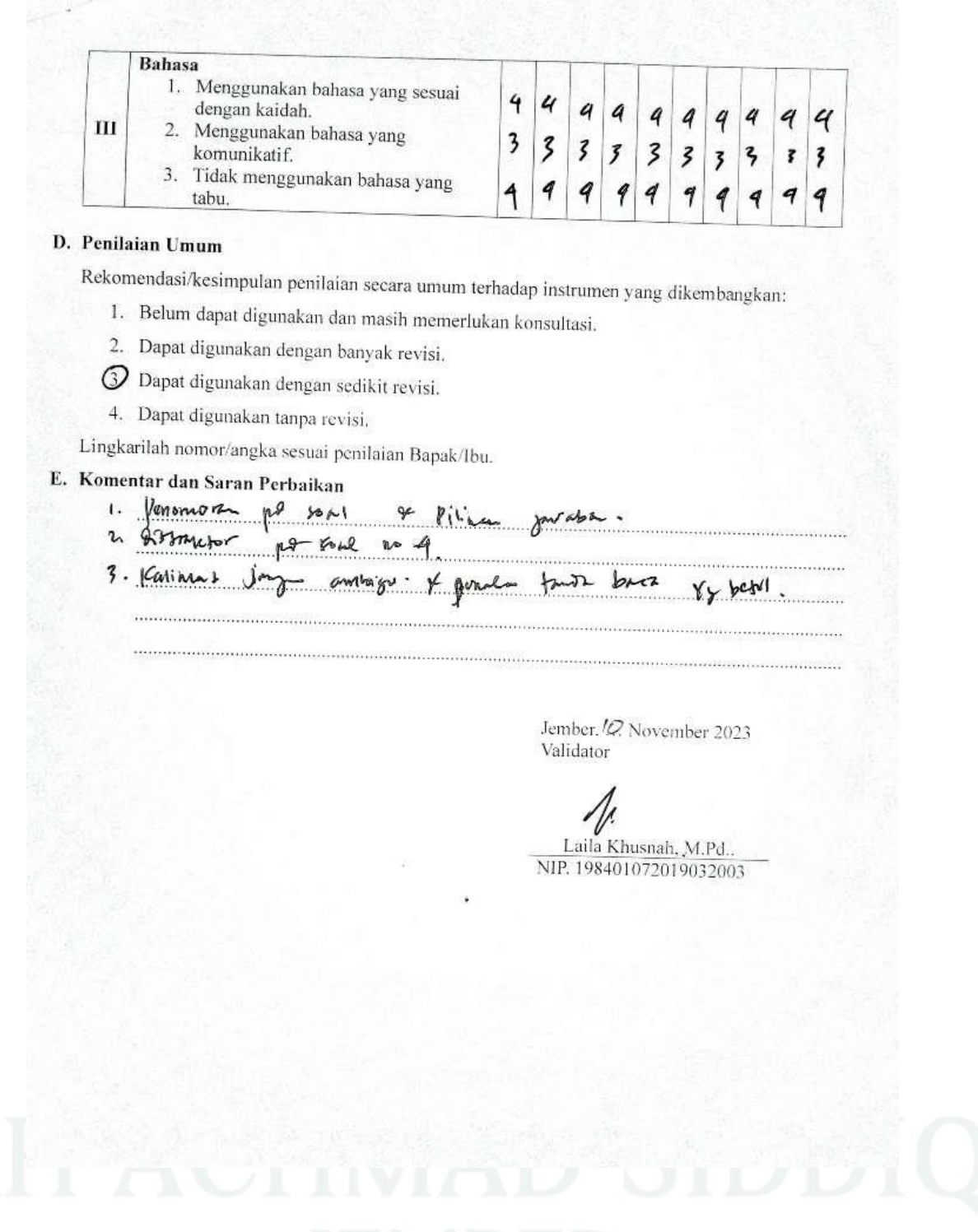

#### LEMBAR VALIDASI SOAL UJI KOMPETENSI

LEMBAR VALIDASI SOAL UJI KOMPETENSI

PENGEMBANGAN MEDIA PEMBELAJARAN MICROSOFT POWERPOINT VBA PADA MATERI HAKIKAT ILMU SAINS DAN METODE ILMIAH KELAS VII MTs NEGERI 1 JEMBER

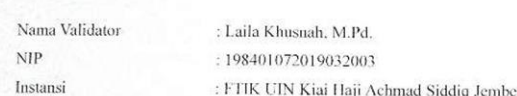

#### A. Pengantar

Lembar validator ini bertujuan untuk mendapatkan penilaian Bapak/Ibu pakar terhadap instrumen yang telah kami kembangkan. **B.** Petunjuk

Lembar validasi dalam kolom penilaian yang sesuai pendapat Bapak/Ibu.

Keterangan.

- 1. Berarti " tidak baik "
- 2. Berarti " kurang baik "
- 3. Berarti " cukup baik "
- 4. Berarti " baik "
- 5. Berarti " sangat baik

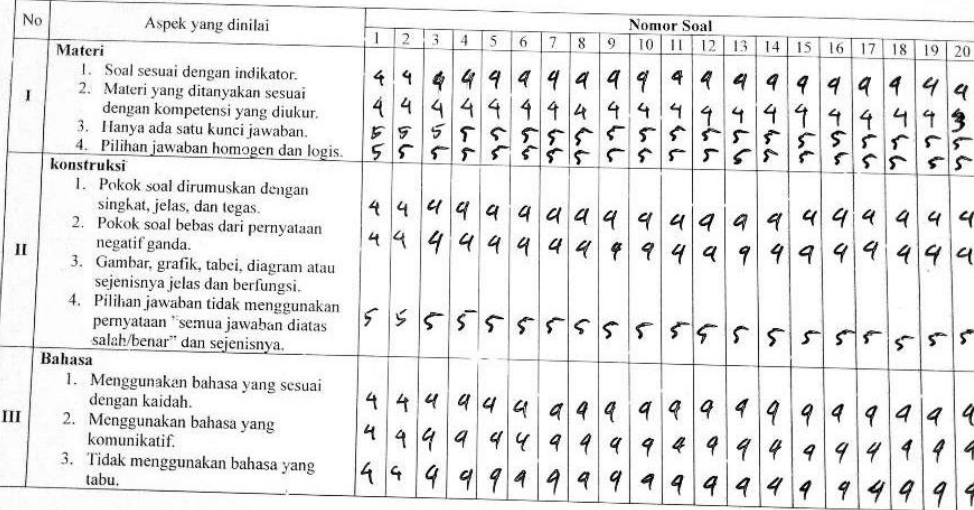

# C. Penilaian Ditinjau Dari Beberapa Aspek

digilib.uinkhas.ac.id digilib.uinkhas.ac.id digilib.uinkhas.ac.id digilib.uinkhas.ac.id digilib.uinkhas.ac.id

4 4

 $\mathcal{F}$ 

 $\overline{a}$ 4 9

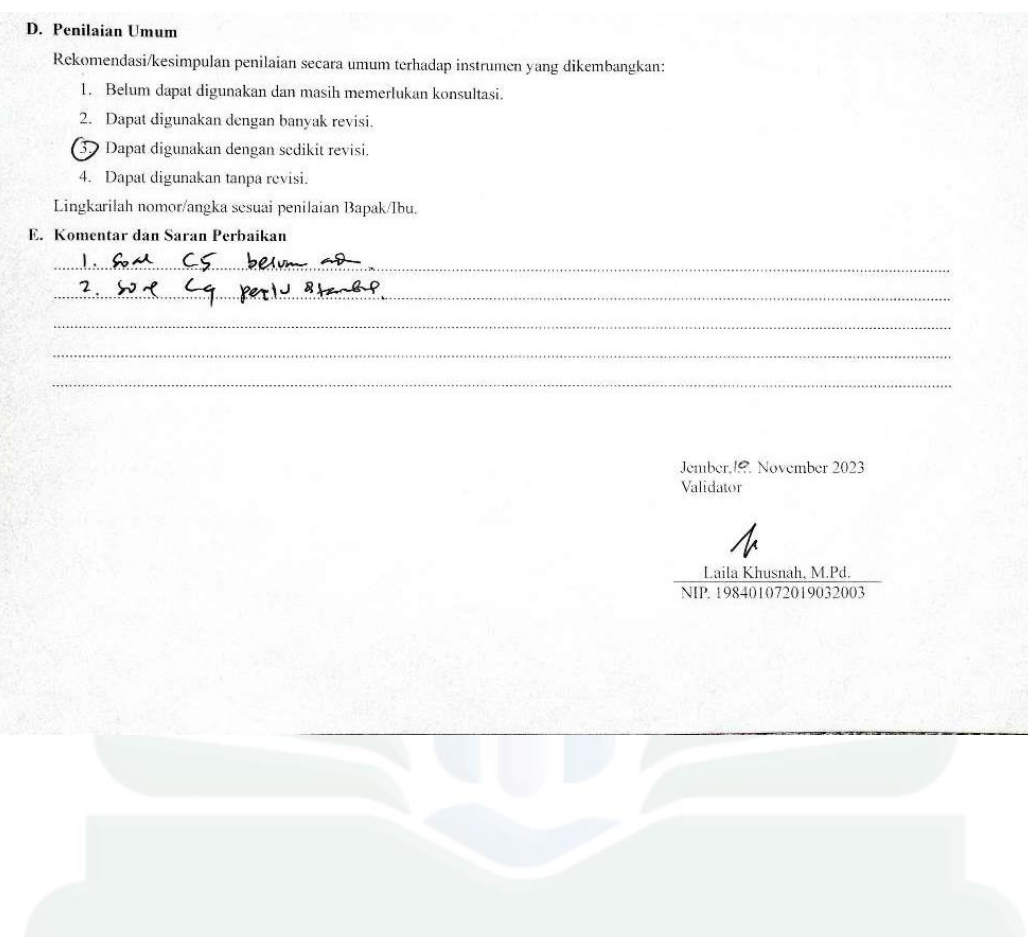

### **MEDIA PEMBELAJARAN YANG DIKEMBANGKAN**

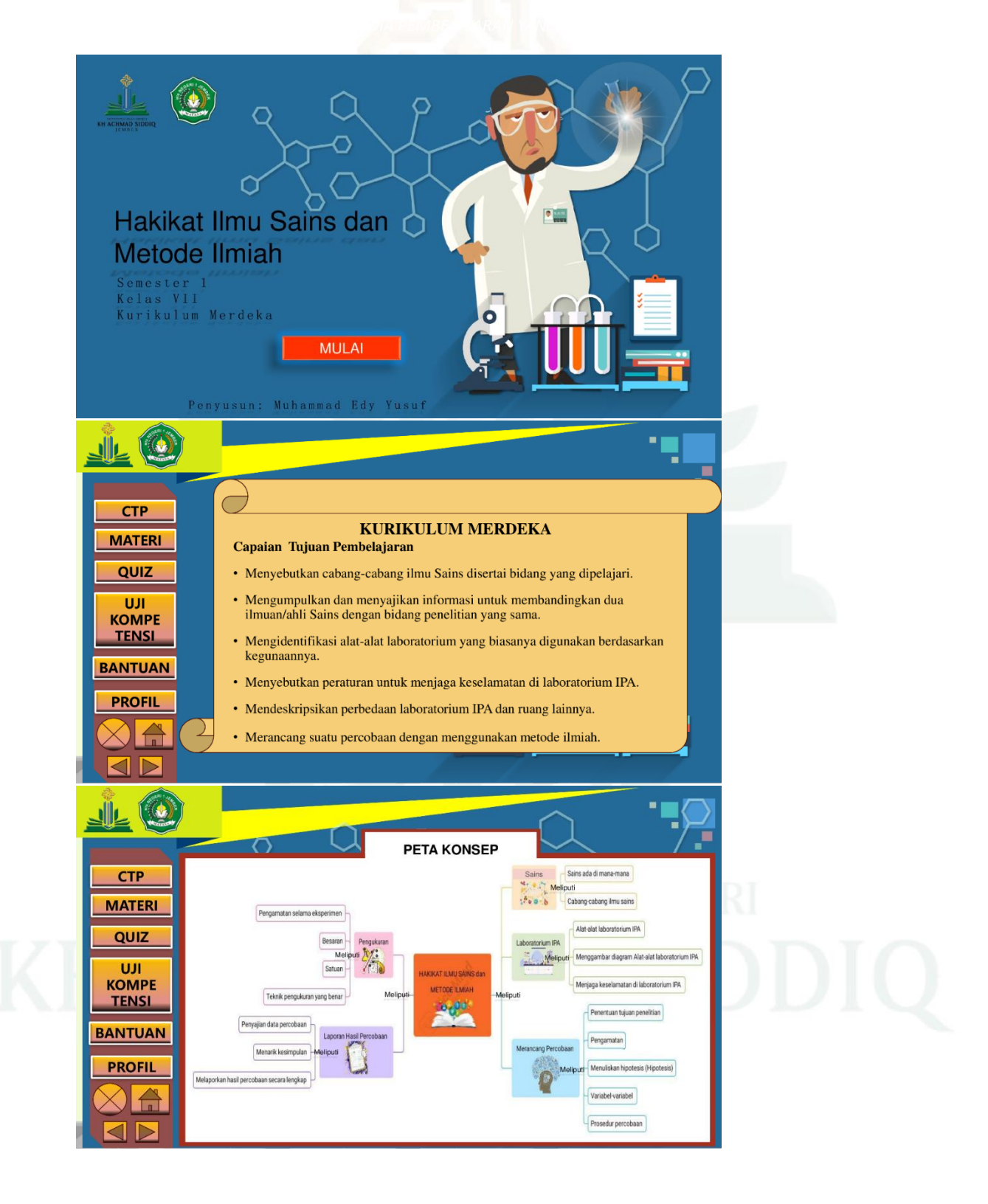

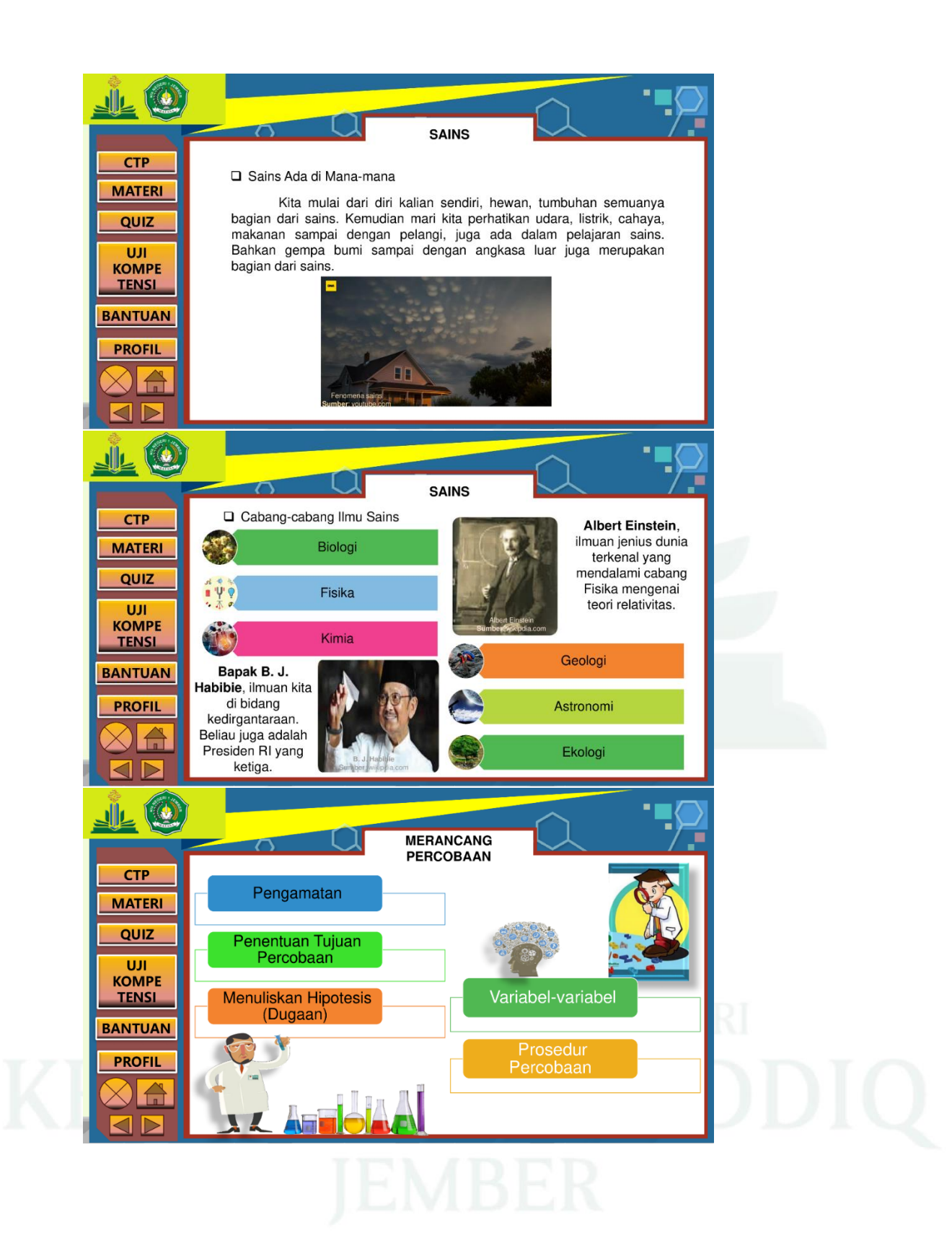

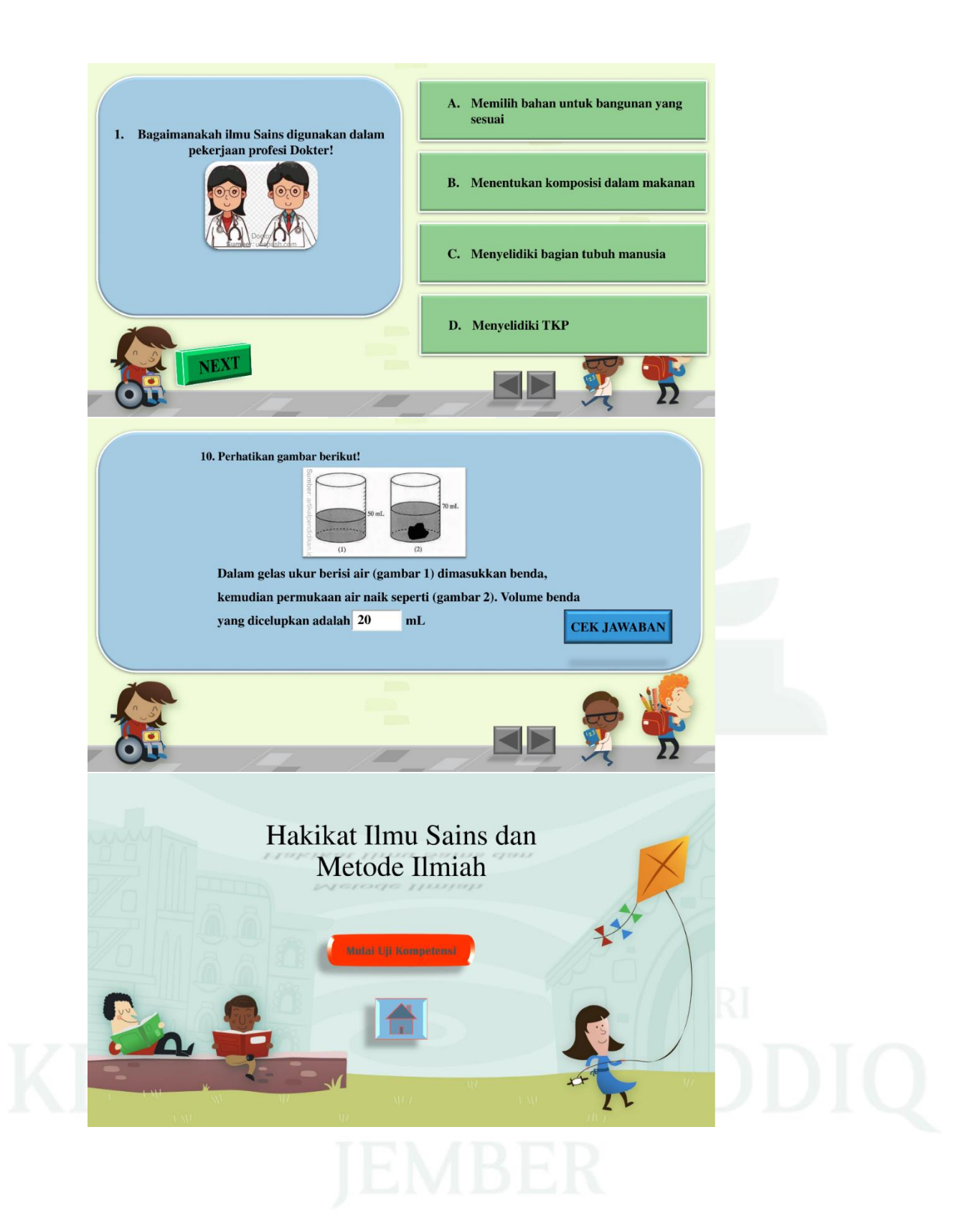

digilib.uinkhas.ac.id digilib.uinkhas.ac.id digilib.uinkhas.ac.id digilib.uinkhas.ac.id digilib.uinkhas.ac.id digilib.uinkhas.ac.id

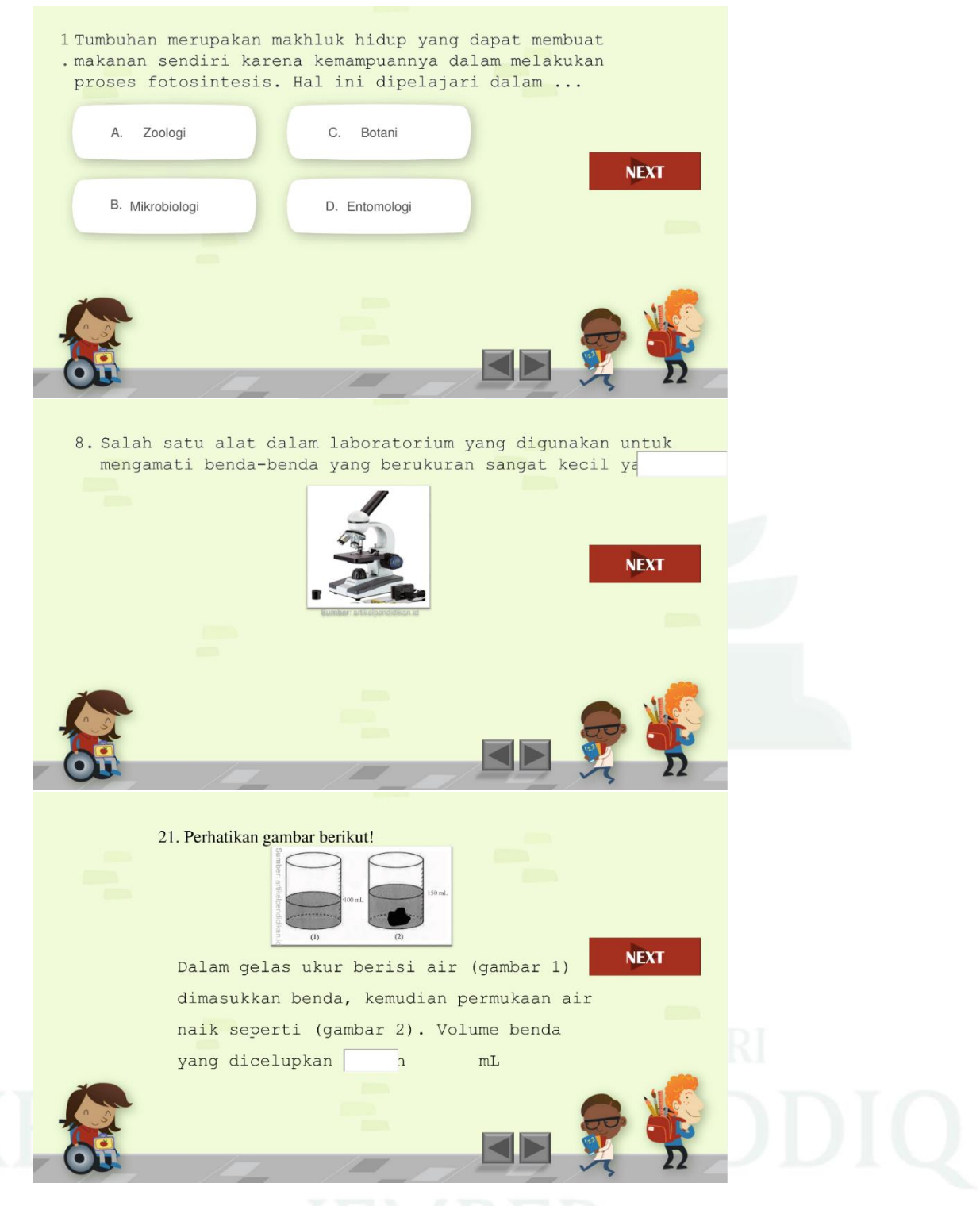

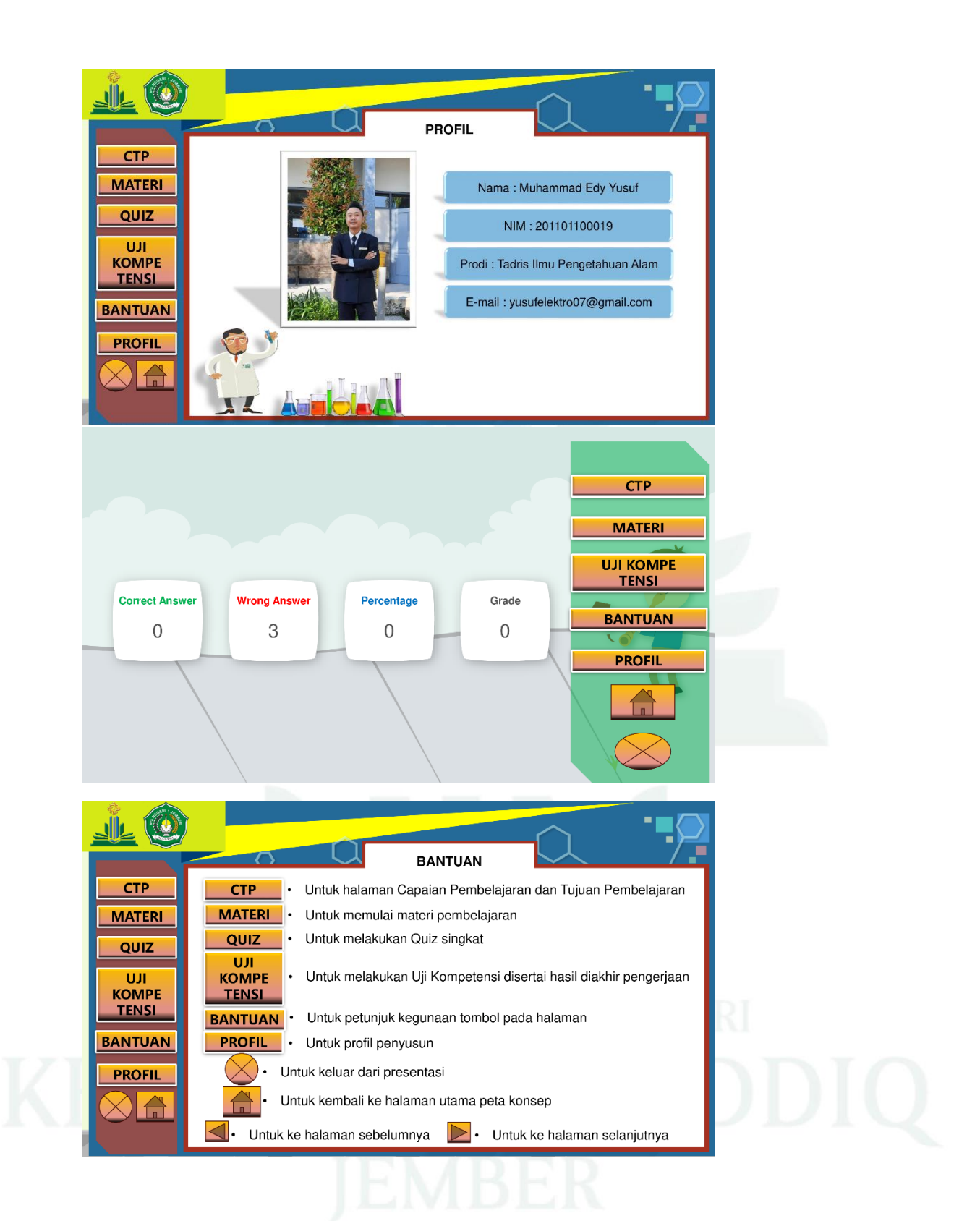

# **No Foto Foto Keterangan** 1 Dok. 19 Mei 2023 Observasi pelaksanaan kegiatan pembelajaran di dalam kelas pada MTs Negeri 1 Jember. 2 Dok. 8 Juni 2023 Foto setelah melakukan wawancara dengan guru IPA kelas VII MTs Negeri 1 Jember. 3 Dok. 10 Juni 2023 Foto wawancara dengan guru IPA kelas VIII MTs Negeri 1 Jember.

### **Lampiran 23 DOKUMENTASI**

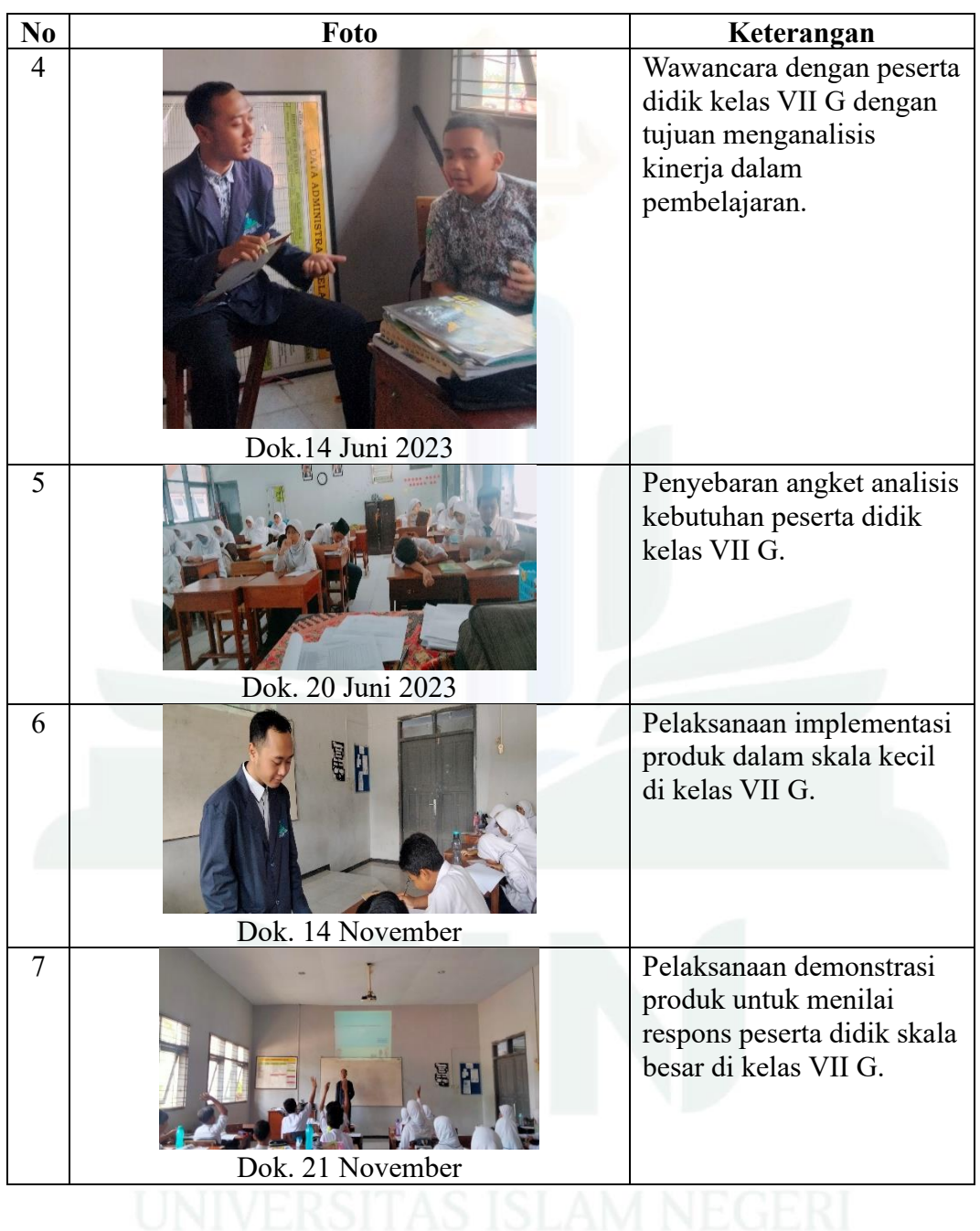

# **RIWAYAT HIDUP**

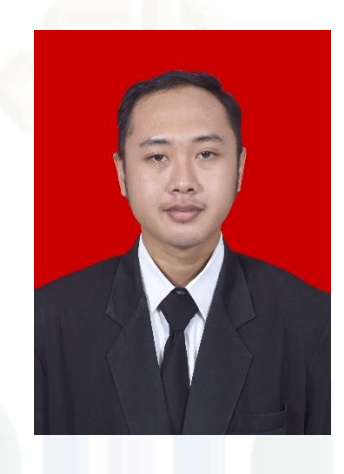

# **1. Identitas Diri**

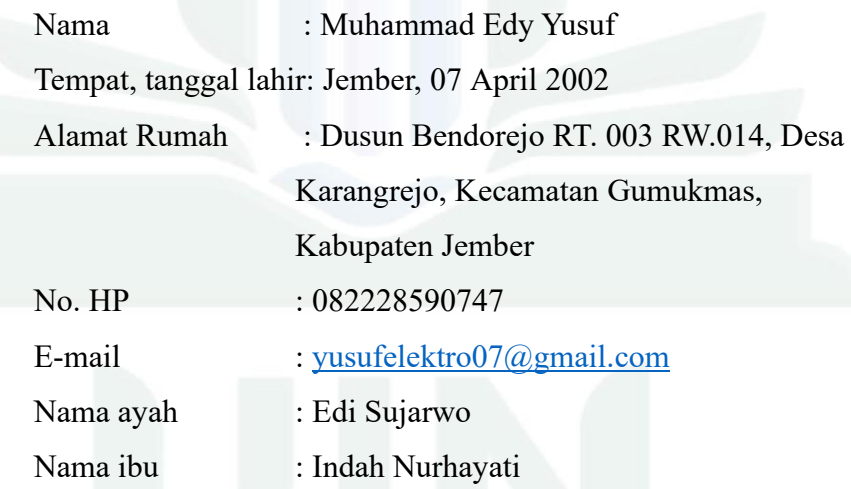

# **2. Riwayat Pendidikan**

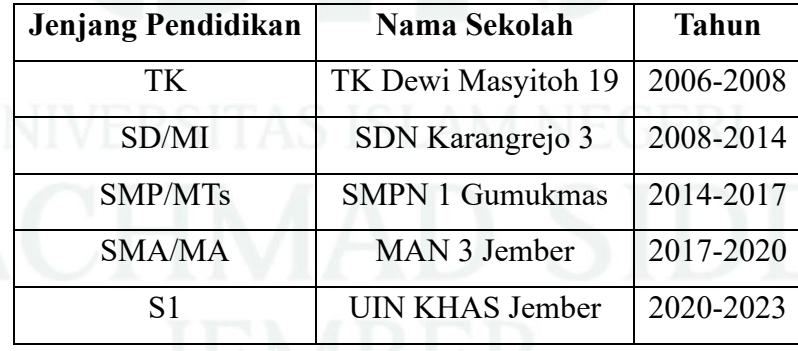

JEMDEK